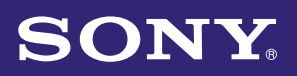

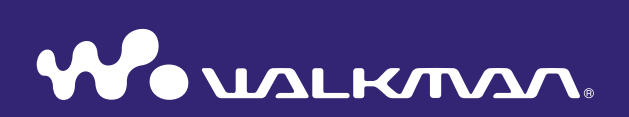

### **Bedieningshandleiding** NWZ-A815 / A816 / A818

©2007 Sony Corporation 3-270-664-**62** (1)

### Informatie over de handleidingen

De volgende handleidingen worden bij de speler geleverd. Zodra u met gebruik van de bijgeleverde cd-rom de software hebt geïnstalleerd, kunt u ook de Help in de software raadplegen.

- In de Quick Start Guide (Snelstartgids) worden de installatieprocedure en basisfuncties beschreven, zodat u nummers, video's en foto's kunt importeren op een computer, deze kunt overbrengen naar de speler en deze kunt afspelen.
- In de Veiligheidsmaatregelen vindt u belangrijke opmerkingen om ongelukken te voorkomen.
- In Problemen oplossen worden symptomen, oorzaken en oplossingen beschreven voor problemen met de speler.
- In deze Bedieningshandleiding worden standaardfuncties en geavanceerde functies beschreven waarmee u optimaal gebruik kunt maken van de speler en problemen kunt oplossen.

### Bladeren in de Bedieningshandleiding

#### De knoppen in deze Bedieningshandleiding gebruiken

Klik op de knoppen rechtsboven in deze handleiding om naar de "Inhoudsopgave", "Home-menulijst" of "Index" te gaan.

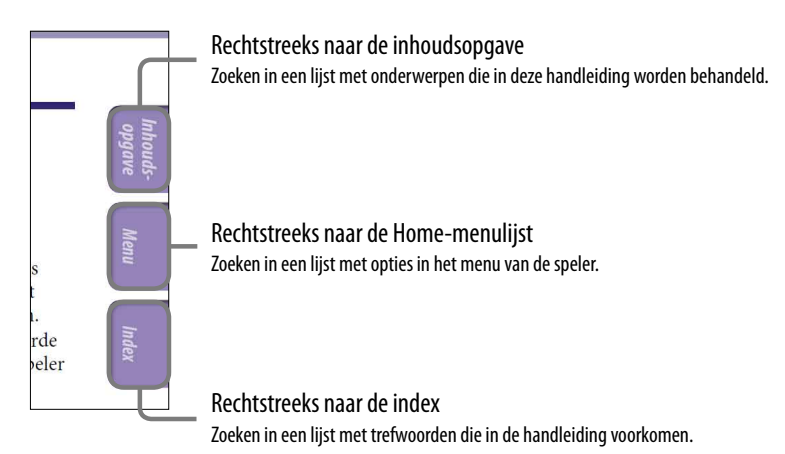

**Vervolg** 

### ፞ඊ Tips

- U kunt naar een bepaalde pagina gaan door in de inhoudsopgave, Home-menulijst of index op het gewenste paginanummer te klikken.
- U kunt rechtstreeks naar een bepaalde pagina gaan door te klikken op een paginaverwijzing op een pagina (bijvoorbeeld  $\circledast$  [pagina 4\)](#page-3-0).
- Als u een referentiepagina wilt zoeken met behulp van trefwoorden, klikt u in Adobe Reader op het menu "Edit", selecteert u "Search" om het zoekvenster weer te geven, typt u het trefwoord in het zoekvak en klikt u op "Search".
- Wanneer u rechtstreeks naar een andere pagina bent gegaan, kunt u de vorige of volgende pagina weergeven met de knop  $\bullet$  of  $\bullet$  onder in het Adobe Reader-scherm.
- De bedieningsprocedure kan verschillen, afhankelijk van uw versie van Adobe Reader.

### De paginaweergave wijzigen

Met de knoppen onder in het scherm van Adobe Reader kunt u selecteren hoe pagina's worden weergegeven.

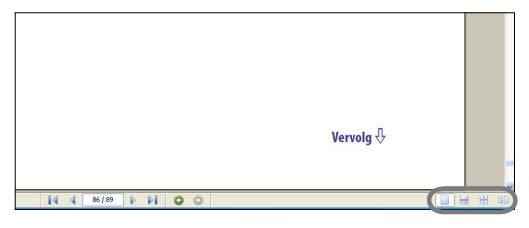

### **Eén pagina**

Pagina's worden afzonderlijk weergegeven.

Wanneer u schuift, wordt de vorige of volgende pagina weergegeven.

### *<u></u>* Doorlopend

Pagina's worden weergegeven in een doorlopende kolom.

Wanneer u schuift, schuiven de vorige of volgende pagina's doorlopend omhoog of omlaag.

### **Doorlopend – naast elkaar**

Er worden twee pagina's naast elkaar weergegeven in een doorlopende kolom. Wanneer u schuift, schuiven de vorige of volgende twee pagina's doorlopend omhoog of omlaag.

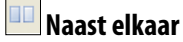

Er worden twee pagina's naast elkaar weergegeven.

Wanneer u schuift, worden de volgende of vorige twee pagina's weergegeven.

## <span id="page-3-0"></span>Inhoudsopgave

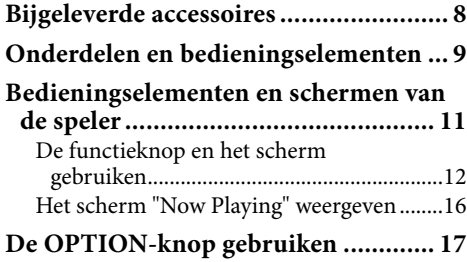

### *[Muziek afspelen](#page-17-0)*

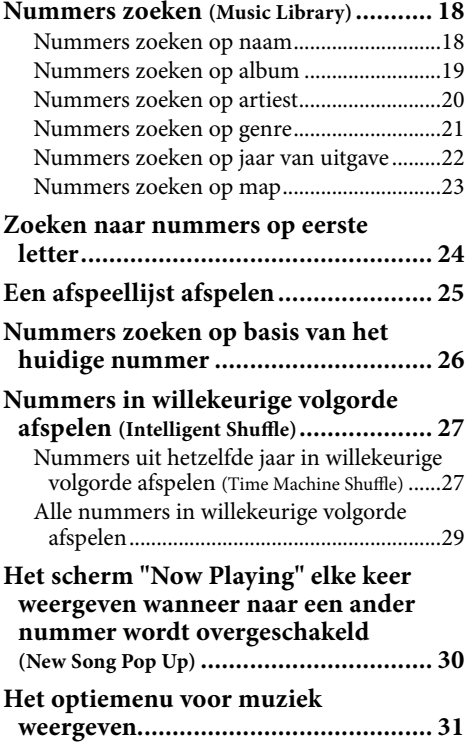

### *[De muziek instellen](#page-31-0)*

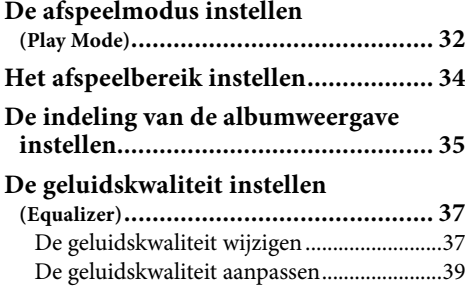

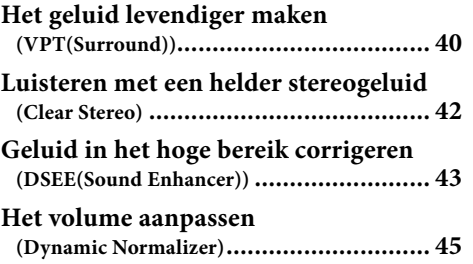

#### *[Video's afspelen](#page-45-0)*

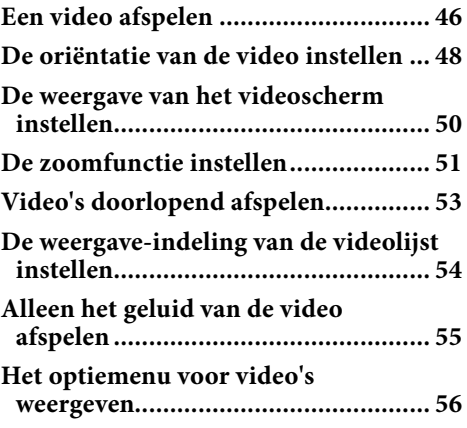

#### *[Foto's weergeven](#page-56-0)*

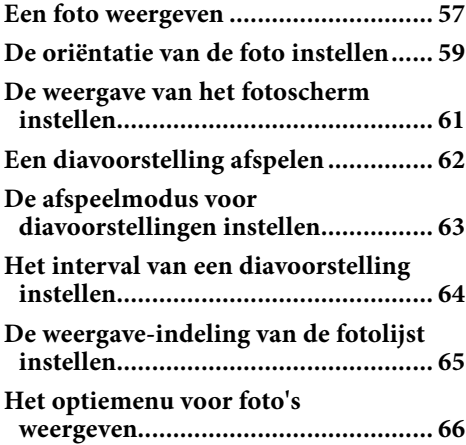

**Vervolg** 

*Menu*

*Inhouds-opgave*

#### *[Instellingen](#page-66-0)*

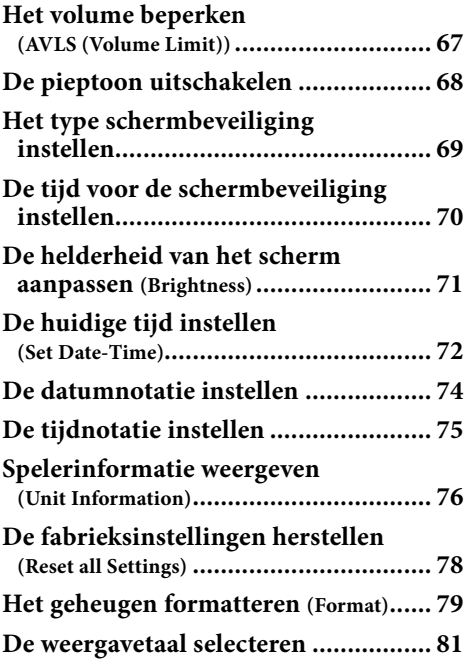

#### *[Nuttige informatie](#page-82-0)*

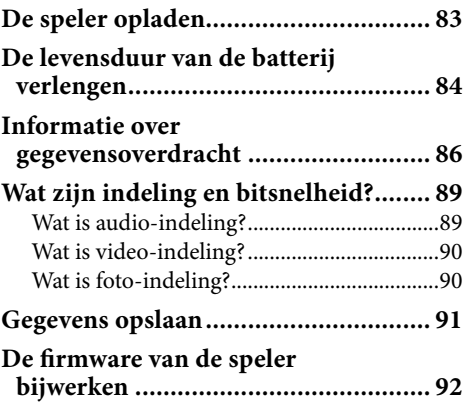

#### *[Problemen oplossen](#page-92-0)*

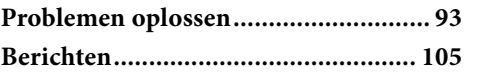

#### *[Aanvullende informatie](#page-107-0)*

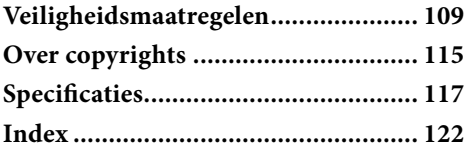

### **Opmerking**

 Afhankelijk van het land/de regio waar u de speler hebt gekocht, zijn bepaalde modellen wellicht niet beschikbaar.

# *Inhouds-opgave*

*Index*

 $\ddot{\mathbf{6}}$ 

U kunt het Home-menu weergeven door de BACK/HOME-knop op de speler ingedrukt te houden. Het Home-menu is het beginpunt van alle functies, zoals het afspelen van nummers, video's en foto's, het zoeken naar nummers en het wijzigen van instellingen.

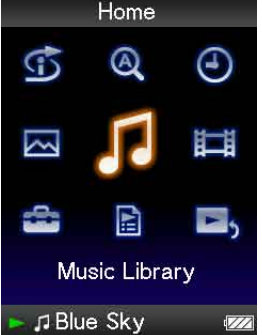

### **G** Intelligent Shuffle

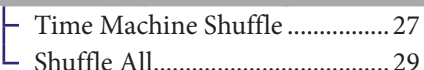

#### **Q** Initial Search

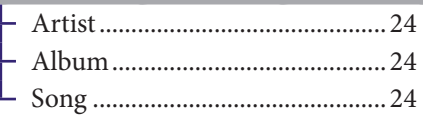

 [Clock Display............................](#page-72-0) 73

Photo Library [.........................](#page-56-1) 57

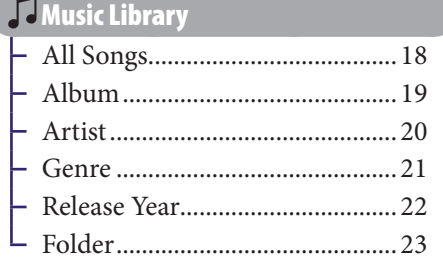

[Video Library..........................](#page-45-1) 46

### **Vervolg**

### Settings

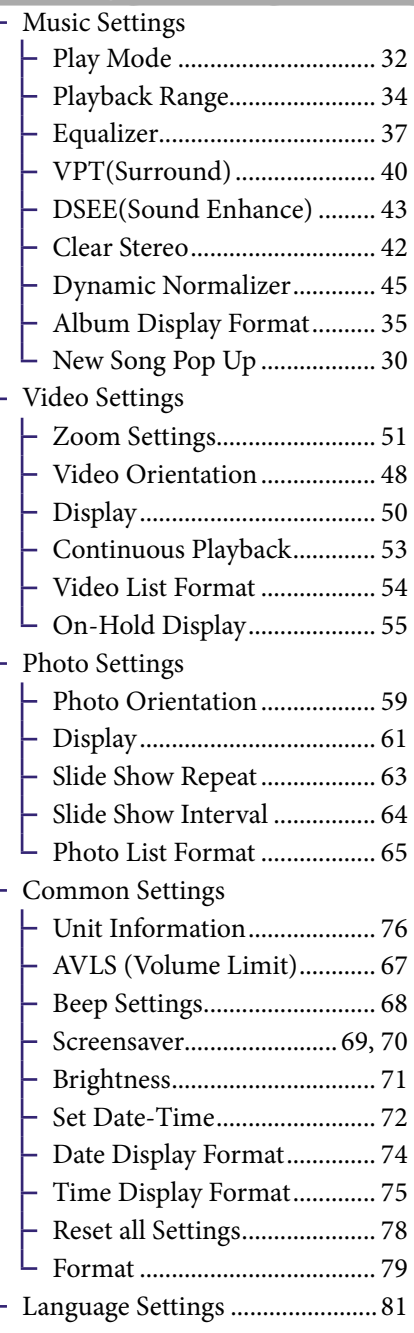

### [Playlists...................................](#page-24-1) 25

**E**, [Now Playing...........................](#page-15-1)....... 16

# *Inhouds-opgave*

### Bijgeleverde accessoires

Controleer de accessoires in de verpakking.

 $\Box$  Hoofdtelefoon (1)

<span id="page-7-0"></span> $\overline{R}$ 

- $\Box$  Verlengsnoer hoofdtelefoon (1)
- $\Box$  Oordoppen (maat S, L) (1)
- USB-kabel**\***<sup>1</sup> (1)
- $\Box$  Hulpstuk (1)

Gebruiken wanneer u de speler aansluit op de optionele houder, enzovoort.

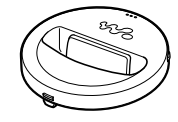

- Cd-rom**\***<sup>2</sup>**\***<sup>3</sup> (1)
	- MP3 Conversion Tool
	- Windows Media Player 11
	- Bedieningshandleiding (PDF-bestand)
- $\Box$  Quick Start Guide (Snelstartgids) (1)
- **\***<sup>1</sup> Gebruik geen andere USB-kabel dan de bijgeleverde USB-kabel of de aangegeven optionele kabels.
- **\***<sup>2</sup> Probeer deze cd-rom niet af te spelen in een audio-cd-speler.
- **\***<sup>3</sup> Afhankelijk van het land/de regio waar u de speler hebt gekocht, kan de bijgeleverde sofware verschillen.

### De oordoppen correct installeren

Als de oordoppen niet goed in uw oren passen, hoort u de lage tonen mogelijk niet.

Om te kunnen genieten van een betere geluidskwaliteit, vervangt u de oordoppen door oordoppen met een andere maat of past u de positie van de oordoppen aan zodat ze comfortabel zitten en goed in uw oren passen.

Bij de aankoop zijn er oordoppen van maat M geplaatst. Als de oordoppen niet in uw oren passen, probeert u een van de andere bijgeleverde maten, S of L.

Wanneer u de oordopjes vervangt, moet u deze draaien om ze stevig op de hoofdtelefoon te bevestigen en te voorkomen dat een oordopje losraakt en in uw oor achterblijft.

### Over het serienummer

Het serienummer van deze speler is nodig voor de klantenregistratie. Het nummer bevindt zich op de achterkant van de speler.

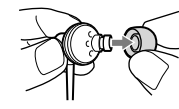

L

L

### <span id="page-8-0"></span>Onderdelen en bedieningselementen

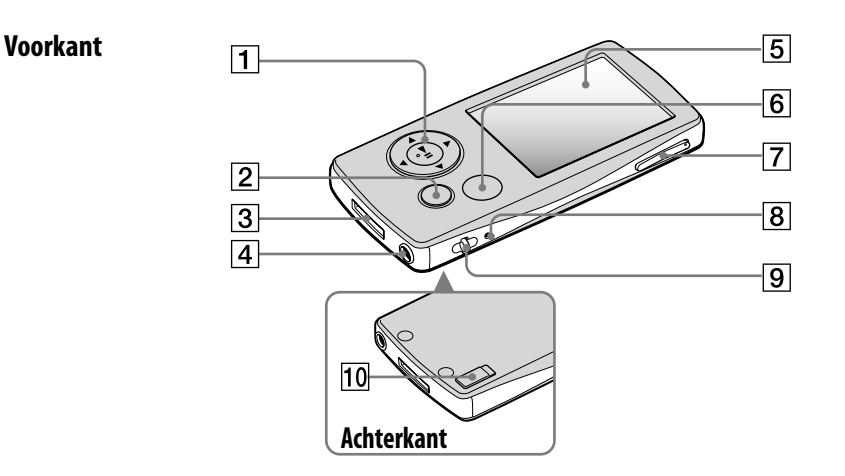

#### Functieknop**\***<sup>1</sup>

Hiermee kunt u het afspelen starten en navigeren in de menu's op het scherm van de speler ( $\circledast$  [pagina 12\)](#page-11-1).

### BACK/HOME-knop**\***<sup>2</sup>

Hiermee kunt u één lijstniveau op het scherm omhoog gaan of teruggaan naar het vorige menu. Houd de BACK/HOME-knop ingedrukt om het Home-menu weer te geven ( $\circledast$  [pagina 11\)](#page-10-1).

### WM-PORT-aansluiting

Met deze aansluiting kunt u de bijgeleverde USB-kabel of optionele randapparatuur, zoals ondersteunde accessoires voor de WM-PORT, aansluiten.

### 4 Hoofdtelefoonaansluiting

Hiermee kunt u de hoofdtelefoon of het verlengsnoer van de hoofdtelefoon aansluiten. Schuif de pin in de aansluiting totdat deze vastklikt. Als de hoofdtelefoon onjuist is aangesloten, klinkt het geluid mogelijk niet goed.

#### Het verlengsnoer voor de hoofdtelefoon gebruiken

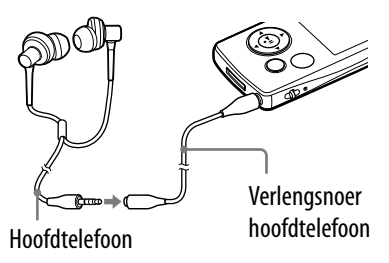

### 5 Display

Het display kan verschillen, afhankelijk van de functies  $(\circledast$  [pagina 11](#page-10-1)).

*opgave*

*Inhouds-*

Hiermee geeft u het optiemenu weer ( $\circledcirc$  [pagina 17\)](#page-16-1).

Als u de OPTION/PWR OFF-knop ingedrukt houdt, wordt het scherm uitgeschakeld en wordt de standbymodus geactiveerd op de speler. Als u op een willekeurige knop drukt terwijl de speler zich in de standbymodus bevindt, wordt het scherm "Now Playing" weergegeven en kan de speler worden gebruikt. De speler wordt automatisch volledig uitgeschakeld als de speler zich ongeveer één dag in de standbymodus bevindt. Als u op een willekeurige knop drukt wanneer de speler is uitgeschakeld, wordt eerst het opstartscherm en vervolgens het scherm "Now Playing" weergegeven.

#### **Opmerking**

 De speler verbruikt een beetje stroom wanneer deze zich in de stand-bymodus bevindt. Het is daarom mogelijk dat de speler al snel volledig wordt uitgeschakeld, afhankelijk van de resterende batterijlading.

### VOL +**\***<sup>1</sup> /–-knop

Hiermee past u het volume aan.

### 8 RESET-knop

Hiermee stelt u de speler opnieuw in door met een puntig voorwerp op de RESET-knop te drukken ( $\circledcirc$  [pagina 93](#page-92-1)).

### **Opening voor riempje**

Hier kunt u een draagriem bevestigen (apart verkrijgbaar).

### 10 HOLD-schakelaar

Wanneer u de speler meeneemt, kunt u deze met de HOLD-schakelaar beveiligen tegen ongewenste bediening. Als u de HOLDschakelaar in de richting van de pijl schuift, worden alle bedieningsknoppen uitgeschakeld. Als u de HOLD-schakelaar in tegenovergestelde richting schuift, schakelt u de HOLD-functie uit.

- **\*** 1Er zijn braillepunten. Hiermee kunt u de knoppen beter gebruiken.
- **\*** 2Functies die op de speler zijn gemarkeerd met , worden geactiveerd wanneer u de bijbehorende knoppen ingedrukt houdt.

### <span id="page-10-1"></span><span id="page-10-0"></span>Bedieningselementen en schermen van de speler

Met de functieknop en de BACK/HOME-knop kunt u door schermen navigeren, nummers afspelen en video's en foto's weergeven en de spelerinstellingen wijzigen. Het Home-menu wordt weergegeven wanneer u de BACK/HOME-knop ingedrukt houdt. In het volgende diagram kunt u zien hoe het scherm wordt gewijzigd wanneer u op de verschillende bedieningsknoppen drukt. Het scherm van de speler wordt bijvoorbeeld als volgt gewijzigd wanneer u "Music Library" - "Album" selecteert in het Home-menu.

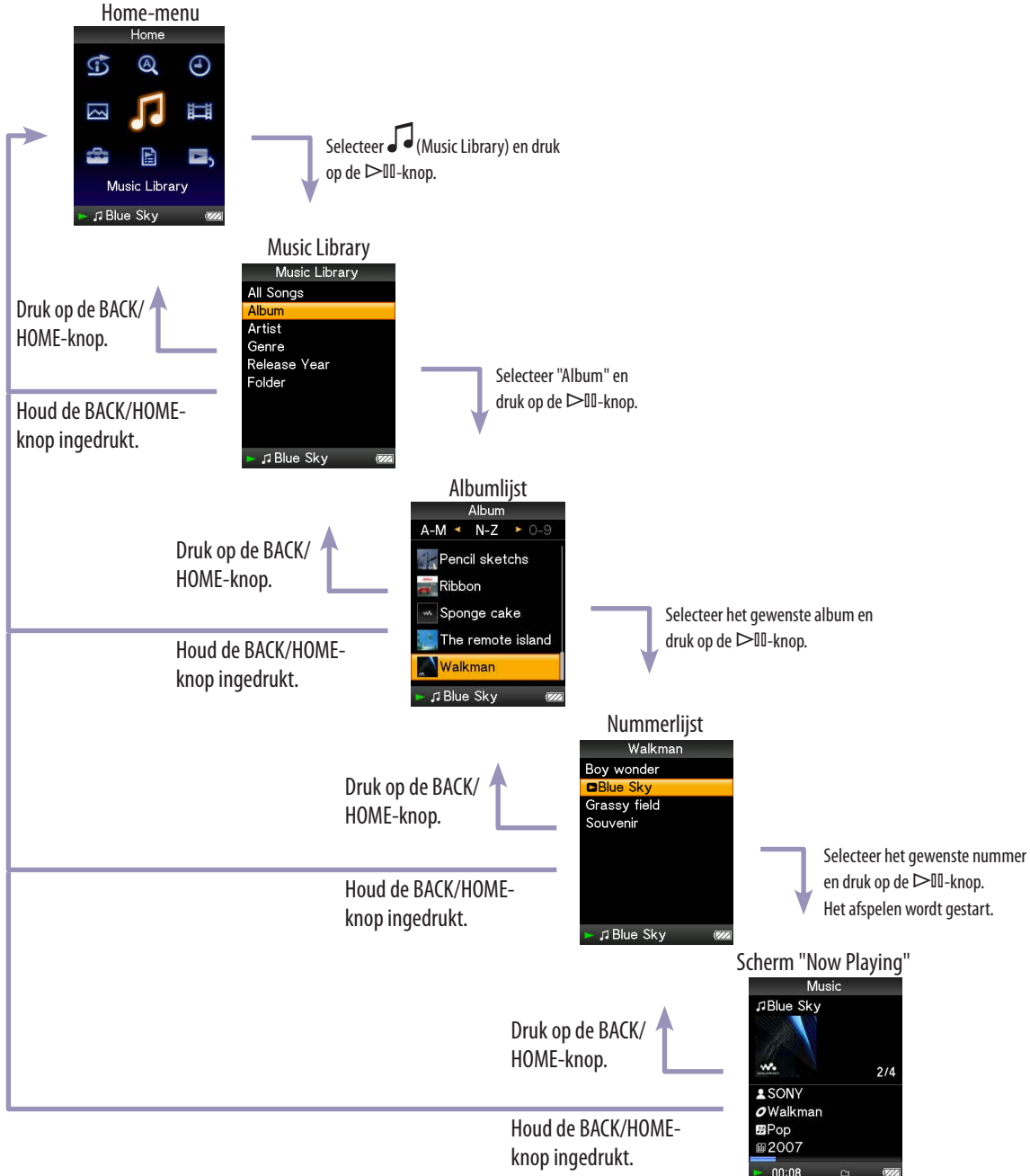

### <span id="page-11-1"></span><span id="page-11-0"></span>De functieknop en het scherm gebruiken

Met de functieknop kunt u verschillende functies in de lijstschermen, de miniatuurschermen en het scherm "Now Playing" uitvoeren.

**\*** Er zijn braillepunten. Hiermee kunt u de knoppen beter gebruiken.

#### De functieknop in het lijstscherm gebruiken

#### **Muziek**

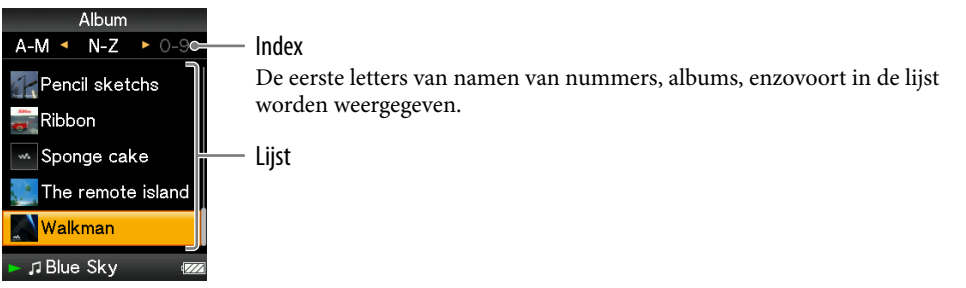

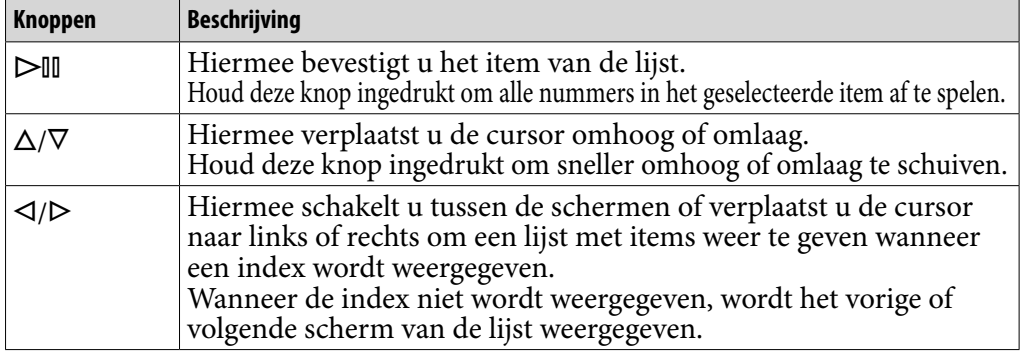

#### **Video**

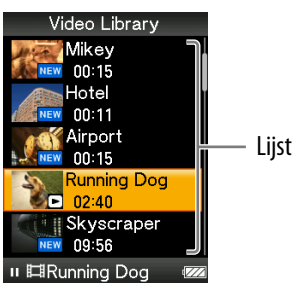

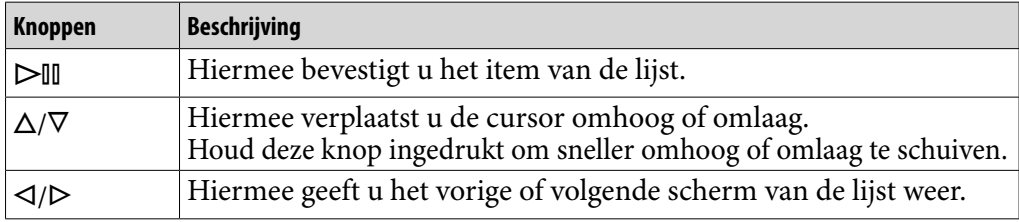

 $\triangleright$ III-knop (afspelen/ onderbreken/bevestigen)**\***

 $\Delta/\nabla$ -knoppen

٠M  $\circ$ 

 $\triangleleft$ / $\triangleright$ -knoppen

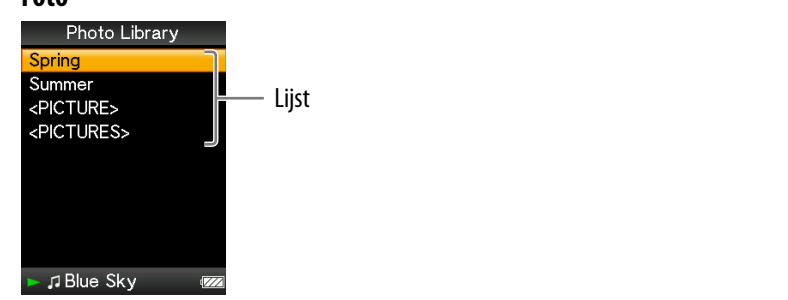

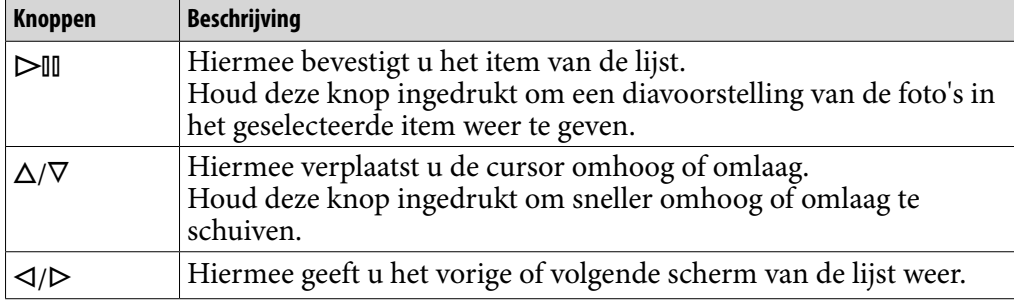

### De functieknop in het miniatuurscherm**\*** gebruiken

#### **Miniatuurscherm**

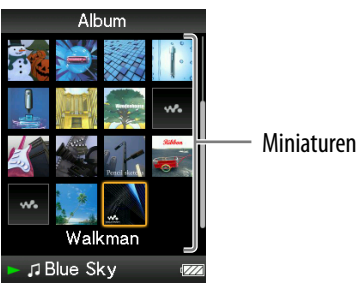

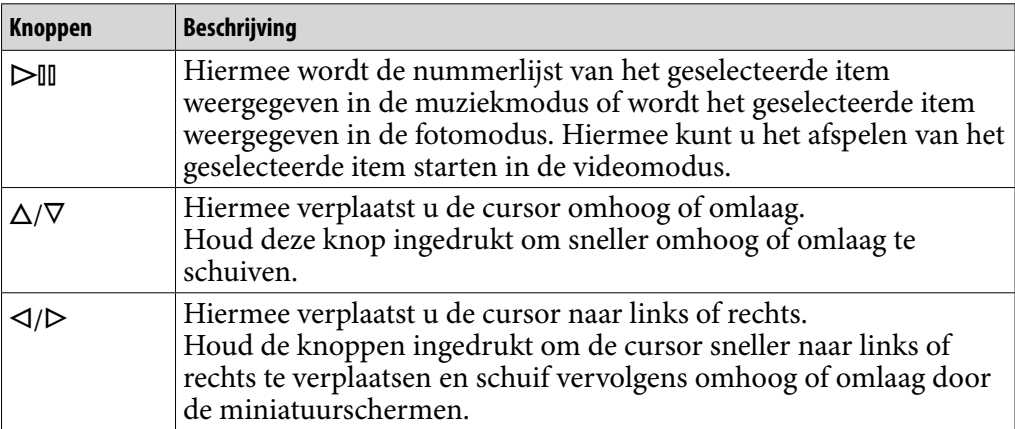

**\*** Een miniatuur is een verkleinde afbeelding van een cd-hoes, één scène van een video of een foto. Zie <sup>g</sup> [pagina 35](#page-34-1) als u miniaturen voor albums wilt weergeven; zie *o pagina* [54 v](#page-53-1)oor videobestanden.

**Muziek**

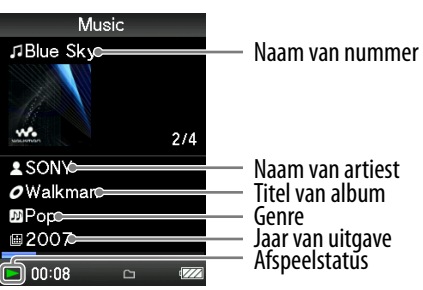

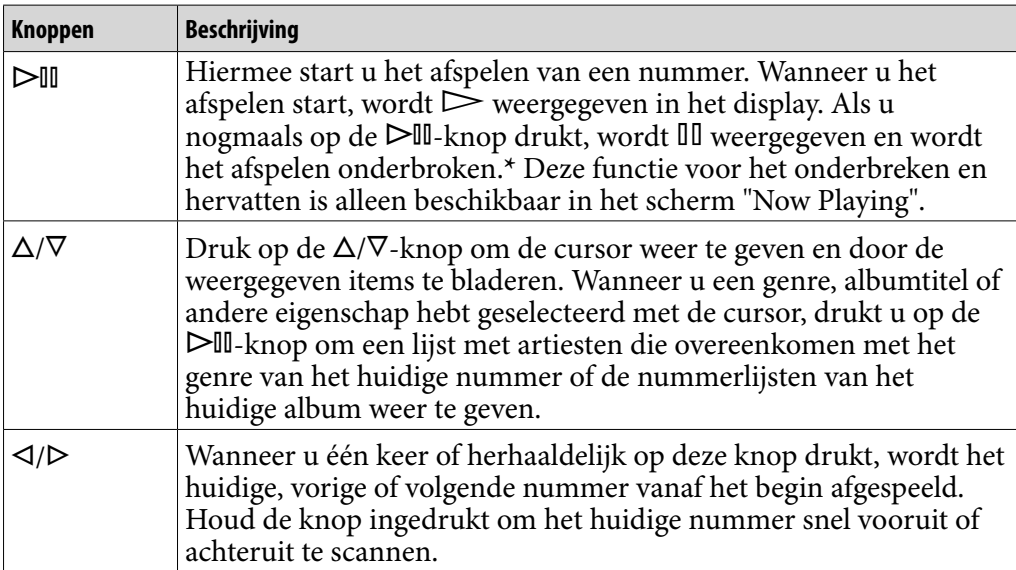

**\*** Als er gedurende meer dan 30 seconden geen bewerking wordt uitgevoerd terwijl een nummer is onderbroken, wordt het scherm uitgeschakeld en wordt de stand-bymodus geactiveerd.

**Vervolg** 

**144**

#### **Video**

**155**

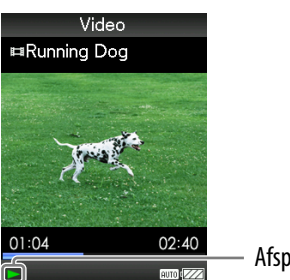

Afspeelstatus

Wanneer u de oriëntatie van de weergave wijzigt in horizontaal, worden de functies van de  $\Delta/\nabla/\Delta/\rho$ -knop ook gewijzigd.

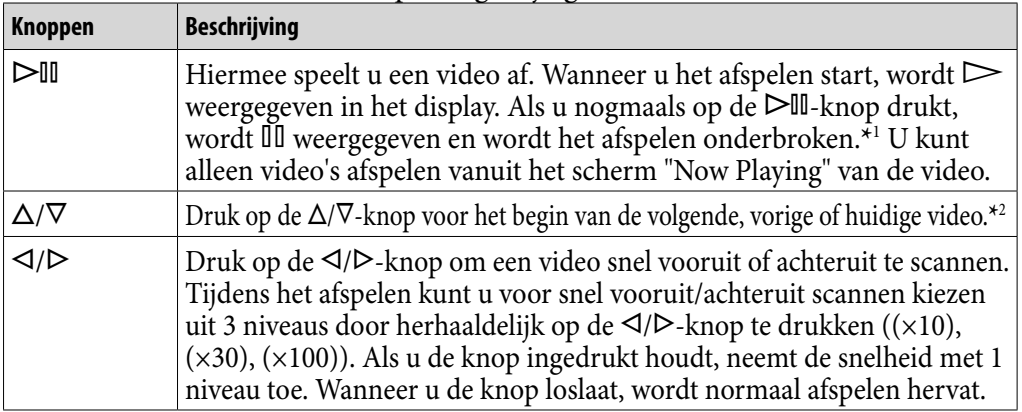

**\***<sup>1</sup> Als er gedurende 30 seconden geen bewerking wordt uitgevoerd terwijl een video is onderbroken, wordt het scherm uitgeschakeld en wordt de stand-bymodus geactiveerd.

**\***<sup>2</sup> Als "Continuous Playback" is ingesteld op "On", kunt u zoeken naar het begin van de vorige of volgende video (@ [pagina 53](#page-52-1)).

#### **Foto**

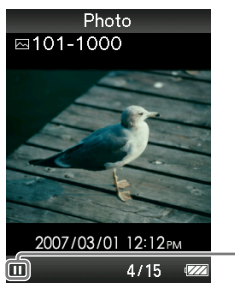

Afspeelstatus

Wanneer u de oriëntatie van de weergave wijzigt in horizontaal, worden de functies van de  $\Delta/\nabla/\Delta/D$ -knop ook gewijzigd.

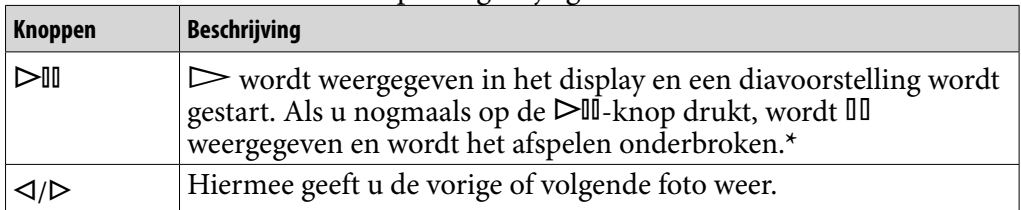

**\*** Als u nummers afspeelt terwijl een diavoorstelling is onderbroken, wordt het scherm donker als er gedurende de tijd die is ingesteld bij "Screensaver Timing" (@ [pagina 70\)](#page-69-1) geen bewerking wordt uitgevoerd. Het scherm wordt uitgeschakeld en de stand-bymodus wordt geactiveerd op de speler wanneer het afspelen van het nummer en de bijbehorende diavoorstelling worden onderbroken en er gedurende meer dan 30 seconden geen bewerking wordt uitgevoerd.

### <span id="page-15-1"></span><span id="page-15-0"></span>Het scherm "Now Playing" weergeven

Het scherm "Now Playing" bevat informatie over de inhoud die wordt afgespeeld.

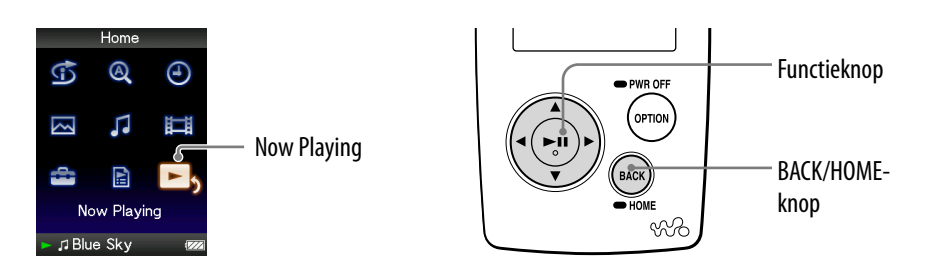

### **Houd de BACK/HOME-knop ingedrukt totdat het Home-menu wordt weergegeven.**

**2** Druk op de △/ $\triangledown$ /△/ $\triangleright$ -knop om **□**<sub>></sub> (Now Playing) te selecteren en druk op de  $\triangleright$  **II**-knop om te bevestigen.

Er wordt gedetailleerde informatie weergegeven over de inhoud die wordt afgespeeld.

### **Q Tips**

- U kunt het scherm "Now Playing" weergeven door op de OPTION/PWR OFF-knop te drukken om "Now Playing" te selecteren.
- Wanneer u video's of foto's weergeeft, kunt u "Go to the song playback screen" in het optiemenu selecteren om het scherm voor het afspelen van nummers weer te geven.

### <span id="page-16-1"></span><span id="page-16-0"></span>De OPTION-knop gebruiken

U kunt verschillende instellingen van elke functie wijzigen wanneer u op de OPTION/PWR OFF-knop drukt. Met de OPTION/PWR OFF-knop kunt u direct het instelscherm weergeven zonder instelitems te selecteren in het menu (Settings) van het Home-menu.

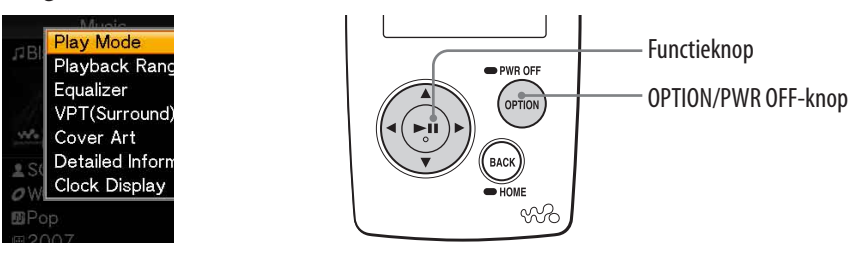

### **Druk op de OPTION/PWR OFF-knop tijdens het afspelen of onderbreken van nummers, video's of foto's.**

Het optiemenu wordt weergegeven.

### **Druk op de ///-knop om het item te selecteren en druk op de -knop om te bevestigen.**

Het scherm van het geselecteerde instelitem wordt weergegeven of de geselecteerde opdracht wordt uitgevoerd.

De items van het optiemenu verschillen, afhankelijk van het scherm waarin u op de OPTION/PWR OFF-knop drukt. Zie "Het optiemenu voor muziek weergeven" ( $\circledast$  [pagina 31\)](#page-30-1), "Het optiemenu voor video's weergeven" ( $\circled{F}$  [pagina 56\)](#page-55-1) of "Het optiemenu voor foto's weergeven" ( $\circled{F}$  [pagina 66\)](#page-65-1) voor meer informatie.

### **Q Tip**

• Als er meerdere menu's zijn, kunt u op de  $\triangleleft$ / $\triangleright$ -knop drukken om de andere menu's weer te geven.

*Inhoudsopgave*

### <span id="page-17-1"></span><span id="page-17-0"></span>Nummers zoeken (Music Library)

Nummers die met Windows Verkenner of andere overdrachtssoftware zijn overgezet, kunnen door de speler worden afgespeeld.

U kunt nummers zoeken op titel, album, artiest, genre, enzovoort.

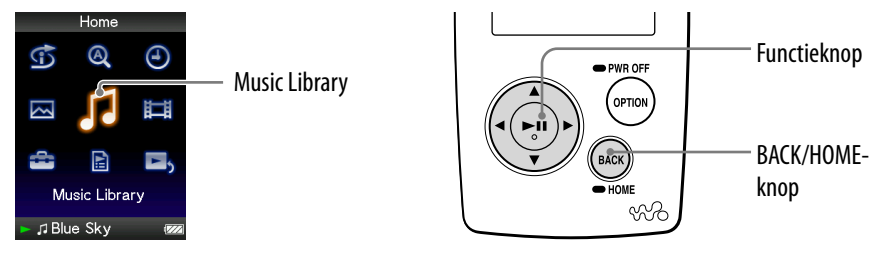

### **Ö** Tip

 Als u nummers van de speler wilt verwijderen, gebruikt u Windows Verkenner of de software waarmee u de nummers hebt overgezet.

#### Nummers zoeken op naam

- **Houd de BACK/HOME-knop ingedrukt totdat het Home-menu wordt weergegeven.**
- **Druk op de ///-knop om (Music Library) te selecteren en druk op de -knop om te bevestigen.**

Het lijstscherm wordt weergegeven.

 **Druk op de ///-knop om "All Songs" te selecteren en druk op de -knop om te bevestigen.**

De nummerlijst wordt weergegeven.

 **Druk op de ///-knop om een nummer te selecteren en druk op de -knop om te bevestigen.**

Het geselecteerde nummer wordt afgespeeld en de nummers worden verder op volgorde afgespeeld.

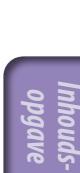

**Vervolg** 

### <span id="page-18-1"></span><span id="page-18-0"></span>Nummers zoeken op album

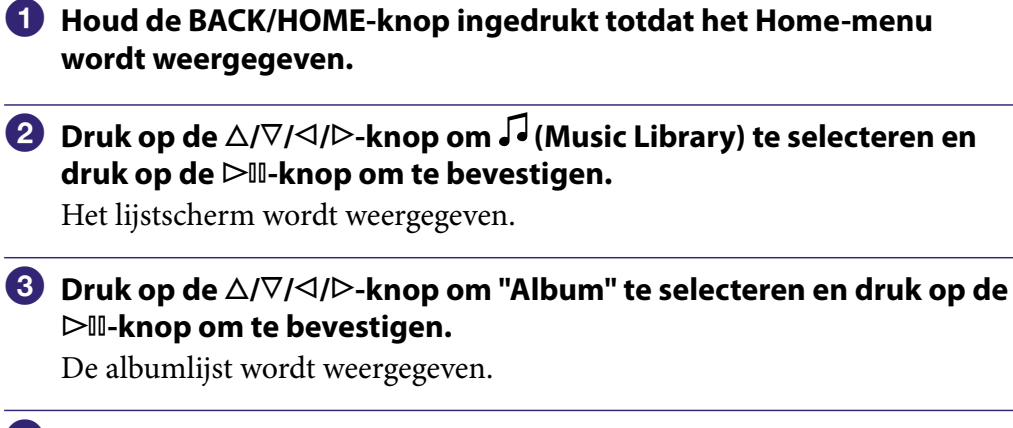

 **Druk op de ///-knop om een album te selecteren en druk op de -knop om te bevestigen.**

De nummerlijst voor het geselecteerde album wordt weergegeven.

 **Druk op de ///-knop om een nummer te selecteren en druk op de ▷II-knop om te bevestigen.** 

Het geselecteerde nummer wordt afgespeeld en de nummers worden verder op volgorde afgespeeld.

### **Ö** Tips

- U kunt alle nummers in een lijstitem afspelen door het item in de lijst te selecteren en de  $\triangleright$  III-knop in stap (4) ingedrukt te houden.
- $\bullet$  U kunt de weergave-indeling van de albumlijst wijzigen ( $\circledast$  [pagina 35\)](#page-34-1).
- U kunt het afspeelbereik voor nummers selecteren (@ [pagina 34\)](#page-33-1).

**Vervolg** 

### <span id="page-19-1"></span><span id="page-19-0"></span>Nummers zoeken op artiest

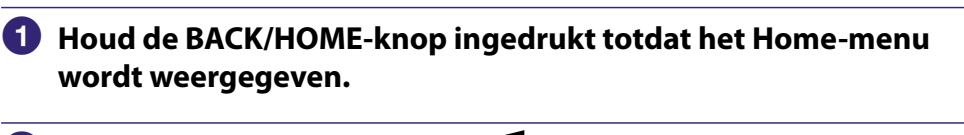

 **Druk op de ///-knop om (Music Library) te selecteren en**  druk op de  $\triangleright$  **II**-knop om te bevestigen.

Het lijstscherm wordt weergegeven.

 **Druk op de ///-knop om "Artist" te selecteren en druk op de -knop om te bevestigen.**

De lijst met artiesten wordt weergegeven.

 **Druk op de ///-knop om een artiest te selecteren en druk op de -knop om te bevestigen.**

De albumlijst voor de geselecteerde artiest wordt weergegeven.

 **Druk op de ///-knop om een album te selecteren en druk op de -knop om te bevestigen.**

De nummerlijst voor het geselecteerde album wordt weergegeven.

 **Druk op de ///-knop om een nummer te selecteren en druk op de -knop om te bevestigen.**

Het geselecteerde nummer wordt afgespeeld en de nummers worden verder op volgorde afgespeeld.

### **Q Tips**

- U kunt alle nummers in een lijstitem afspelen door het item in de lijst te selecteren en de  $\triangleright$  II-knop in stap  $\triangleleft$  tot en met  $\Theta$  ingedrukt te houden.
- $\bullet$  U kunt de weergave-indeling van de albumlijst wijzigen ( $\circledast$  [pagina 35\)](#page-34-1).
- U kunt het afspeelbereik voor nummers selecteren (@ [pagina 34\)](#page-33-1).

**Vervolg** 

### Nummers zoeken op genre

<span id="page-20-1"></span><span id="page-20-0"></span>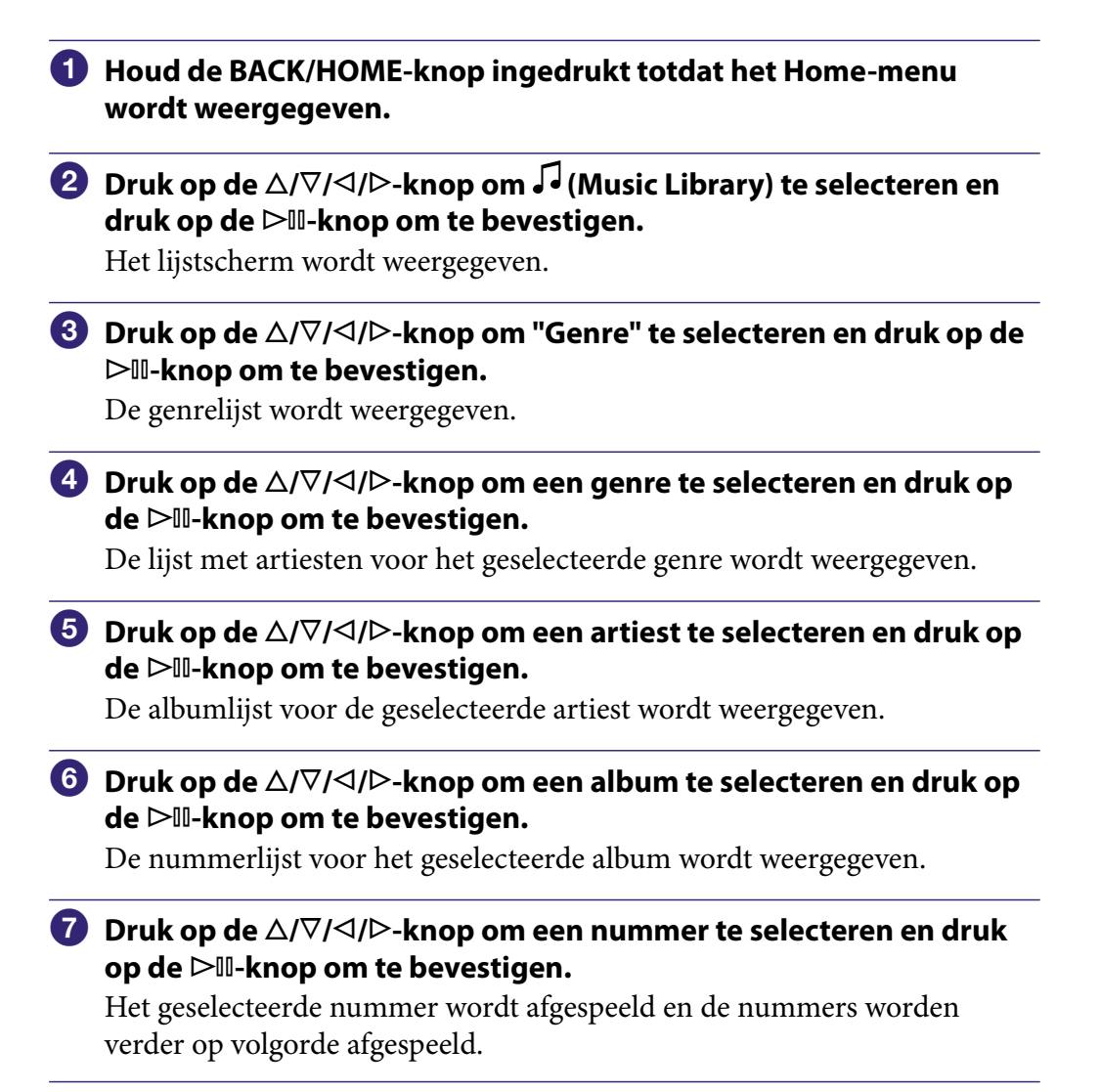

- U kunt alle nummers in een lijstitem afspelen door het item in de lijst te selecteren en de  $\triangleright$  III-knop in stap  $\triangleleft$  tot en met  $\odot$  ingedrukt te houden.
- U kunt de weergave-indeling van de albumlijst wijzigen (@ [pagina 35\)](#page-34-1).
- U kunt het afspeelbereik voor nummers selecteren (@ [pagina 34\)](#page-33-1).

**Vervolg** 

### <span id="page-21-1"></span><span id="page-21-0"></span>Nummers zoeken op jaar van uitgave

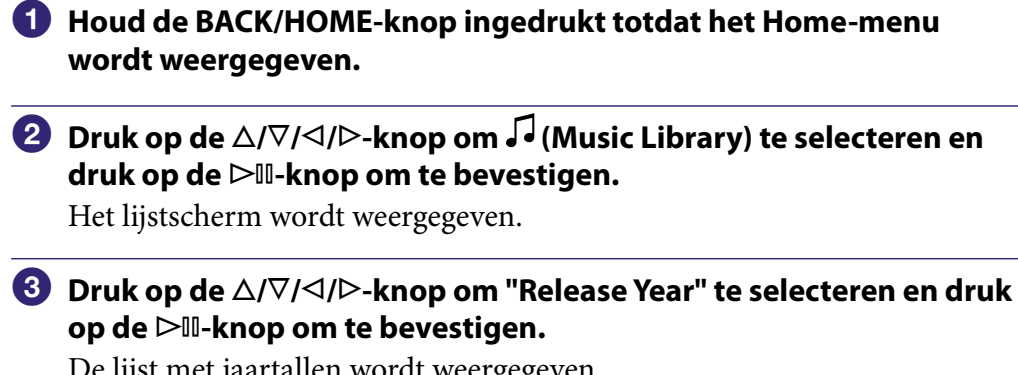

De lijst met jaartallen wordt weergegeven.

 **Druk op de ///-knop om een jaar te selecteren en druk op de -knop om te bevestigen.**

De lijst met artiesten voor het geselecteerde jaar van uitgave wordt weergegeven.

 **Druk op de ///-knop om een artiest te selecteren en druk op de -knop om te bevestigen.**

De nummerlijst voor de artiest voor het geselecteerde jaartal wordt weergegeven.

 **Druk op de ///-knop om een nummer te selecteren en druk op de ⊳II-knop om te bevestigen.** 

Het geselecteerde nummer wordt afgespeeld en de nummers worden verder op volgorde afgespeeld.

### **Ö** Tips

- U kunt alle nummers in een lijstitem afspelen door het item in de lijst te selecteren en de  $\triangleright$  II-knop in stap  $\triangleleft$  tot en met  $\Theta$  ingedrukt te houden.
- U kunt het afspeelbereik voor nummers selecteren (@ [pagina 34\)](#page-33-1).

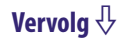

### <span id="page-22-1"></span><span id="page-22-0"></span>Nummers zoeken op map

Wanneer u gegevens overzet naar de map "MUSIC" door middel van slepen en neerzetten in Windows Verkenner, kunnen maximaal 8 niveaus in de map "MUSIC" worden weergegeven en afgespeeld. Zelfs als u andere overdrachtssoftware gebruikt om nummers over te zetten, kunt u nog steeds nummers zoeken op map.

- **Houd de BACK/HOME-knop ingedrukt totdat het Home-menu wordt weergegeven.**
- **2** Druk op de △/∇/△/▷-knop om √ (Music Library) te selecteren en **druk op de -knop om te bevestigen.**

Het lijstscherm wordt weergegeven.

 **Druk op de ///-knop om "Folder" te selecteren en druk op de -knop om te bevestigen.**

De mappenlijst of het nummer wordt weergegeven.

 **Druk op de ///-knop om een map of nummer te selecteren en druk op de -knop om te bevestigen.**

Wanneer u een map selecteert in stap <sup>8</sup>, wordt het nummer of de mappenlijst weergegeven. Wanneer u een nummer selecteert in stap  $\odot$ , wordt het afspeelscherm weergegeven en vervolgens wordt het nummer afgespeeld. Herhaal zo nodig stap 4 tot het gewenste nummer wordt weergegeven.

Het geselecteerde nummer wordt afgespeeld en de nummers worden verder op volgorde afgespeeld.

### **Q Tip**

U kunt het afspeelbereik voor nummers selecteren (@ [pagina 34\)](#page-33-1).

#### **Opmerkingen**

- Er kunnen maximaal 8 mapniveaus worden herkend.
- U kunt niet alle nummers in een map afspelen, zelfs niet als u een map in de lijst selecteert en de  $\triangleright$  III-knop ingedrukt houdt in stap  $\triangleleft$ .

### <span id="page-23-1"></span><span id="page-23-0"></span>Zoeken naar nummers op eerste letter

U kunt naar nummers zoeken op de eerste letter van de naam van de artiest, de titel van het album of de naam van het nummer.

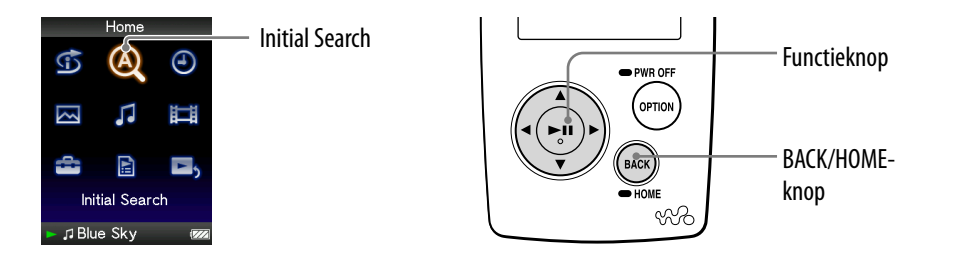

### **Houd de BACK/HOME-knop ingedrukt totdat het Home-menu wordt weergegeven.**

### **<sup>2</sup>** Druk op de △/ $\nabla$ /△/ $\rho$ -knop om <sup>®</sup> (Initial Search) te selecteren en **druk op de -knop om te bevestigen.**

De lijst met categorieën waarop u kunt zoeken, wordt weergegeven. Met "Artist" zoekt u op de naam van de artiest, met "Album" zoekt u op de titel van het album en met "Song" zoekt u op de naam van het nummer.

### **Druk op de ///-knop om een categorie te selecteren en druk op de ⊳II-knop om te bevestigen.**

Er wordt een scherm weergegeven waarin u een teken kunt selecteren.

### **Druk op de ///-knop om een eerste letter te selecteren en druk op de -knop om te bevestigen.**

Wanneer de zoekbewerking is voltooid, worden de resultaten weergegeven. Wanneer u "Artist" of "Album" selecteert, kunt u de zoekresultaten beperken en een specifiek nummer selecteren.

Alle nummers van het item worden afgespeeld wanneer u "Artist" of "Album" hebt geselecteerd en u de  $\triangleright$  II-knop ingedrukt houdt.

### <span id="page-24-1"></span><span id="page-24-0"></span>Een afspeellijst afspelen

U kunt lijsten met nummers (afspeellijsten) afspelen. Daarnaast kunt u afspeellijsten maken met de bijgeleverde Windows Media Player 11 of andere overdrachtssoftware voor het maken van afspeellijsten. Afhankelijk van de software is het echter mogelijk dat bepaalde afspeellijsten niet worden herkend door de speler. Raadpleeg de Help bij de software of neem contact op met de fabrikant van de software voor meer informatie.

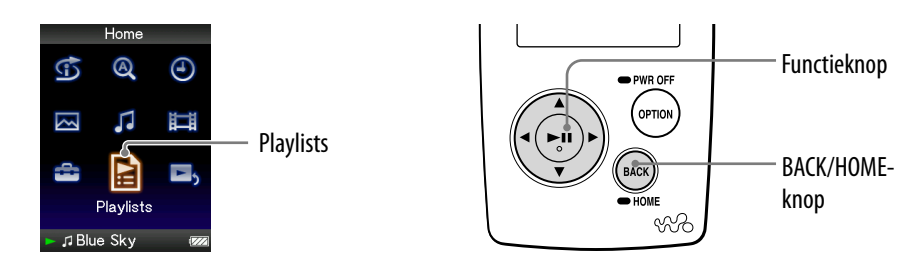

- **Houd de BACK/HOME-knop ingedrukt totdat het Home-menu wordt weergegeven.**
- **Druk op de ///-knop om (Playlists) te selecteren en druk op de -knop om te bevestigen.**

De lijst met afspeellijsten wordt weergegeven.

 **Druk op de ///-knop om een afspeellijst te selecteren en druk op de ⊳II-knop om te bevestigen.** 

De nummerlijst wordt weergegeven.

 **Druk op de ///-knop om een nummer te selecteren en druk op de ▷II-knop om te bevestigen.** 

Het geselecteerde nummer wordt afgespeeld en de nummers worden verder op volgorde afgespeeld.

### <span id="page-25-0"></span>Nummers zoeken op basis van het huidige nummer

U kunt zoeken naar andere nummers, albums en artiesten op basis van de nummergegevens van het huidige nummer.

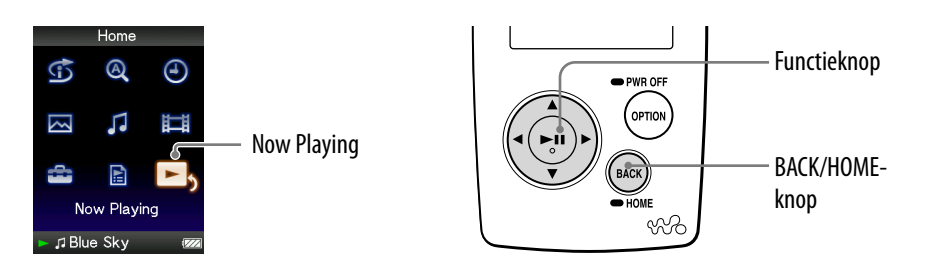

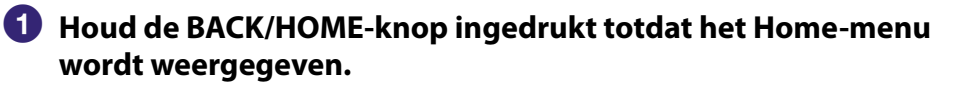

 **Druk op de ///-knop om (Now Playing) te selecteren en druk op de -knop om te bevestigen.**

Het scherm "Now Playing" van het huidige nummer wordt weergegeven.

 **Druk op de -knop om een cursor weer te geven, selecteer een item waarin u naar nummers wilt zoeken en druk op de**  $\triangleright$  **-knop om te bevestigen.**

Een van de volgende lijsten wordt weergegeven, afhankelijk van het geselecteerde item.

- Artist: de albumlijst van de huidige artiest.
- Album: de nummerlijst van het huidige album.
- Genre: een lijst met artiesten in hetzelfde genre als de huidige artiest.
- Release Year: een lijst met artiesten uit hetzelfde jaar van uitgave als het huidige nummer.

### **Q Tips**

- In het scherm "Now Playing" kunt u gedetailleerde informatie over het nummer bekijken, zoals de afspeeltijd, audio-indeling, bitsnelheid**\*** en bestandsnaam. Druk op de OPTION/ PWR OFF-knop om "Detailed Information" in het scherm "Now Playing" te selecteren.
	- **\*** Als het nummer een variabele bitsnelheid heeft, wordt "VBR" weergegeven voor de bitsnelheid.
- U kunt de albumhoes weergeven vanuit het scherm "Now Playing". Druk op de OPTION/PWR OFF-knop om "Cover Art" in het scherm "Now Playing" te selecteren.

### **Opmerkingen**

- Wanneer u nummers afspeelt die zijn opgenomen met een variabele bitsnelheid (VBR), wordt een voortgangsbalk weergegeven met de verstreken afspeeltijd en de tijd zelf. Deze tijdsgegevens zijn echter niet vast, waardoor mogelijk onjuiste gegevens worden weergegeven.
- Als er geen albumhoes is geregistreerd, wordt er een standaardafbeelding op de speler weergegeven. Bepaalde albumhoezen kunnen niet worden weergegeven, afhankelijk van de bestandsindeling.

### <span id="page-26-1"></span><span id="page-26-0"></span>Nummers in willekeurige volgorde afspelen (Intelligent Shuffle)

Er zijn 2 verschillende modi voor afspelen in willekeurige volgorde (ook wel "shuffle play" genoemd) beschikbaar op de speler.

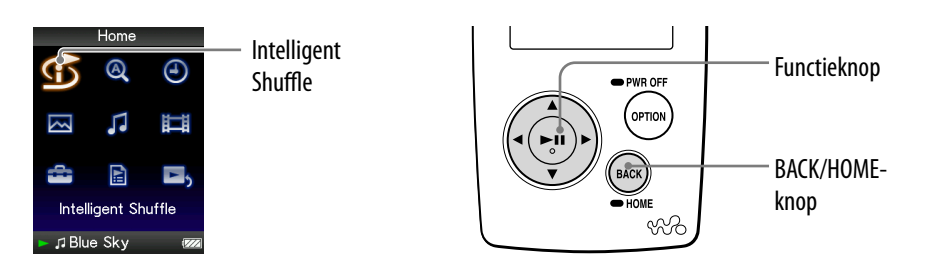

### Nummers uit hetzelfde jaar in willekeurige volgorde afspelen (Time Machine Shuffle)

Er wordt een willekeurig jaartal geselecteerd op de speler en alle overgedragen nummers uit dit jaar worden in willekeurige volgorde afgespeeld.

 **Houd de BACK/HOME-knop ingedrukt totdat het Home-menu wordt weergegeven.**

 **Druk op de ///-knop om (Intelligent Shuffle) te selecteren en druk op de**  $\triangleright$ **III-knop om te bevestigen.** 

Het scherm waarin u een modus voor afspelen in willekeurige volgorde kunt selecteren, wordt weergegeven.

### **Druk op de ///-knop om "Time Machine Shuffle" te selecteren en druk op de -knop om te bevestigen.**

Er wordt een willekeurig jaartal geselecteerd, waarna de nummers uit dit jaar in willekeurige volgorde worden gesorteerd en afgespeeld.

### **Q'Tips**

- Wanneer u afspelen met "Intelligent Shuffle" start, wordt de afspeelmodus gewijzigd in "Shuffle" of "Shuffle&Repeat" ( $\check{\text{\tt er}}$  [pagina 33\)](#page-32-0). Zelfs als u "Intelligent Shuffle" annuleert, blijft de instelling "Shuffle" of "Shuffle&Repeat" voor de afspeelmodus behouden.
- Wanneer u afspelen met "Time Machine Shuffle" start, wordt het afspeelbereik ingesteld op "Selected Range" (@ [pagina 34\)](#page-33-1).
- Afspelen met "Intelligent Shuffle" wordt automatisch geannuleerd als u een van de volgende bewerkingen uitvoert:
	- Een nummer afspelen door dit te selecteren in de "Music Library", enzovoort.
	- De afspeelmodus wijzigen.
	- $-$ Het afspeelbereik wijzigen.
	- Een video afspelen.

*Inhoudsopgave*

#### **Opmerkingen**

- De knoppen van de speler kunnen niet worden gebruikt wanneer een jaar wordt geselecteerd.
- Alle nummers worden in willekeurige volgorde afgespeeld als er aan geen van de nummers op de speler een jaar van uitgave is toegewezen.
- Als aan alle nummers op de speler met een jaar van uitgave hetzelfde jaartal is toegewezen, of als aan een aantal nummers hetzelfde jaartal is toegewezen en aan de overige nummers geen jaartal is toegewezen, wordt de animatie die verschijnt wanneer een jaartal wordt geselecteerd, niet weergegeven en wordt het afspelen gestart.
- Nummers waaraan geen jaar van uitgave is toegewezen, worden niet geselecteerd als u afspeelt met "Time Machine Shuffle" en worden niet afgespeeld.

### <span id="page-28-1"></span><span id="page-28-0"></span>Alle nummers in willekeurige volgorde afspelen

Alle nummers die op de speler zijn opgeslagen, worden in willekeurige volgorde afgespeeld.

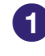

### **Houd de BACK/HOME-knop ingedrukt totdat het Home-menu wordt weergegeven.**

 **Druk op de ///-knop om (Intelligent Shuffle) te selecteren en druk op de**  $\triangleright$  **-knop om te bevestigen.** 

Het scherm waarin u een modus voor afspelen in willekeurige volgorde kunt selecteren, wordt weergegeven.

 **Druk op de ///-knop om "Shuffle All" te selecteren en druk op de -knop om te bevestigen.**

Alle nummers worden in willekeurige volgorde gesorteerd en afgespeeld.

### **Q'Tips**

- Wanneer u afspelen met "Intelligent Shuffle" start, wordt de afspeelmodus gewijzigd in "Shuffle" of "Shuffle&Repeat" (@ [pagina 33\)](#page-32-0). Zelfs als u "Intelligent Shuffle" annuleert, blijft de instelling "Shuffle" of "Shuffle&Repeat" voor de afspeelmodus behouden.
- Afspelen met "Intelligent Shuffle" wordt automatisch geannuleerd als u een van de volgende bewerkingen uitvoert:
	- Een nummer afspelen door dit te selecteren in de "Music Library", enzovoort.
	- De afspeelmodus wijzigen.
	- Het afspeelbereik wijzigen.
	- Een video afspelen.

### <span id="page-29-1"></span><span id="page-29-0"></span>Het scherm "Now Playing" elke keer weergeven wanneer naar een ander nummer wordt overgeschakeld (New Song Pop Up)

Als u de schermbeveiliging instelt op "Clock" of "Blank" (@ [pagina 69](#page-68-1)) en er enige tijd geen bewerking wordt uitgevoerd, schakelt het scherm over naar de klokweergave of een leeg scherm. Als u "New Song Pop Up" echter instelt op "On", wordt het scherm automatisch ingeschakeld wanneer naar een ander nummer wordt overgeschakeld.

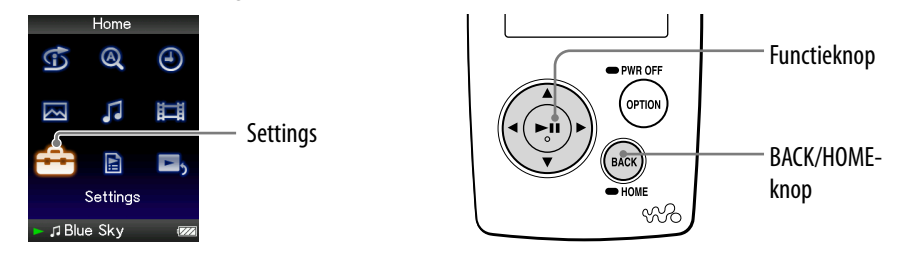

- **Houd de BACK/HOME-knop ingedrukt totdat het Home-menu wordt weergegeven.**
- **<sup>2</sup>** Druk op de △/ $\nabla$ /△/▷-knop om **金** (Settings) te selecteren en druk **op de -knop om te bevestigen.**
- **Druk op de ///-knop om "Music Settings" te selecteren en druk op de -knop om te bevestigen.**

De lijst met opties voor "Music Settings" wordt weergegeven.

- **Druk op de ///-knop om "New Song Pop Up" te selecteren en druk op de -knop om te bevestigen.**
- **Druk op de ///-knop om "On" te selecteren en druk op de -knop om te bevestigen.**

Het scherm "Now Playing" wordt weergegeven wanneer er wordt overgeschakeld naar een ander nummer.

### Als u het scherm "Now Playing" niet wilt weergeven

Selecteer "Off" in stap  $\bullet$ . In dit geval wordt het scherm "Now Playing" niet weergegeven wanneer er wordt overgeschakeld naar een ander nummer.

### Terugkeren naar het vorige menu

Druk op de BACK/HOME-knop.

### **Opmerking**

Deze functie is niet beschikbaar wanneer u foto's weergeeft tijdens het afspelen van nummers.

### <span id="page-30-1"></span><span id="page-30-0"></span>Het optiemenu voor muziek weergeven

U kunt het optiemenu voor muziek weergeven door op de OPTION/ PWR OFF-knop te drukken in een lijstscherm (inclusief het miniatuurscherm), zoals een nummerlijst, of in het scherm "Now Playing" van de muziek. In het optiemenu voor muziek zijn verschillende muziekinstellingen beschikbaar. De opties in het optiemenu zijn afhankelijk van het scherm waarin u het optiemenu weergeeft.

### Opties die in het lijstscherm en het scherm "Now Playing" worden weergegeven

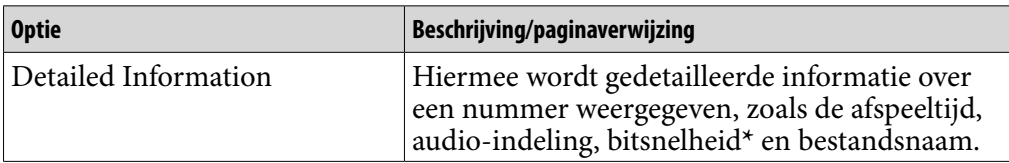

**\*** Als het nummer een variabele bitsnelheid heeft, wordt "VBR" weergegeven voor de bitsnelheid.

### Opties die alleen in het lijstscherm worden weergegeven

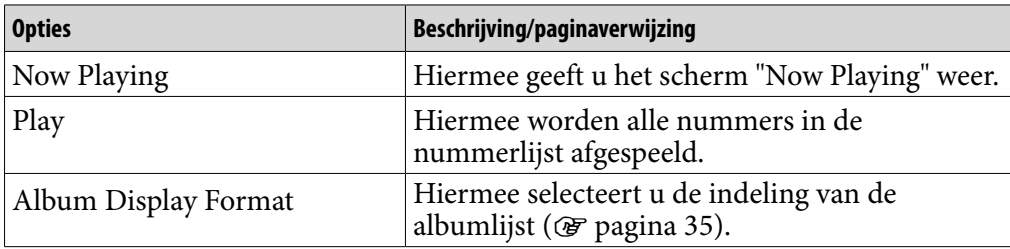

### Opties die alleen in het scherm "Now Playing" worden weergegeven

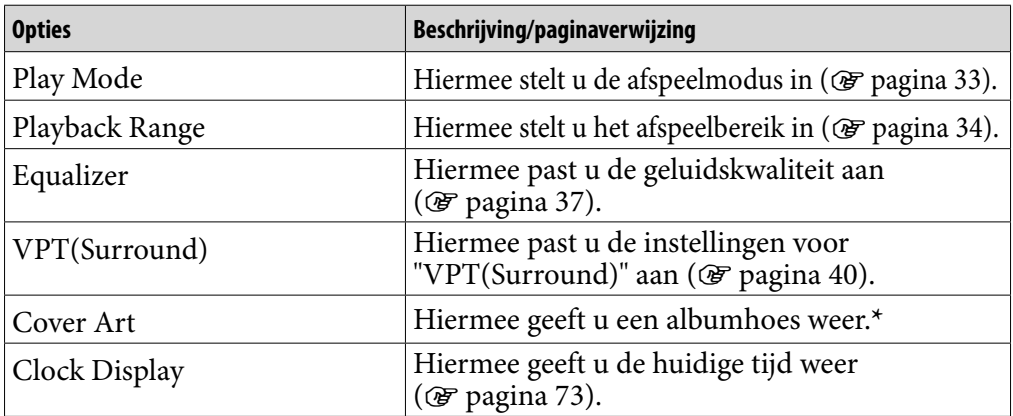

**\*** De albumhoes wordt alleen weergegeven als er informatie over de albumhoes is opgenomen. U kunt de albumhoes instellen met de bijgeleverde Windows Media Player 11 of andere overdrachtssoftware voor het instellen van albumhoezen. Raadpleeg de Help bij de software of neem contact op met de fabrikant van de software voor meer informatie. De albumhoes wordt mogelijk niet weergegeven, afhankelijk van de bestandsindeling die voor de albumhoes is gebruikt.

*Inhoudsopgave*

## <span id="page-31-1"></span><span id="page-31-0"></span>De afspeelmodus instellen (Play Mode)

De speler biedt verschillende afspeelmodi, zoals afspelen in willekeurige volgorde en geselecteerde nummers herhaaldelijk afspelen.

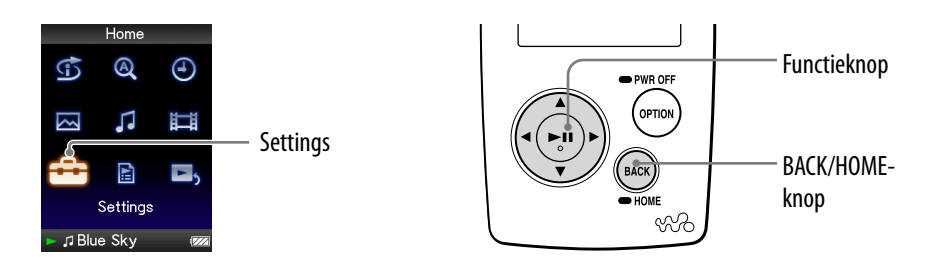

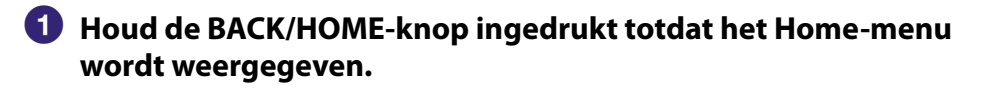

- **2** Druk op de △/ $\nabla$ /△/▷-knop om **å** (Settings) te selecteren en druk **op de ▷II-knop om te bevestigen.**
- **Druk op de ///-knop om "Music Settings" te selecteren en druk op de -knop om te bevestigen.**

De lijst met opties voor "Music Settings" wordt weergegeven.

 **Druk op de ///-knop om "Play Mode" te selecteren en druk op de -knop om te bevestigen.**

De lijst met afspeelmodi wordt weergegeven.

 **Druk op de ///-knop om een afspeelmodus te selecteren ( [pagina 33\)](#page-32-0) en druk op de -knop om te bevestigen.** De lijst met opties voor "Music Settings" wordt opnieuw weergegeven.

#### Terugkeren naar het vorige menu

Druk op de BACK/HOME-knop.

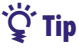

 U kunt de afspeelmodus ook selecteren in het scherm "Now Playing". Druk op de OPTION/PWR OFF-knop en selecteer "Play Mode" in het optiemenu.

**Vervolg** 

### <span id="page-32-0"></span>De lijst met afspeelmodi

De afspeelinhoud is afhankelijk van de instelling voor het afspeelbereik ( $\circledast$  [pagina 34\)](#page-33-1).

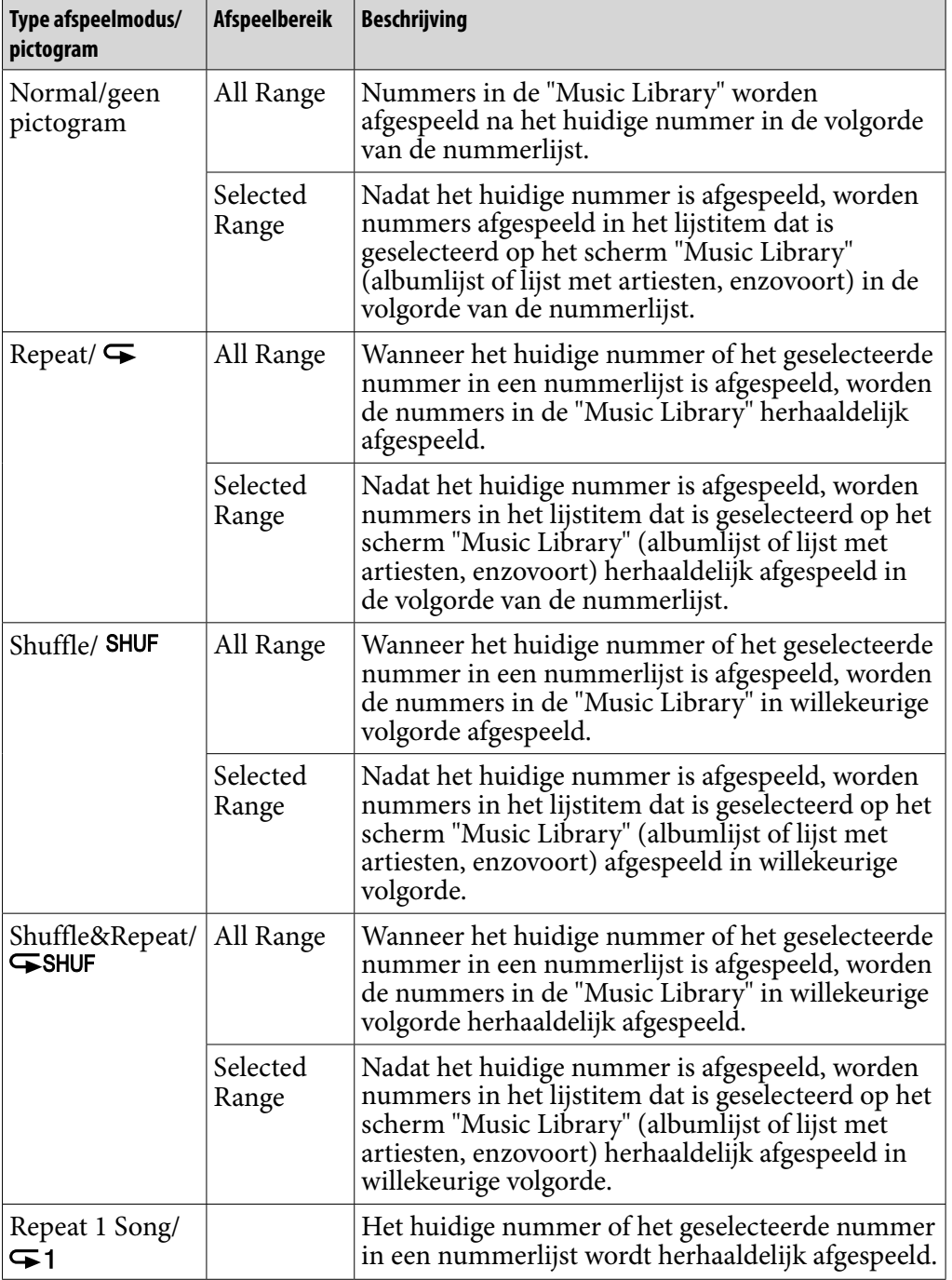

### **Opmerkingen**

- Wanneer u afspelen met "Intelligent Shuffle" start, wordt de afspeelmodus gewijzigd in "Shuffle" of "Shuffle&Repeat".
- Wanneer u afspelen met "Time Machine Shuffle" start, wordt het afspeelbereik ingesteld op "Selected Range".

### <span id="page-33-1"></span><span id="page-33-0"></span>Het afspeelbereik instellen

U kunt het afspeelbereik voor nummers instellen.

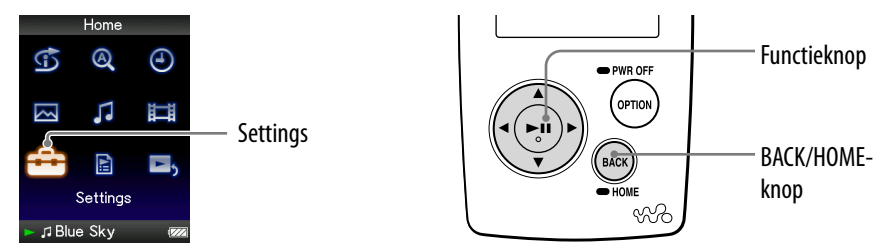

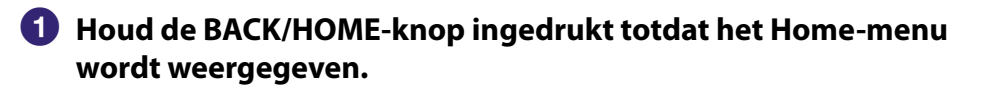

- **Druk op de ///-knop om (Settings) te selecteren en druk op de ⊳III-knop om te bevestigen.**
- **Druk op de ///-knop om "Music Settings" te selecteren en druk op de -knop om te bevestigen.**

De lijst met opties voor "Music Settings" wordt weergegeven.

 **Druk op de ///-knop om "Playback Range" te selecteren en druk op de -knop om te bevestigen.**

Het scherm waarin u het afspeelbereik kunt selecteren, wordt weergegeven.

### **Druk op de ///-knop om het afspeelbereik te selecteren en druk op de -knop om te bevestigen.**

De speler bevat 2 typen afspeelbereik.

- All Range: de nummers in de "Music Library" worden afgespeeld. Selecteer deze instelling als u de albums in de "Music Library" in de volgorde van de nummerlijst wilt afspelen.
- $\bullet$  Selected Range:  $\Box$  wordt weergegeven in het display en er worden alleen nummers afgespeeld uit de lijsten waarin het afspelen wordt gestart (albumlijst, lijst met artiesten, enzovoort). (standaardinstelling)

### Terugkeren naar het vorige menu

Druk op de BACK/HOME-knop.

### **O** Tips

- U kunt het afspeelbereik voor nummers selecteren in het scherm "Now Playing". Druk op de OPTION/PWR OFF-knop en selecteer "Playback Range" in het optiemenu.
- Het afspeelbereik is afhankelijk van het scherm waarin u het afspelen start. Zie "De lijst met afspeelmodi" (@ [pagina 33\)](#page-32-0) voor meer informatie.

### <span id="page-34-1"></span><span id="page-34-0"></span>De indeling van de albumweergave instellen

De speler bevat 3 indelingstypen voor de albumlijst: "Title Only", "Title & Cover Art" en "Cover Art Only".

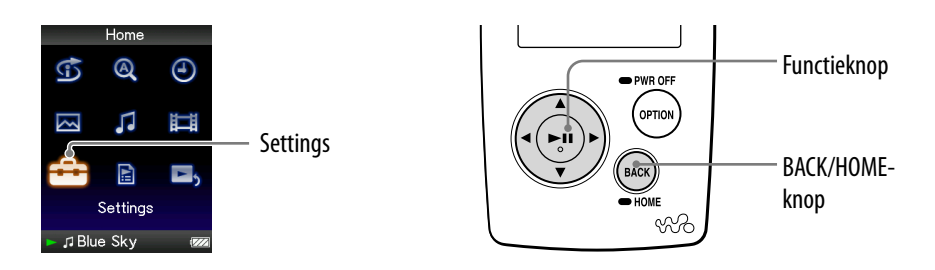

#### **Opmerkingen**

- De albumhoes wordt alleen weergegeven als er informatie over de albumhoes is opgenomen. U kunt de albumhoes instellen met de bijgeleverde Windows Media Player 11 of andere overdrachtssoftware voor het instellen van albumhoezen. Raadpleeg de Help bij de software of neem contact op met de fabrikant van de software voor meer informatie.
- Bepaalde albumhoezen kunnen niet worden weergegeven, afhankelijk van de bestandsindeling.
- **Houd de BACK/HOME-knop ingedrukt totdat het Home-menu wordt weergegeven.**
- **Druk op de ///-knop om (Settings) te selecteren en druk op de ⊳III-knop om te bevestigen.**
- **Druk op de ///-knop om "Menu Settings" te selecteren en druk op de -knop om te bevestigen.**

De lijst met opties voor "Music Settings" wordt weergegeven.

 **Druk op de ///-knop om "Album Display Format" te selecteren en druk op de -knop om te bevestigen.**

De lijst met indelingen voor de albumweergave wordt weergegeven.

**Vervolg** 

### **Druk op de ///-knop om de weergave-indeling te selecteren en druk op de ⊳II-knop om te bevestigen.**

De speler bevat 3 indelingstypen.

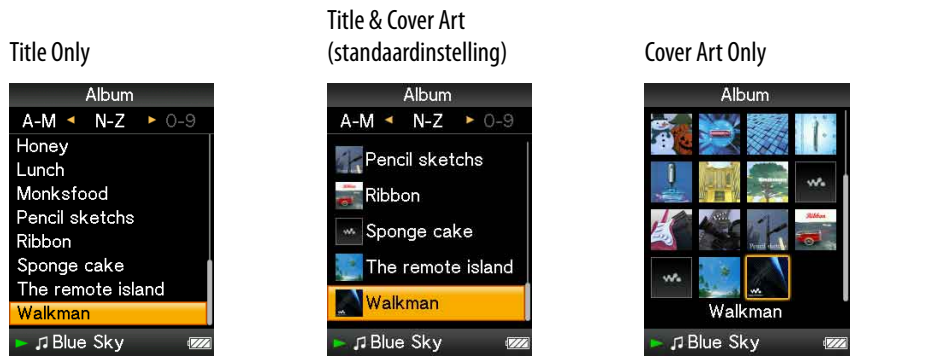

### Terugkeren naar het vorige menu

Druk op de BACK/HOME-knop.

### ΰ Tip

 U kunt de indeling van de albumweergave ook selecteren in het scherm met de albumlijst. Druk op de OPTION/PWR OFF-knop in het scherm met de albumlijst en selecteer "Album Display Format" in het optiemenu.
# De geluidskwaliteit instellen (Equalizer)

U kunt de geluidskwaliteit instellen aan de hand van het muziekgenre, enzovoort.

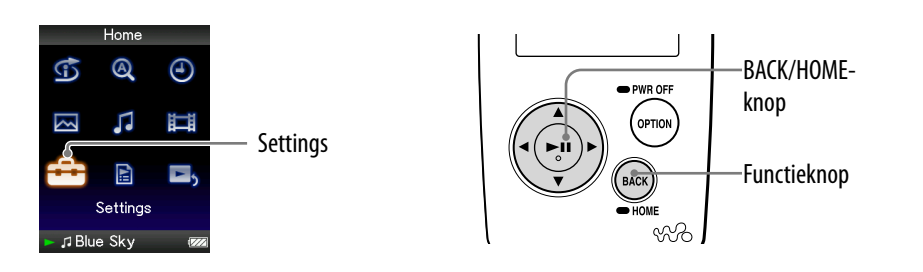

## De geluidskwaliteit wijzigen

U kunt de geluidskwaliteit van de speler aanpassen.

- **Houd de BACK/HOME-knop ingedrukt totdat het Home-menu wordt weergegeven.**
- **Druk op de ///-knop om (Settings) te selecteren en druk op de -knop om te bevestigen.**
- **Druk op de ///-knop om "Music Settings" te selecteren en druk op de -knop om te bevestigen.**

De lijst met opties voor "Music Settings" wordt weergegeven.

 **Druk op de ///-knop om "Equalizer" te selecteren en druk op de -knop om te bevestigen.**

De lijst met equalizerinstellingen wordt weergegeven.

 **Druk op de ///-knop om de gewenste instelling te selecteren en druk op de ▷⊪-knop om te bevestigen.** 

De geselecteerde geluidsinstelling wordt toegepast en de lijst met opties voor "Music Settings" wordt opnieuw weergegeven.

Zie  $\circled{F}$  [pagina 38](#page-37-0) voor meer informatie over de equalizeropties.

#### <span id="page-37-0"></span>Terugkeren naar het vorige menu

Druk op de BACK/HOME-knop.

#### De normale geluidskwaliteit herstellen

Selecteer "None" in stap  $\bullet$  en druk op de  $\triangleright$ III-knop om te bevestigen.

## **Q Tip**

 U kunt de geluidskwaliteit ook selecteren in het scherm "Now Playing". Druk op de OPTION/PWR OFF-knop en selecteer "Equalizer" in het optiemenu.

#### **Opmerkingen**

- Als de persoonlijke instellingen die u als "Custom 1" en "Custom 2" hebt opgeslagen, een ander volumeniveau lijken te produceren dan de overige instellingen, moet u het volume mogelijk handmatig aanpassen om dit te compenseren.
- De instelling "Equalizer" wordt niet toegepast op het geluid van de video.

#### Lijst met equalizerinstellingen

De geluidsinstellingen worden op het scherm weergegeven als letters tussen haakjes.

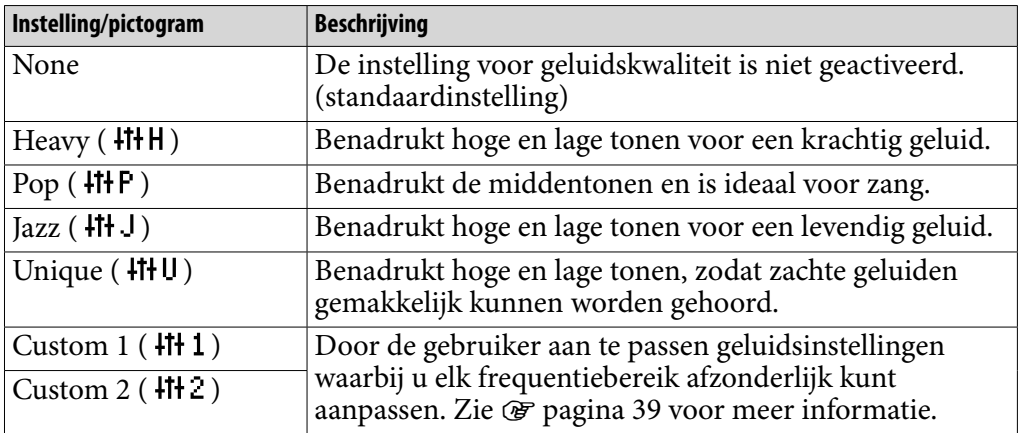

*Menu*

*Inhoudsopgave*

**Vervolg** 

### <span id="page-38-0"></span>De geluidskwaliteit aanpassen

U kunt de waarde voor CLEAR BASS (basgeluid) en de 5-bands equalizer vooraf instellen als "Custom 1" of "Custom 2".

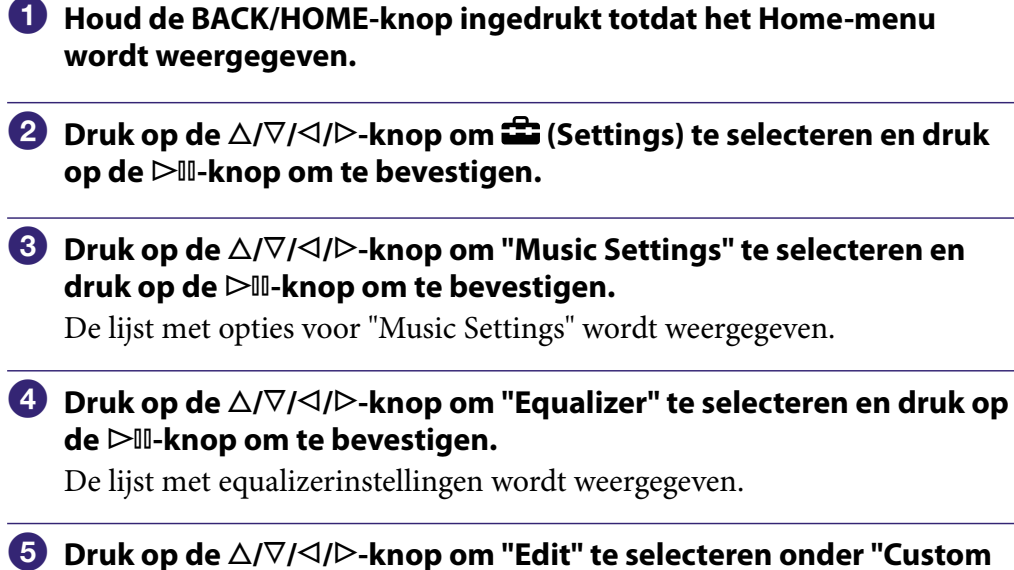

1" of "Custom 2" en een waarde te wijzigen en druk op de  $\triangleright$  -knop **om te bevestigen.**

Het instelscherm wordt weergegeven.

 **Druk op de /-knop om een cursor te selecteren voor de instelling van CLEAR BASS of het frequentiebereik en druk op de /-knop om het instelniveau aan te passen.**

U kunt CLEAR BASS instellen op een van 4 geluidsniveaus en 5 frequentiebereikwaarden op een van 7 geluidsniveaus.

#### **D** Druk op de  $\triangleright$ III-knop om te bevestigen.

De lijst met equalizerinstellingen wordt opnieuw weergegeven.

#### Terugkeren naar het vorige menu

Druk op de BACK/HOME-knop.

Als u terugkeert naar het vorige menu voordat u een instelling bevestigt, wordt de instelling geannuleerd.

#### **Opmerking**

 De instellingen van "Custom 1" of "Custom 2" worden niet toegepast op het geluid van de video.

# Het geluid levendiger maken (VPT(Surround))

Met de functie "VPT**\***(Surround)" kunt u op basis van uw nummer kiezen uit "Studio", "Live", "Club", "Arena", "Matrix" of "Karaoke". Als u de instelling "Studio", "Live", "Club" of "Arena" selecteert, worden deze geluidsvelden gesimuleerd op de hoofdtelefoon.

Daarnaast wordt met "Matrix" een rijk akoestisch geluidsveld gereproduceerd en wordt met "Karaoke" de zang onderdrukt.

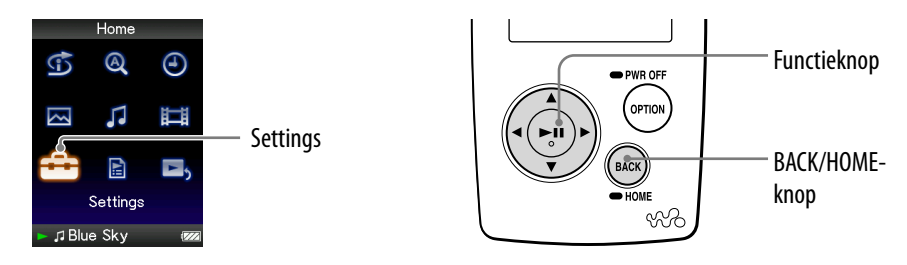

- **\*** VPT, wat staat voor Virtual Phone Technology, is een eigen technologie voor geluidsverwerking die is ontwikkeld door Sony.
- **Houd de BACK/HOME-knop ingedrukt totdat het Home-menu wordt weergegeven.**
- **Druk op de ///-knop om (Settings) te selecteren en druk op de ⊳II-knop om te bevestigen.**
- **Druk op de ///-knop om "Music Settings" te selecteren en druk op de -knop om te bevestigen.**

De lijst met opties voor "Music Settings" wordt weergegeven.

 **Druk op de ///-knop om "VPT(Surround)" te selecteren en druk op de -knop om te bevestigen.**

De lijst met instellingen voor "VPT(Surround)" wordt weergegeven.

 **Druk op de ///-knop om de gewenste instelling voor "VPT(Surround)" te selecteren ( [pagina 41\)](#page-40-0) en druk op de -knop om te bevestigen.**

### Terugkeren naar het vorige menu

Druk op de BACK/HOME-knop.

### De normale geluidskwaliteit herstellen

Selecteer "None" in stap  $\overline{\bullet}$  en druk op de  $\triangleright$  III-knop om te bevestigen.

## <span id="page-40-0"></span>**Ö** Tip

 U kunt de instelling voor "VPT(Surround)" ook opgeven in het scherm "Now Playing". Druk op de OPTION/PWR OFF-knop en selecteer "VPT(Surround)" in het optiemenu.

#### **Opmerking**

De instelling "VPT(Surround)" wordt niet toegepast op het geluid van de video.

### Lijst met instellingen voor "VPT(Surround)"

De geluidsinstellingen worden op het scherm weergegeven als de letters die hier tussen haakjes staan.

Het geluid kan levendiger lijken wanneer u schakelt van "Studio", "Live", "Club" naar "Arena".

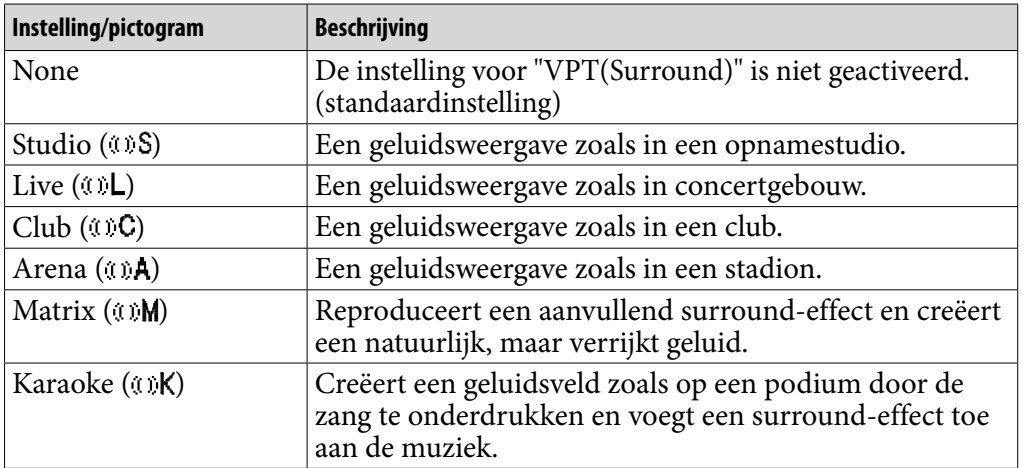

# Luisteren met een helder stereogeluid (Clear Stereo)

Met "Clear Stereo" kunt u het geluid links en rechts afzonderlijk digitaal verwerken.

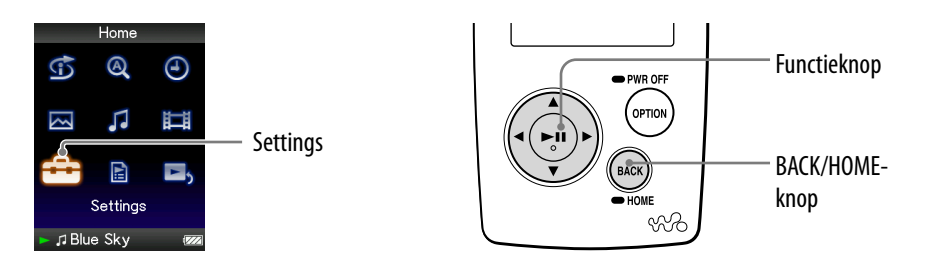

- **Houd de BACK/HOME-knop ingedrukt totdat het Home-menu wordt weergegeven.**
- **Druk op de ///-knop om (Settings) te selecteren en druk op de ⊳II-knop om te bevestigen.**
- **Druk op de ///-knop om "Music Settings" te selecteren en**  druk op de  $\triangleright$  **II**-knop om te bevestigen.

De lijst met opties voor "Music Settings" wordt weergegeven.

- **Druk op de ///-knop om "Clear Stereo" te selecteren en druk op de -knop om te bevestigen.**
- **Druk op de ///-knop om de gewenste instelling te selecteren en druk op de ▷II-knop om te bevestigen.** 
	- On (w/ ext. cord): hiermee wordt de functie "Clear Stereo" geactiveerd, ook als u het verlengsnoer voor de hoofdtelefoon gebruikt.
	- On (w/o ext. cord): hiermee wordt de functie "Clear Stereo" geactiveerd wanneer u het verlengsnoer voor de hoofdtelefoon niet gebruikt.
	- Off: hiermee wordt de functie "Clear Stereo" uitgeschakeld en wordt het geluid normaal afgespeeld. (standaardinstelling)

### Terugkeren naar het vorige menu

Druk op de BACK/HOME-knop.

## **Opmerkingen**

- De instelling "Clear Stereo" wordt niet toegepast op het geluid van de video.
- De functie "Clear Stereo" is bedoeld om het maximale effect te bereiken met de bijgeleverde hoofdtelefoon. Het "Clear Stereo"-effect kan wellicht niet worden verkregen met een andere hoofdtelefoon. Stel "Clear Stereo" in op "Off " wanneer u andere hoofdtelefoons gebruikt.

*Inhoudsopgave*

# Geluid in het hoge bereik corrigeren (DSEE(Sound Enhancer))

Als u de functie "DSEE(Sound Enhance)**\***" activeert, kunt u een rijk en natuurlijk geluid beluisteren dat de oorspronkelijke bron nagenoeg evenaart.

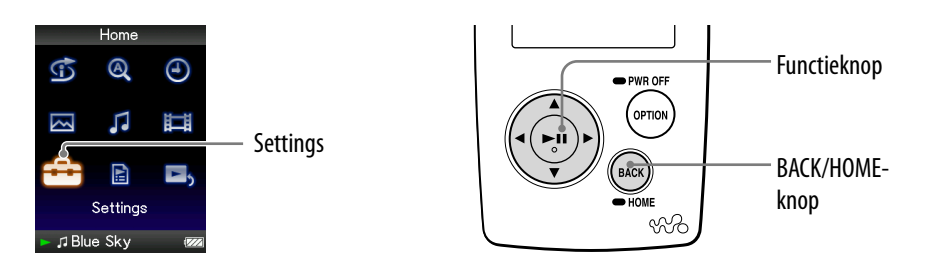

- **\*** DSEE, wat staat voor Digital Sound Enhancement Engine, is een technologie, ontwikkeld door Sony, om de geluidskwaliteit van gecomprimeerde audiobestanden te verbeteren door de hoge tonen in het geluid te herstellen die door de compressie zijn verwijderd.
- **Houd de BACK/HOME-knop ingedrukt totdat het Home-menu wordt weergegeven.**
- **Druk op de ///-knop om (Settings) te selecteren en druk op de ⊳II-knop om te bevestigen.**
- **Druk op de ///-knop om "Music Settings" te selecteren en druk op de -knop om te bevestigen.**

De lijst met opties voor "Music Settings" wordt weergegeven.

- **Druk op de ///-knop om "DSEE(Sound Enhance)" te selecteren en druk op de -knop om te bevestigen.**
- **Druk op de ///-knop om de gewenste instelling te selecteren en druk op de -knop om te bevestigen.**
	- On: de functie "DSEE(Sound Enhance)**\***" wordt geactiveerd, zodat het geluid wordt afgespeeld met een natuurlijke weergave die het oorspronkelijke geluid dicht benadert.
	- Off: het geluid wordt normaal afgespeeld. (standaardinstelling)

#### Terugkeren naar het vorige menu

Druk op de BACK/HOME-knop.

#### **Opmerkingen**

- De instelling "DSEE(Sound Enhance)" wordt niet toegepast op het geluid van de video.
- De functie "DSEE(Sound Enhance)" heeft geen effect op een nummer met een bestandsindeling die niet is gecomprimeerd of op een nummer met een hoge bitsnelheid zonder verlies van hoge tonen.
- In het geval van een nummer met een zeer lage bitsnelheid heeft de functie "DSEE(Sound Enhance)" geen effect.

# Het volume aanpassen (Dynamic Normalizer)

U kunt het volume automatisch verlagen voor nummers. Deze instelling is handig bij het in willekeurige volgorde afspelen van nummers op een album. Het volumeniveau wordt dan tussen nummers verlaagd om het verschil in opnameniveau zo veel mogelijk te beperken.

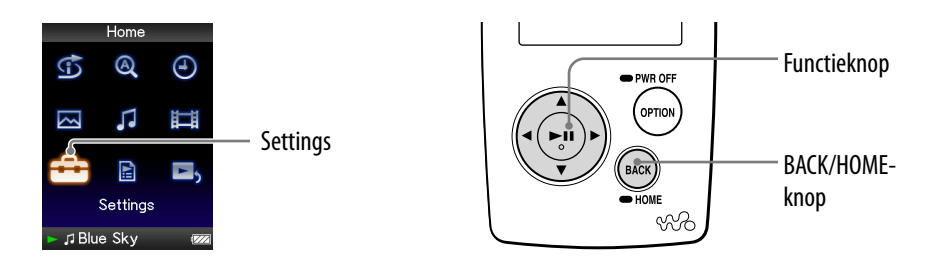

- **Houd de BACK/HOME-knop ingedrukt totdat het Home-menu wordt weergegeven.**
- **Druk op de ///-knop om (Settings) te selecteren en druk op de ▷II-knop om te bevestigen.**
- **Druk op de ///-knop om "Music Settings" te selecteren en**  druk op de  $\triangleright$  **II**-knop om te bevestigen.

De lijst met opties voor "Music Settings" wordt weergegeven.

- **Druk op de ///-knop om "Dynamic Normalizer" te selecteren en druk op de**  $\triangleright$  **II-knop om te bevestigen.**
- **Druk op de ///-knop om de gewenste instelling te selecteren en druk op de**  $\triangleright$ **III-knop om te bevestigen.** 
	- On: het verschil in volumeniveau tussen nummers wordt zo veel mogelijk beperkt.
	- Off: nummers worden afgespeeld met het oorspronkelijke volumeniveau zoals dit was bij het overzetten. (standaardinstelling)

### Terugkeren naar het vorige menu

Druk op de BACK/HOME-knop.

### **Opmerking**

De instelling "Dynamic Normalizer" wordt niet toegepast op het geluid van de video.

*Index*

# Een video afspelen

U kunt video's afspelen door videobestanden over te zetten naar de speler met Windows Verkenner of andere overdrachtssoftware. De speler bevat 2 typen afspeelmodus: het afspelen van slechts één videobestand en het continu afspelen van alle videobestanden die op de speler zijn opgeslagen (Continuous Playback).

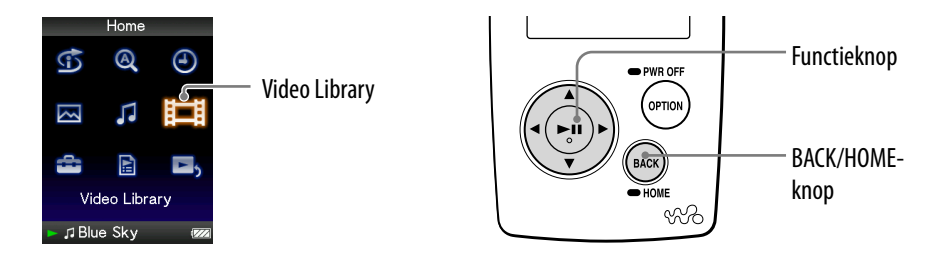

### **Houd de BACK/HOME-knop ingedrukt totdat het Home-menu wordt weergegeven.**

 **Druk op de ///-knop om (Video Library) te selecteren en druk op de -knop om te bevestigen.**

De videolijsten worden weergegeven.

## **Druk op de ///-knop om een video te selecteren die u wilt afspelen en druk op de -knop om te bevestigen.**

De video wordt afgespeeld.

## **Q'Tips**

- De weergave-indeling van de videolijsten in stap 2 kan worden gewijzigd. Zie "De weergave-indeling van de videolijst instellen" (@ [pagina 54\)](#page-53-0) voor meer informatie.
- Voor een video die nog niet eerder op de speler is afgespeeld, wordt het pictogram NEW weergegeven in de videolijsten.
- Stel "Continuous Playback" in op "On" wanneer u alle videobestanden wilt afspelen (*F* [pagina 53](#page-52-0)).
- Als u videobestanden van de speler wilt verwijderen, gebruikt u Windows Verkenner of de software waarmee u de videobestanden hebt overgezet.

#### **Opmerkingen**

- Wanneer "Display" is ingesteld op "On" ( [pagina 50\)](#page-49-0), wordt gedetailleerde informatie, zoals de titel van de video, het afspeelpictogram en de verstreken afspeeltijd, enzovoort, weergegeven wanneer de video wordt afgespeeld. De informatie wordt niet weergegeven als deze instelling is ingesteld op "Off ".
- Er kunnen maximaal 1.000 videobestanden worden weergegeven in de videolijsten.

#### <span id="page-46-0"></span>Bewerkingen tijdens het afspelen van video's

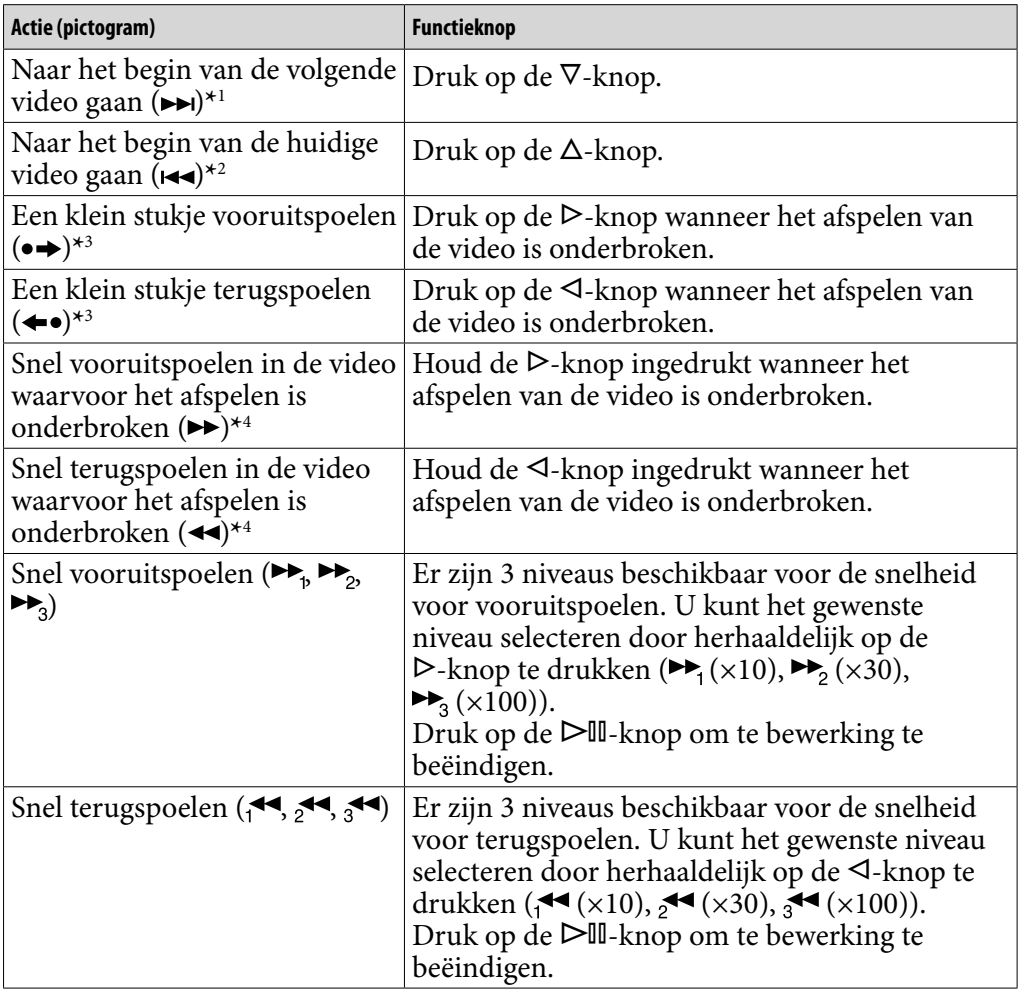

**\*** 1Wordt geactiveerd wanneer "Continuous Playback" is ingesteld op "On" ( [pagina 53\)](#page-52-0).

**\*** 2Wanneer "Continuous Playback" is ingesteld op "On", kunt u naar het begin van de vorige video gaan door twee keer op de  $\Delta$ -knop te drukken.

**\*** 3Het interval dat wordt gebruikt bij het vooruit- of terugspoelen is afhankelijk van de video's.

**\*** 4De snelheid voor snel vooruit-/terugspoelen is afhankelijk van de lengte van de video.

## <span id="page-47-0"></span>De oriëntatie van de video instellen

Als u de oriëntatie van de video instelt, kunt u kiezen uit de opties "Vertical", "Horizontal (right)" en "Horizontal (left)".

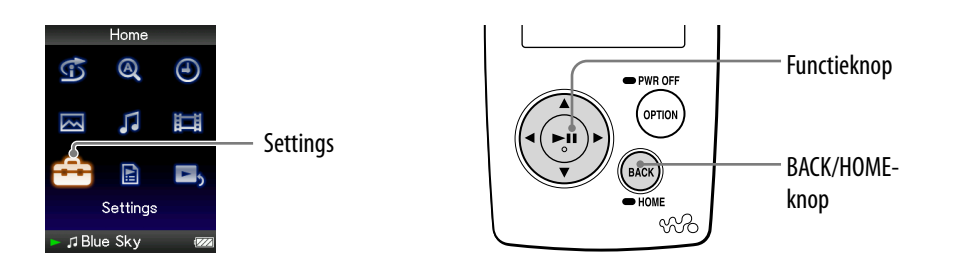

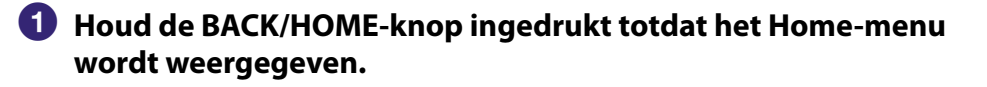

**<sup>2</sup>** Druk op de △/ $\nabla$ /△/▷-knop om **å** (Settings) te selecteren en druk **op de -knop om te bevestigen.**

 **Druk op de ///-knop om "Video Settings" te selecteren en druk op de -knop om te bevestigen.**

De lijst met opties voor "Video Settings" wordt weergegeven.

 **Druk op de ///-knop om "Video Orientation" te selecteren en**  druk op de  $\triangleright$  **II**-knop om te bevestigen.

**Vervolg** 

## **Druk op de ///-knop om de gewenste instelling te selecteren en druk op de**  $\triangleright$  **III-knop om te bevestigen.**

 $\bullet$  "Vertical": weergave met 240  $\times$  180 pixels. (standaardinstelling)

 $\bullet$  "Horizontal (right)" of "Horizontal (left)": weergave met 320  $\times$  240 pixels. De werking van de functieknop is afhankelijk van de instelling voor "Video Orientation" (@ [pagina 15](#page-14-0)).

Vertical

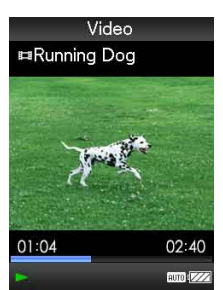

Horizontal

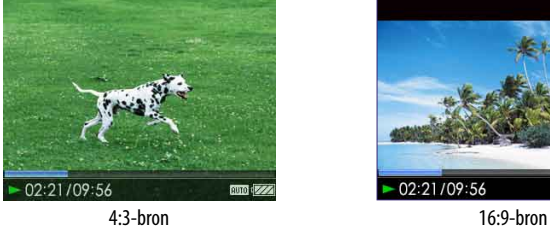

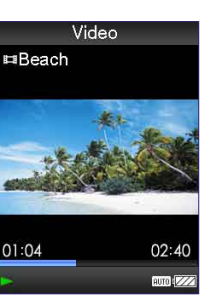

4:3-bron 16:9-bron

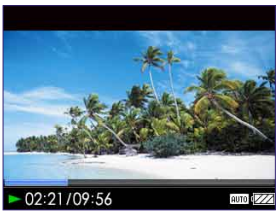

# **Ö** Tip

 De oriëntatie van de video kan worden ingesteld in het scherm "Now Playing" van de video. Druk op de OPTION/PWR OFF-knop en selecteer "Video Orientation" in het optiemenu.

## **Opmerkingen**

- Wanneer "Display" is ingesteld op "On" (☞ [pagina 50\)](#page-49-0), wordt gedetailleerde informatie, zoals de titel van de video, het afspeelpictogram, de verstreken afspeeltijd, enzovoort, weergegeven. De informatie wordt niet weergegeven als deze instelling is ingesteld op "Off".
- Als "Video Orientation" is ingesteld op "Horizontal (right)" of "Horizontal (left)", wordt de titel van de video niet weergegeven.

# <span id="page-49-0"></span>De weergave van het videoscherm instellen

U kunt gedetailleerde informatie over een video, zoals de titel van de video, het afspeelpictogram, de verstreken afspeeltijd, enzovoort, weergeven of verbergen tijdens het afspelen van video's.

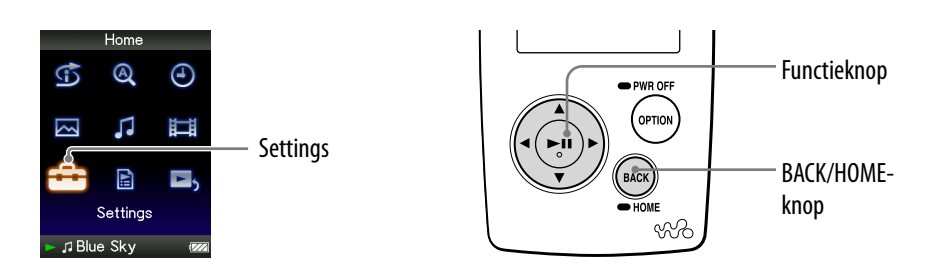

### **Houd de BACK/HOME-knop ingedrukt totdat het Home-menu wordt weergegeven.**

- **Druk op de ///-knop om (Settings) te selecteren en druk op de ⊳II-knop om te bevestigen.**
- **Druk op de ///-knop om "Video Settings" te selecteren en druk op de -knop om te bevestigen.**

De lijst met opties voor "Video Settings" wordt weergegeven.

- **Druk op de ///-knop om "Display" te selecteren en druk op de -knop om te bevestigen.**
- **Druk op de ///-knop om de gewenste instelling te selecteren en druk op de**  $\triangleright$  **III-knop om te bevestigen.** 
	- On: de titel van de video, de afspeelstatus, de verstreken tijd, enzovoort, worden weergegeven.
	- Off: gedetailleerde informatie over de huidige video wordt verborgen en wordt alleen weergegeven wanneer u bewerkingen uitvoert op de speler. (standaardinstelling)

## **Ö** Tin

 De weergave-instelling kan worden ingesteld in het scherm "Now Playing" van de video. Druk op de OPTION/PWR OFF-knop en selecteer "Display" in het optiemenu.

#### **Opmerking**

 Als "Video Orientation" is ingesteld op "Horizontal (right)" of "Horizontal (left)", wordt de titel van de video niet weergegeven.

# <span id="page-50-0"></span>De zoomfunctie instellen

U kunt in-/uitzoomen op de huidige video.

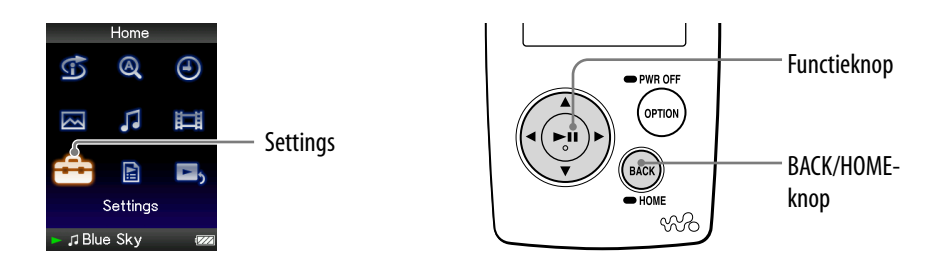

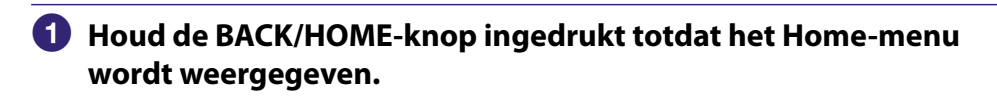

**<sup>2</sup>** Druk op de △/ $\nabla$ /△/▷-knop om **金** (Settings) te selecteren en druk **op de -knop om te bevestigen.**

 **Druk op de ///-knop om "Video Settings" te selecteren en druk op de -knop om te bevestigen.**

De lijst met opties voor "Video Settings" wordt weergegeven.

 **Druk op de ///-knop om "Zoom Settings" te selecteren en**  druk op de  $\triangleright$  **II**-knop om te bevestigen.

**Vervolg** 

## **Druk op de ///-knop om de gewenste instelling te selecteren en druk op de -knop om te bevestigen.**

- Auto: het videobeeld wordt vergroot/verkleind door dit volledig aan te passen aan het weergavegebied en de hoogte-breedteverhouding te behouden. Wanneer een videobeeld van 16:9 (rechthoekig) wordt weergegeven, wordt de lange zijde van de video volledig aangepast aan het scherm en worden zwarte banden boven en onder in het scherm weergegeven. (standaardinstelling)
- Full: het videobeeld wordt vergroot/verkleind door dit volledig aan te passen aan het weergavegebied en de hoogte-breedteverhouding te behouden. Wanneer een videobeeld van 16:9 (rechthoekig) wordt weergegeven, wordt de korte zijde volledig aangepast aan het beschikbare weergavegebied en worden de rechter- en linkerkant van het videobeeld afgeknipt op basis van het weergavegebied.
- Off: het videobeeld wordt niet vergroot/verkleind en wordt met de oorspronkelijke resolutie weergegeven. Als de resolutie van de video te groot is, worden de linker-, rechter-, boven- en onderkant van het beeld bijgesneden.

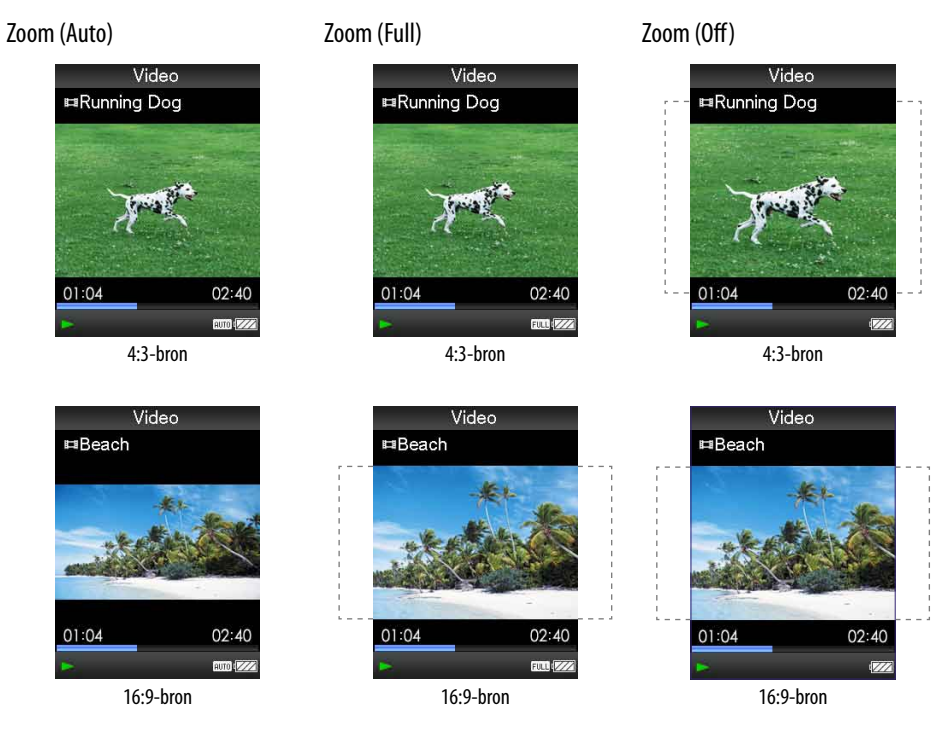

Het kader met de stippellijn geeft de grootte van het oorspronkelijke videobeeld aan.

## ፞Ö Tip

 De zoominstelling kan worden ingesteld in het scherm "Now Playing" van de video. Druk op de OPTION/PWR OFF-knop en selecteer "Zoom Settings" in het optiemenu.

# <span id="page-52-0"></span>Video's doorlopend afspelen

U kunt alle video's die op de speler zijn opgeslagen, doorlopend afspelen.

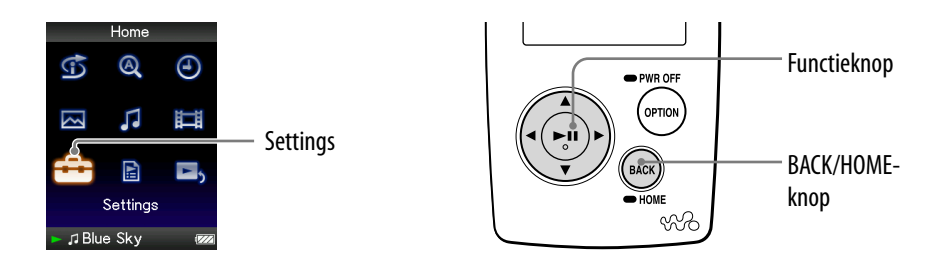

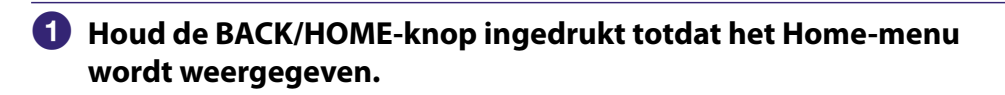

- **Druk op de ///-knop om (Settings) te selecteren en druk op de -knop om te bevestigen.**
- **Druk op de ///-knop om "Video Settings" te selecteren en druk op de -knop om te bevestigen.**

De lijst met opties voor "Video Settings" wordt weergegeven.

- **Druk op de ///-knop om "Continuous Playback" te selecteren en druk op de**  $\triangleright$  **-knop om te bevestigen.**
- **Druk op de ///-knop om de gewenste instelling te selecteren en druk op de**  $\triangleright$ **III-knop om te bevestigen.** 
	- On: alle video's op de speler worden afgespeeld.
	- Off: één geselecteerde video wordt afgespeeld. (standaardinstelling)

## **Ö** Tip

 Als u "Continuous Playback" instelt op "Off ", wordt op de speler de positie vastgelegd waarop elke video de laatste keer is stopgezet. U kunt een video dus afspelen vanaf de positie waar u deze de laatste keer hebt gestopt.

# <span id="page-53-0"></span>De weergave-indeling van de videolijst instellen

De speler bevat 3 weergave-indelingen. U kunt de weergave-indeling van de videolijst instellen op "Title Only", "Title With Thumbnail**\***" of "Thumbnail Only".

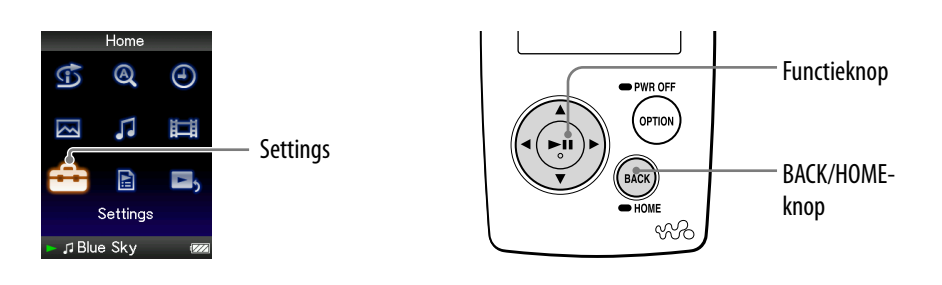

### **Houd de BACK/HOME-knop ingedrukt totdat het Home-menu wordt weergegeven.**

- **Druk op de ///-knop om (Settings) te selecteren en druk op de ⊳II-knop om te bevestigen.**
- **Druk op de ///-knop om "Video Settings" te selecteren en druk op de -knop om te bevestigen.**

De lijst met opties voor "Video Settings" wordt weergegeven.

- **Druk op de ///-knop om "Video List Format" te selecteren en**  druk op de  $\triangleright$ <sup>II</sup>-knop om te bevestigen.
- **Druk op de ///-knop om de gewenste instelling te selecteren en druk op de**  $\triangleright$  **III-knop om te bevestigen.** 
	- Title Only: hiermee geeft u alleen titels van video's in de videolijst weer.
	- Title With Thumbnail: hiermee geeft u miniaturen, titels van video's en de afspeeltijd weer. (standaardinstelling)
	- Thumbnail Only: hiermee geeft u alleen miniaturen in de videolijst weer.

**\*** Een miniatuur is een verkleinde afbeelding van één scène van een video.

## **O** Tin

 De weergave-indeling van de videolijst kan worden ingesteld in het scherm met de videolijst. Druk op de OPTION/PWR OFF-knop en selecteer "Video List Display Format" in het optiemenu.

### **Opmerking**

Miniaturen worden mogelijk niet weergegeven, afhankelijk van de bestandsindeling.

*Inhoudsopgave*

# Alleen het geluid van de video afspelen

U kunt instellen wat er moet gebeuren wanneer de speler stand-by staat tijdens het afspelen van video: de video kan normaal worden afgespeeld of het scherm kan worden uitgeschakeld zodat alleen het geluid van de betreffende video's kan worden beluisterd.

Wanneer u deze optie instelt op "No", wordt minder stroom verbruikt en gaat de batterij langer mee.

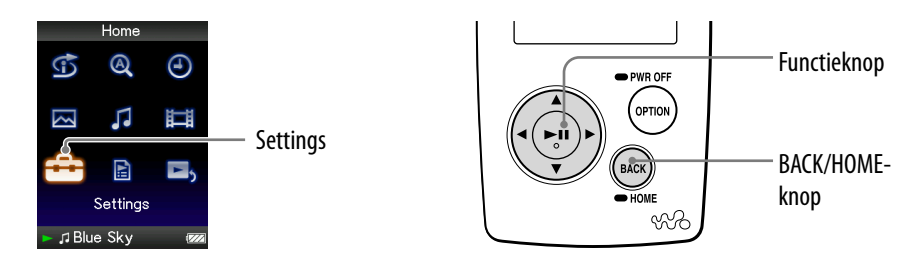

- **Houd de BACK/HOME-knop ingedrukt totdat het Home-menu wordt weergegeven.**
- **Druk op de ///-knop om (Settings) te selecteren en druk op de -knop om te bevestigen.**
- **Druk op de ///-knop om "Video Settings" te selecteren en druk op de -knop om te bevestigen.**

De lijst met opties voor "Video Settings" wordt weergegeven.

- **Druk op de ///-knop om "On-Hold Display" te selecteren en druk op de -knop om te bevestigen.**
- **Druk op de ///-knop om de gewenste instelling te selecteren en druk op de**  $\triangleright$ **III-knop om te bevestigen.** 
	- Yes: wanneer de speler stand-by staat, zijn de knoppen uitgeschakeld, maar kunnen video's normaal worden afgespeeld. (standaardinstelling)
	- No: wanneer de speler stand-by staat, zijn de knoppen uitgeschakeld en wordt het scherm uitgeschakeld, maar wordt het geluid van de huidige video nog wel afgespeeld.

# Het optiemenu voor video's weergeven

U kunt het optiemenu voor video's weergeven door op de OPTION/PWR OFF-knop te drukken in een lijstscherm (inclusief het miniatuurscherm), zoals de videolijst, of in het scherm "Now Playing" van de video. In het optiemenu voor video's zijn verschillende video-instellingen beschikbaar. De opties in het optiemenu zijn afhankelijk van het scherm waarin u het

optiemenu weergeeft.

## Opties die in het lijstscherm en het scherm "Now Playing" worden weergegeven

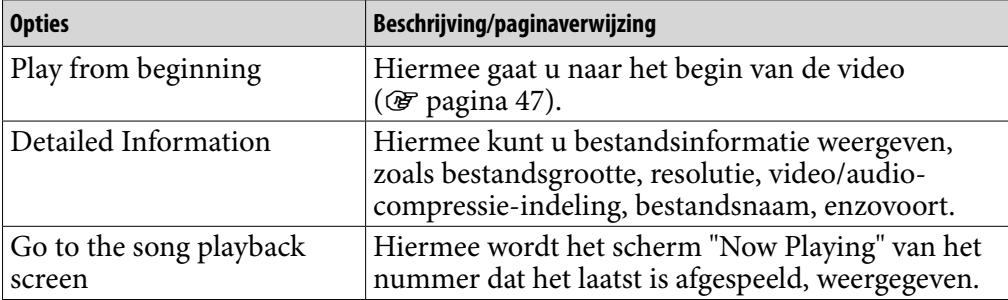

### Opties die alleen in het lijstscherm worden weergegeven

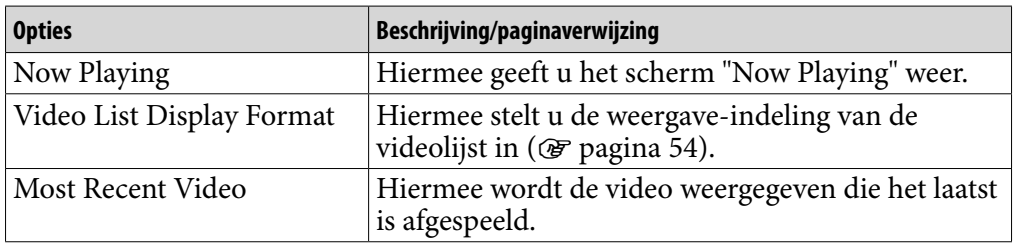

### Opties die alleen in het scherm "Now Playing" worden weergegeven

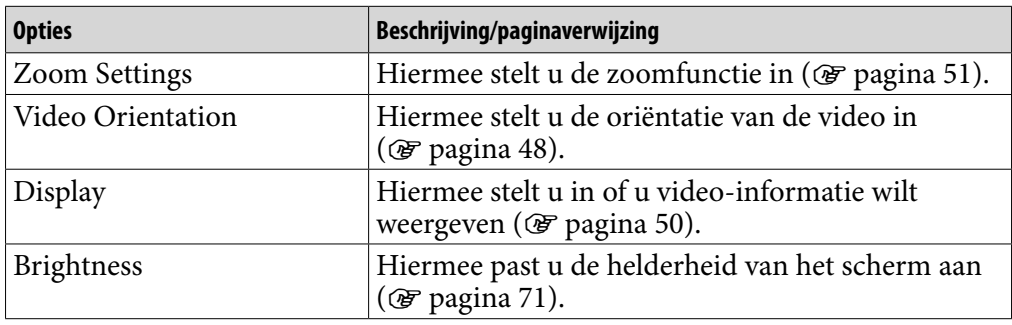

## Een foto weergeven

U kunt foto's weergeven door fotobestanden over te zetten naar de speler met Windows Verkenner of andere overdrachtssoftware. U kunt één foto volledig weergeven op het scherm (enkele weergave) of een aantal foto's doorlopend weergeven (diavoorstelling weergeven) ( $\circledast$  [pagina 62\)](#page-61-0).

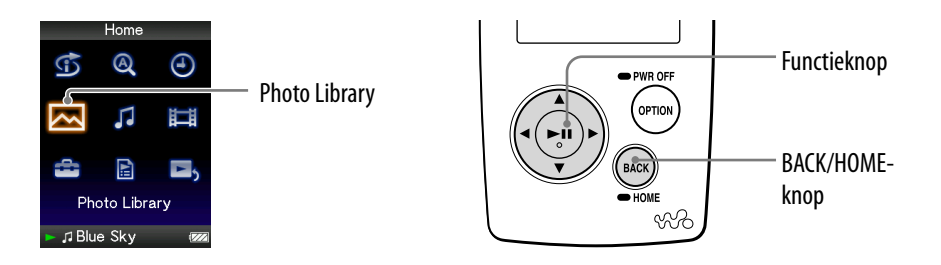

- **Houd de BACK/HOME-knop ingedrukt totdat het Home-menu wordt weergegeven.**
- **Druk op de ///-knop om (Photo Library) te selecteren en**  druk op de  $\triangleright$  **II**-knop om te bevestigen.

De lijst met fotomappen wordt weergegeven.

 **Druk op de ///-knop om een map te selecteren en druk op de -knop om te bevestigen.**

De fotolijsten worden weergegeven.

 **Druk op de ///-knop om een foto te selecteren en druk op de -knop om te bevestigen.**

De geselecteerde foto wordt weergegeven. Druk op de  $\triangleleft$ / $\triangleright$ -knop om de vorige of volgende foto's weer te geven.

**Vervolg** 

# **Ö**Tips

- Het afspelen van nummers wordt ook voortgezet wanneer u naar foto's zoekt in de fotomappenlijsten of fotolijsten of wanneer het scherm "Now Playing" van de foto wordt weergegeven.
- U kunt de foto's in de geselecteerde map doorlopend weergeven (diavoorstelling weergeven) (@ [pagina 62\)](#page-61-0).
- U kunt foto's die naar de speler zijn overgezet, ordenen per map. Selecteer de speler (als [WALKMAN]) met Windows Verkenner, sleep een nieuwe map en zet deze neer in de map "PICTURES", "PICTURE" of "DCIM". Zie  $\circledast$  [pagina 88](#page-87-0) voor meer informatie over de hiërarchie van gegevens.
- Als u fotobestanden van de speler wilt verwijderen, gebruikt u Windows Verkenner of de software waarmee u de fotobestanden hebt overgezet.

#### **Opmerkingen**

- Er kunnen maximaal 1.000 fotomappen worden weergegeven in de fotomappenlijsten en er kunnen maximaal 10.000 foto's worden weergegeven in de fotolijsten.
- Als foto's in verschillende mappen zijn opgeslagen, kunnen er maximaal 10.000 foto's worden weergegeven.
- Als het formaat van de foto te groot is of als het fotobestand is beschadigd, wordt  $\mathcal{S}$ weergegeven en kan de foto niet worden weergegeven.
- Als foto's niet voldoen aan DCF 2.0 (of als de map-/bestandsnaam te lang is, enzovoort), kan het uitvoeren van de handeling (om foto's of een diavoorstelling weer te geven) meer tijd in beslag nemen.

# <span id="page-58-0"></span>De oriëntatie van de foto instellen

Als u de oriëntatie van de foto instelt, kunt u kiezen uit de opties "Vertical", "Horizontal (right)" en "Horizontal (left)".

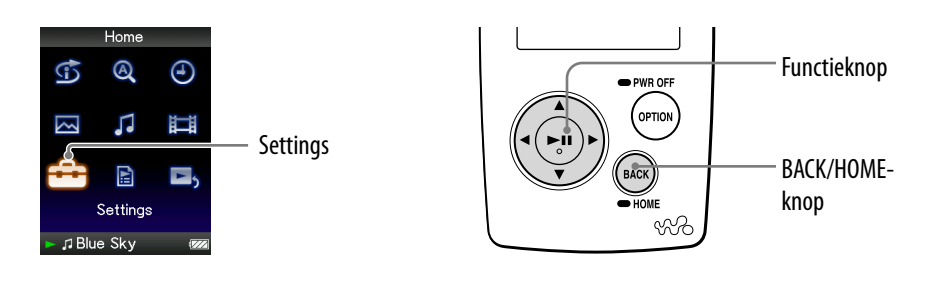

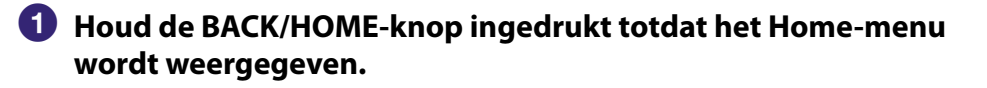

**<sup>2</sup>** Druk op de △/ $\nabla$ /△/▷-knop om **å** (Settings) te selecteren en druk **op de -knop om te bevestigen.**

 **Druk op de ///-knop om "Photo Settings" te selecteren en**  druk op de  $\triangleright$ III-knop om te bevestigen.

De lijst met opties voor "Photo Settings" wordt weergegeven.

 **Druk op de ///-knop om "Photo Orientation" te selecteren en**  druk op de  $\triangleright$  **II**-knop om te bevestigen.

**Vervolg** 

## **Druk op de ///-knop om de gewenste instelling te selecteren en druk op de**  $\triangleright$  **-knop om te bevestigen.**

• "Vertical": weergave met  $240 \times 180$  pixels. (standaardinstelling)

 $\bullet$  "Horizontal (right)" of "Horizontal (left)": weergave met 320  $\times$  240 pixels. De werking van de functieknop is afhankelijk van de instelling voor "Photo Orientation" ( $\circledast$  [pagina 15](#page-14-0)).

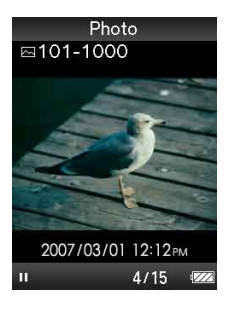

Vertical **Horizontal** 

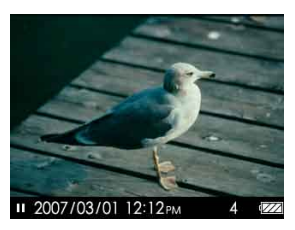

# **Ö** Tip

 De oriëntatie van de foto kan worden ingesteld in het scherm "Now Playing" van de foto. Druk op de OPTION/PWR OFF-knop en selecteer "Photo Orientation" in het optiemenu.

# <span id="page-60-0"></span>De weergave van het fotoscherm instellen

Wanneer u een foto bekijkt, kunt u de informatie over een foto weergeven of verbergen, zoals een pictogram waarmee de weergavestatus wordt aangegeven, enzovoort.

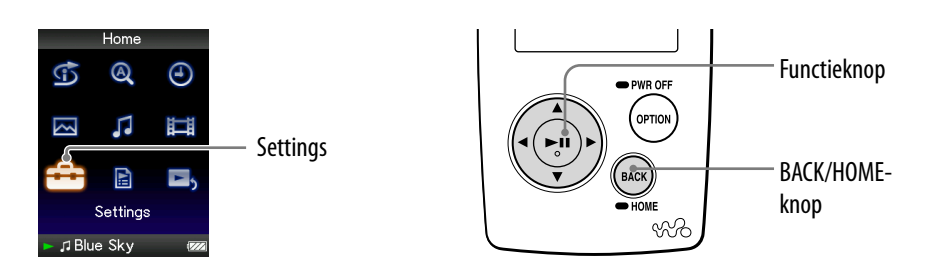

- **Houd de BACK/HOME-knop ingedrukt totdat het Home-menu wordt weergegeven.**
- **Druk op de ///-knop om (Settings) te selecteren en druk op de ⊳III-knop om te bevestigen.**
- **Druk op de ///-knop om "Photo Settings" te selecteren en druk op de -knop om te bevestigen.**

De lijst met opties voor "Photo Settings" wordt weergegeven.

- **Druk op de ///-knop om "Display" te selecteren en druk op de -knop om te bevestigen.**
- **Druk op de ///-knop om de gewenste instelling te selecteren en druk op de**  $\triangleright$  **III-knop om te bevestigen.** 
	- On: hiermee geeft u de titel van de huidige foto, de opnamedatum, de weergavestatus, het fotonummer, enzovoort, weer.
	- Off: hiermee verbergt u de informatie over de huidige foto. (standaardinstelling)

## ፞Ö̃ Tip

 De weergave-instelling kan worden ingesteld in het scherm "Now Playing" van de foto. Druk op de OPTION/PWR OFF-knop en selecteer "Display" in het optiemenu.

### **Opmerking**

• Als "Photo Orientation" is ingesteld op "Horizontal (right)" of "Horizontal (left)" ( $\circled{r}$  [pagina 59\)](#page-58-0), wordt de titel van de foto niet weergegeven, zelfs niet als "Display" is ingesteld op "On".

# <span id="page-61-0"></span>Een diavoorstelling afspelen

U kunt foto's in de geselecteerde map doorlopend weergeven.

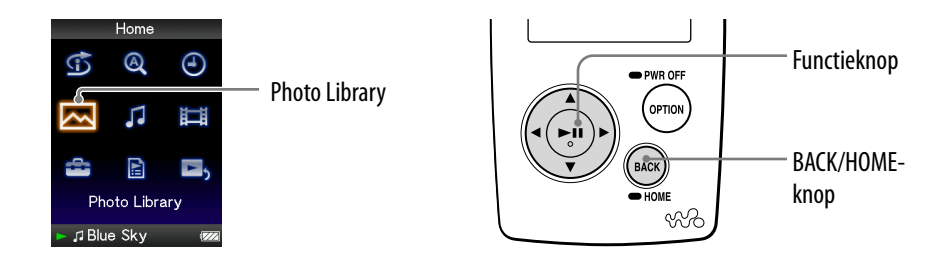

### **Houd de BACK/HOME-knop ingedrukt totdat het Home-menu wordt weergegeven.**

### **Druk op de ///-knop om (Photo Library) te selecteren en**  druk op de  $\triangleright$ <sup>[]</sup>-knop om te bevestigen.

De lijst met fotomappen wordt weergegeven.

### **Druk op de ///-knop om een fotomap te selecteren en houd de -knop ingedrukt.**

Er wordt een diavoorstelling gestart.

## ፞Ö Tip

- U kunt een diavoorstelling starten met een van de volgende bewerkingen:
	- $-$  Houd de  $\triangleright$  III-knop in de fotolijsten ingedrukt.
	- Druk op de  $\triangleright$ III-knop in het scherm "Now Playing" van de foto.
	- Druk op de OPTION/PWR OFF-knop in de fotomappenlijsten of fotolijsten en selecteer "Begin slide show" in het optiemenu.

#### **Opmerking**

 Tijdens een diavoorstelling wordt het scherm niet automatisch uitgeschakeld en wordt de schermbeveiliging niet ingeschakeld ( $\mathcal F$  [pagina 70](#page-69-0)).

# <span id="page-62-0"></span>De afspeelmodus voor diavoorstellingen instellen

U kunt foto's herhaaldelijk weergeven in een diavoorstelling.

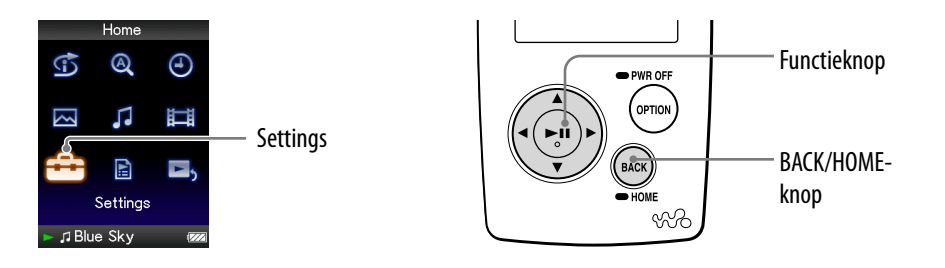

- **Houd de BACK/HOME-knop ingedrukt totdat het Home-menu wordt weergegeven.**
- **<sup>2</sup>** Druk op de △/ $\nabla$ /△/▷-knop om **å** (Settings) te selecteren en druk **op de ⊳II-knop om te bevestigen.**
- **Druk op de ///-knop om "Photo Settings" te selecteren en druk op de -knop om te bevestigen.**

De lijst met opties voor "Photo Settings" wordt weergegeven.

- **Druk op de ///-knop om "Slide Show Repeat" te selecteren en druk op de -knop om te bevestigen.**
- **Druk op de ///-knop om de gewenste instelling te selecteren en druk op de ▷II-knop om te bevestigen.** 
	- On: hiermee worden de foto's in een fotomap doorlopend weergegeven en herhaald.
	- Off: hiermee worden de foto's in een fotomap doorlopend weergegeven tot en met de laatste foto, waarna wordt teruggegaan naar de eerste foto en het afspelen wordt onderbroken. (standaardinstelling)

# Ö Tip

 De afspeelmodus voor een diavoorstelling kan worden ingesteld in het scherm "Now Playing" van de foto. Druk op de OPTION/PWR OFF-knop en selecteer "Slide Show Repeat" in het optiemenu.

### **Opmerking**

 Tijdens een diavoorstelling wordt het scherm niet automatisch uitgeschakeld en wordt de schermbeveiliging niet ingeschakeld (@ [pagina 70\)](#page-69-0).

# <span id="page-63-0"></span>Het interval van een diavoorstelling instellen

U kunt het interval instellen voordat de volgende foto wordt weergegeven.

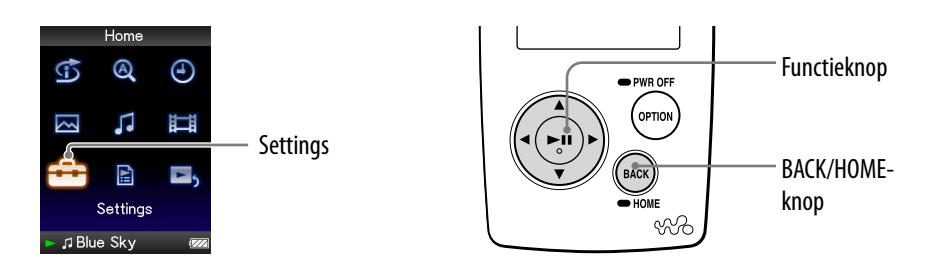

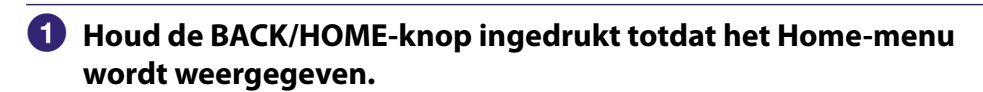

- **Druk op de ///-knop om (Settings) te selecteren en druk op de -knop om te bevestigen.**
- **Druk op de ///-knop om "Photo Settings" te selecteren en druk op de -knop om te bevestigen.**

De lijst met opties voor "Photo Settings" wordt weergegeven.

- **Druk op de ///-knop om "Slide Show Interval" te selecteren en druk op de**  $\triangleright$  **-knop om te bevestigen.**
- **Druk op de ///-knop om de gewenste instelling te selecteren en druk op de**  $\triangleright$ **III-knop om te bevestigen.**

De volgende foto's worden weergegeven met het geselecteerde interval: "Short", "Normal" (standaardinstelling) of "Long".

## **O** Tip

 Het interval van een diavoorstelling kan worden ingesteld in het scherm "Now Playing" van de foto. Druk op de OPTION/PWR OFF-knop en selecteer "Slide Show Interval" in het optiemenu.

### **Opmerking**

 Als het formaat van de foto groot is, kan het enige tijd duren voordat de foto wordt weergegeven.

# <span id="page-64-0"></span>De weergave-indeling van de fotolijst instellen

De speler bevat 3 weergave-indelingen. U kunt de weergave-indeling van de fotolijst instellen op "Title Only", "Title With Thumbnail**\***" of "Thumbnail Only".

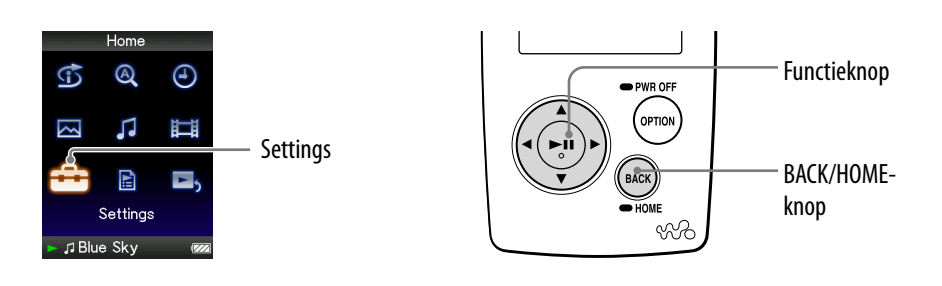

### **Houd de BACK/HOME-knop ingedrukt totdat het Home-menu wordt weergegeven.**

- **Druk op de ///-knop om (Settings) te selecteren en druk op de ⊳III-knop om te bevestigen.**
- **Druk op de ///-knop om "Photo Settings" te selecteren en druk op de -knop om te bevestigen.**

De lijst met opties voor "Photo Settings" wordt weergegeven.

- **Druk op de ///-knop om "Photo List Format" te selecteren en druk op de -knop om te bevestigen.**
- **Druk op de ///-knop om de gewenste instelling te selecteren en druk op de**  $\triangleright$  **III-knop om te bevestigen.** 
	- Title Only: hiermee geeft u alleen titels van foto's in de fotolijst weer.
	- Title With Thumbnail: hiermee geeft u titels van foto's met de miniatuur in de fotolijst weer.
	- Thumbnail Only: hiermee geeft u alleen miniaturen in de fotolijst weer. (standaardinstelling)

**\*** Een miniatuur is een verkleinde afbeelding van een foto.

## **Ö** Tip

 De weergave-indeling van de fotolijst kan worden ingesteld in het scherm met de fotolijst. Druk op de OPTION/PWR OFF-knop en selecteer "Photo List Display Format" in het optiemenu.

## **Opmerking**

Miniaturen worden mogelijk niet weergegeven, afhankelijk van de bestandsindeling.

*Index*

# Het optiemenu voor foto's weergeven

U kunt het optiemenu voor foto's weergeven door op de OPTION/PWR OFFknop te drukken in een lijstscherm (inclusief het miniatuurscherm), zoals de fotomappenlijst, of in het scherm "Now Playing" van de foto. In het optiemenu voor foto's zijn verschillende foto-instellingen beschikbaar.

De opties in het optiemenu zijn afhankelijk van het scherm waarin u het optiemenu weergeeft.

#### Opties die in het lijstscherm en het scherm "Now Playing" worden weergegeven

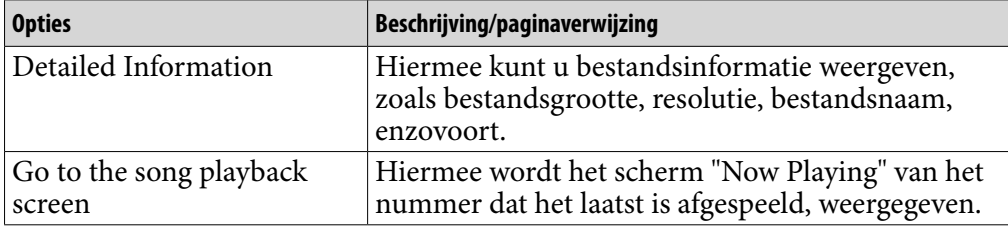

#### Opties die alleen in het lijstscherm worden weergegeven

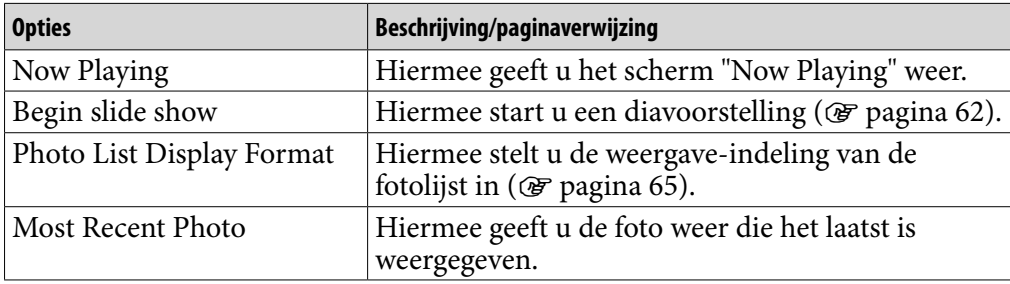

#### Opties die alleen in het scherm "Now Playing" worden weergegeven

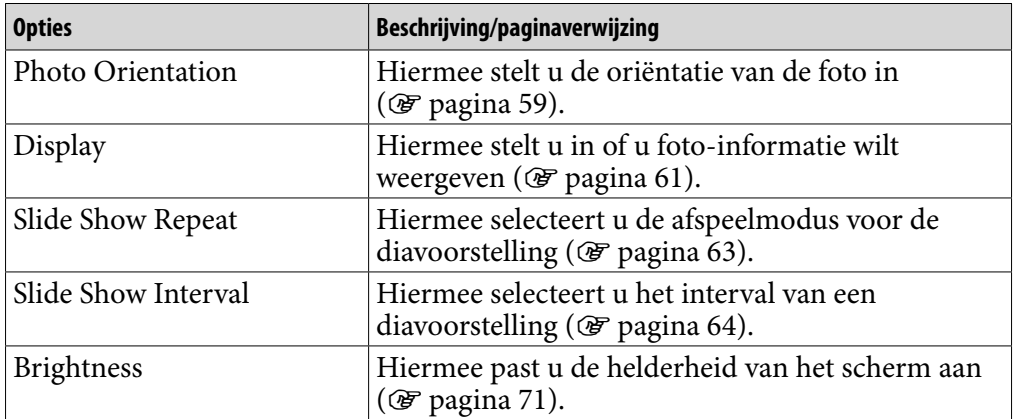

*Inhoudsopgave*

# Het volume beperken (AVLS (Volume Limit))

U kunt "AVLS (Volume Limit)" (Automatic Volume Limiter System) gebruiken om het maximale volume te beperken zodat u uw omgeving niet stoort tijdens het beluisteren van muziek. Met "AVLS (Volume Limit)" kunt u muziek beluisteren op een comfortabel geluidsniveau.

De standaardinstelling is "Off ".

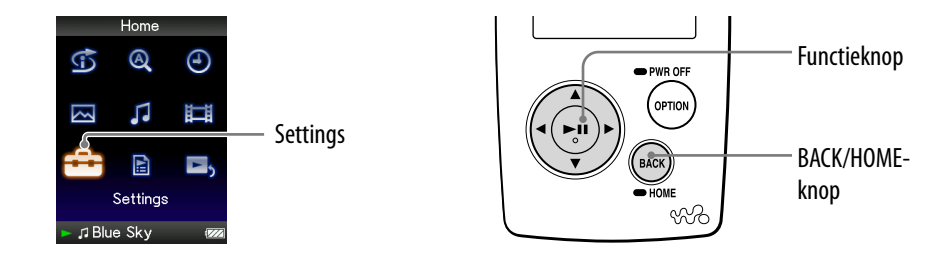

- **Houd de BACK/HOME-knop ingedrukt totdat het Home-menu wordt weergegeven.**
- **Druk op de ///-knop om (Settings) te selecteren en druk op de -knop om te bevestigen.**
- **Druk op de ///-knop om "Common Settings" te selecteren en druk op de -knop om te bevestigen.**

De lijst met opties voor "Common Settings" wordt weergegeven.

- **Druk op de ///-knop om "AVLS (Volume Limit)" te selecteren en druk op de ▷II-knop om te bevestigen.**
- **Druk op de ///-knop om "On" te selecteren en druk op de -knop om te bevestigen.**

Het volume wordt beperkt.

#### Dit item uitschakelen

Selecteer "Off" in stap  $\bullet$  en druk op de  $\triangleright$  II-knop om te bevestigen.

#### Terugkeren naar het vorige menu

Druk op de BACK/HOME-knop.

*Inhoudsopgave*

# De pieptoon uitschakelen

U kunt de pieptonen van de speler uitschakelen. "On" is de standaardinstelling.

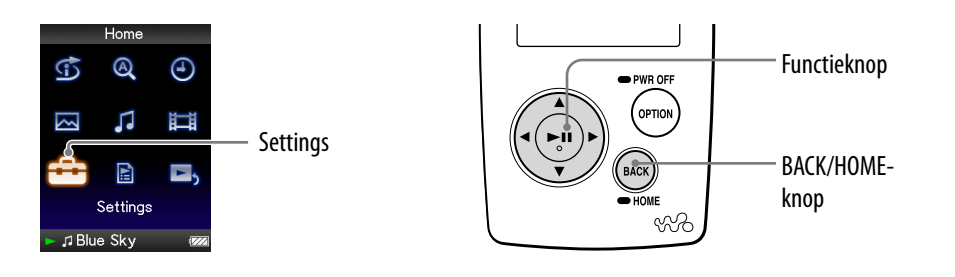

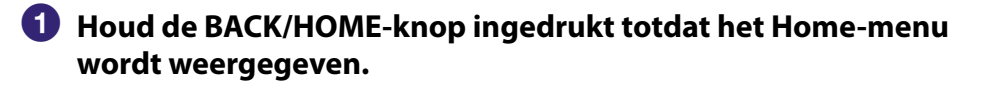

- **Druk op de ///-knop om (Settings) te selecteren en druk op de -knop om te bevestigen.**
- **Druk op de ///-knop om "Common Settings" te selecteren en druk op de -knop om te bevestigen.**

De lijst met opties voor "Common Settings" wordt weergegeven.

- **Druk op de ///-knop om "Beep Settings" te selecteren en**  druk op de  $\triangleright$  **II**-knop om te bevestigen.
- **Druk op de ///-knop om "Off" te selecteren en druk op de -knop om te bevestigen.**

#### Dit item inschakelen

Selecteer "On" in stap  $\Theta$  en druk op de  $\triangleright$ III-knop om te bevestigen.

#### Terugkeren naar het vorige menu

Druk op de BACK/HOME-knop.

# Het type schermbeveiliging instellen

U kunt de schermbeveiliging instellen op "Clock" of "Blank". De schermbeveiliging wordt weergegeven als er enige tijd geen bewerking wordt uitgevoerd tijdens het afspelen van nummers. U kunt ook "None" selecteren om geen schermbeveiliging weer te geven.

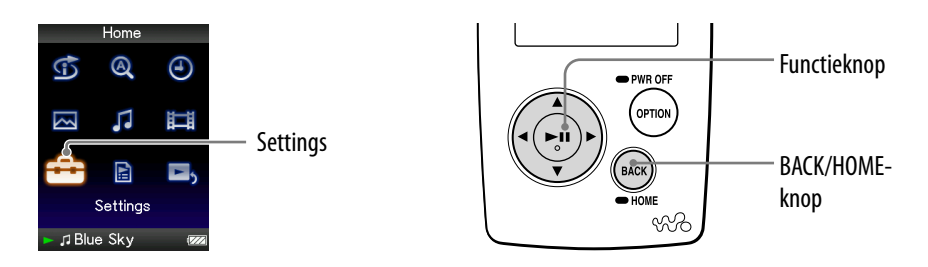

- **Houd de BACK/HOME-knop ingedrukt totdat het Home-menu wordt weergegeven.**
- **Druk op de ///-knop om (Settings) te selecteren en druk op de -knop om te bevestigen.**
- **Druk op de ///-knop om "Common Settings" te selecteren en druk op de -knop om te bevestigen.**

De lijst met opties voor "Common Settings" wordt weergegeven.

- **Druk op de ///-knop om "Screensaver" te selecteren en druk op de -knop om te bevestigen.**
- **Druk op de ///-knop om "Type" te selecteren en druk op de -knop om te bevestigen.**

De lijst met schermbeveiligingstypen wordt weergegeven.

 **Druk op de ///-knop om het gewenste type te selecteren en druk op de -knop om te bevestigen.**

Nadat u het type hebt bevestigd, wordt het scherm uit stap  $\Theta$  opnieuw weergegeven.

- Clock: als er gedurende enige tijd geen bewerking wordt uitgevoerd, wordt een klok als schermbeveiliging weergegeven. (standaardinstelling)
- Blank: als er gedurende enige tijd geen bewerking wordt uitgevoerd, wordt het scherm uitgeschakeld.
- None: de schermbeveiliging wordt niet ingeschakeld.

# <span id="page-69-0"></span>De tijd voor de schermbeveiliging instellen

U kunt instellen na hoeveel tijd de schermbeveiliging wordt geactiveerd. U kunt kiezen uit 15, 30 of 60 seconden.

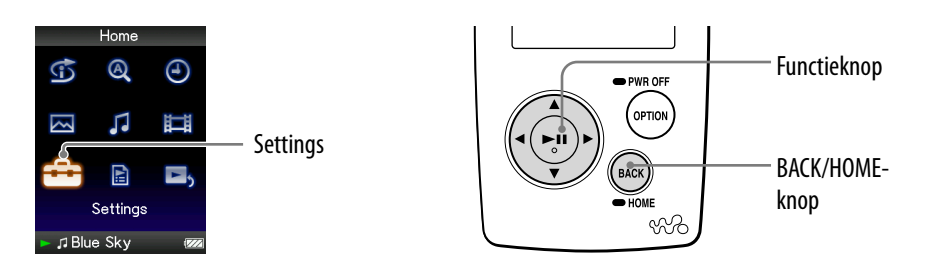

- **Houd de BACK/HOME-knop ingedrukt totdat het Home-menu wordt weergegeven.**
- **2** Druk op de △/ $\nabla$ /△/ $\rho$ -knop om **å** (Settings) te selecteren en druk **op de -knop om te bevestigen.**
- **Druk op de ///-knop om "Common Settings" te selecteren en druk op de -knop om te bevestigen.**

De lijst met opties voor "Common Settings" wordt weergegeven.

- **Druk op de ///-knop om "Screensaver" te selecteren en druk op de -knop om te bevestigen.**
- **Druk op de ///-knop om "Screensaver Timing" te selecteren en druk op de**  $\triangleright$ **III-knop om te bevestigen.**

De lijst met de tijden voor de schermbeveiliging wordt weergegeven.

 **Druk op de ///-knop om het gewenste type te selecteren en druk op de -knop om te bevestigen.**

Nadat u het type hebt bevestigd, wordt het scherm uit stap  $\bullet$  opnieuw weergegeven.

U kunt voor de tijd kiezen uit de instellingen "After 15 sec", "After 30 sec" (standaardinstelling) of "After 60 sec".

# <span id="page-70-0"></span>De helderheid van het scherm aanpassen (Brightness)

U kunt de helderheid van het scherm instellen op een van 5 niveaus.

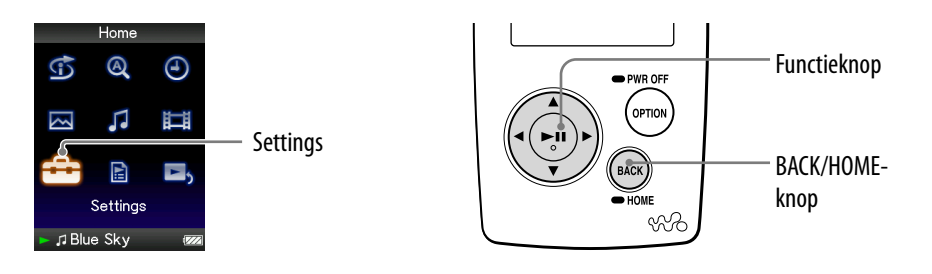

- **Houd de BACK/HOME-knop ingedrukt totdat het Home-menu wordt weergegeven.**
- **Druk op de ///-knop om (Settings) te selecteren en druk op de ⊳II-knop om te bevestigen.**
- **Druk op de ///-knop om "Common Settings" te selecteren en druk op de -knop om te bevestigen.**

De lijst met opties voor "Common Settings" wordt weergegeven.

 **Druk op de ///-knop om "Brightness" te selecteren en druk op de ▷II-knop om te bevestigen.** 

Het scherm voor het aanpassen van de helderheid wordt weergegeven.

 **Druk op de ///-knop om een niveau te selecteren en druk op de -knop om te bevestigen.** De standaardinstelling is "3".

### Terugkeren naar het vorige menu

Druk op de BACK/HOME-knop. Als u terugkeert naar het vorige menu voordat u een instelling bevestigt, wordt de instelling geannuleerd.

## **O** Tip

 U kunt de helderheid van het scherm aanpassen tijdens het afspelen van een video of de weergave van een foto. Druk op de OPTION/PWR OFF-knop en selecteer "Brightness" in het optiemenu.

*Inhoudsopgave*

# De huidige tijd instellen (Set Date-Time)

U kunt de huidige tijd instellen door deze handmatig aan te passen.

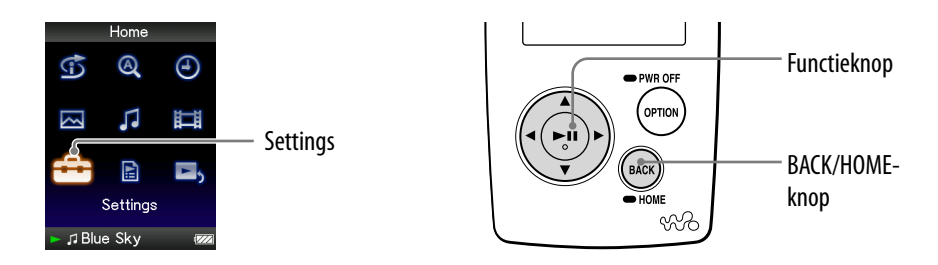

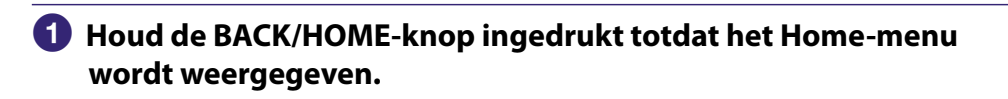

 **Druk op de ///-knop om (Settings) te selecteren en druk op de -knop om te bevestigen.**

 **Druk op de ///-knop om "Common Settings" te selecteren en druk op de -knop om te bevestigen.**

De lijst met opties voor "Common Settings" wordt weergegeven.

 **Druk op de ///-knop om "Set Date-Time" te selecteren en druk op de -knop om te bevestigen.**

Het scherm waarin de datum en tijd kunnen worden ingesteld, wordt weergegeven.

- **Druk op de /-knop om een jaar te selecteren, druk op de /-knop om de waarde te verhogen/verlagen en druk op de -knop om te bevestigen.**
- **C** Pas op dezelfde manier als in stap **O** de instellingen voor de **maand, de dag, het uur en de minuten aan.**
#### Terugkeren naar het vorige menu

Druk op de BACK/HOME-knop.

### De huidige tijd weergeven

- $\bullet$  Selecteer  $\Theta$  (Clock Display) in het Home-menu.
- Druk op de OPTION/PWR OFF-knop in het scherm "Now Playing" van een nummer en selecteer "Clock Display" in het optiemenu.

# **Ö** Tip

 U kunt de datumnotatie instellen op "YYYY/MM/DD", "MM/DD/YYYY" of "DD/ MM/YYYY". Daarnaast kunt u de tijdnotatie instellen op "12-hour" of "24-hour". Zie "De datumnotatie instellen" (Date Display Format) ( $\circledast$  [pagina 74\)](#page-73-0) of "De tijdnotatie instellen" (Time Display Format) ( $\circledast$  [pagina 75\)](#page-74-0) voor meer informatie.

### **Opmerking**

 Wanneer de batterij leeg is, bijvoorbeeld als u de speler langere tijd niet hebt gebruikt, moet u de datum en tijd mogelijk opnieuw instellen.

# <span id="page-73-0"></span>De datumnotatie instellen

U kunt de datumnotatie voor de huidige tijd ( $\circledast$  [pagina 72](#page-71-0)) instellen op "YYYY/MM/DD", "MM/DD/YYYY" of "DD/MM/YYYY".

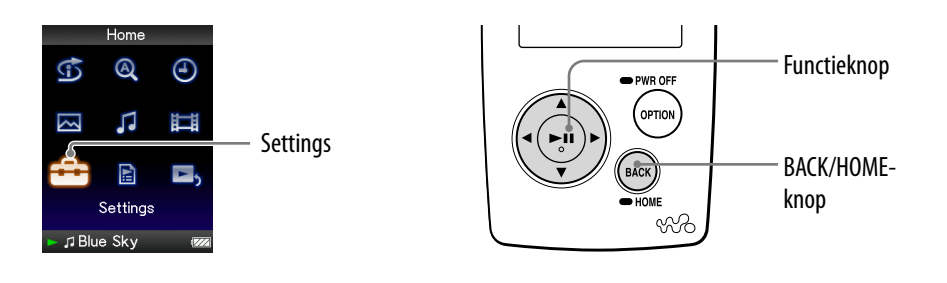

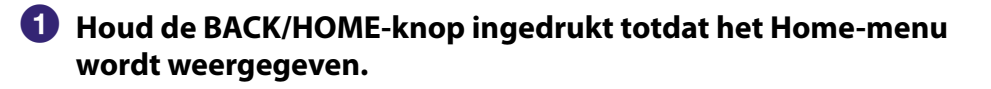

- **Druk op de ///-knop om (Settings) te selecteren en druk op de -knop om te bevestigen.**
- **Druk op de ///-knop om "Common Settings" te selecteren en druk op de -knop om te bevestigen.**

De lijst met opties voor "Common Settings" wordt weergegeven.

 **Druk op de ///-knop om "Date Display Format" te selecteren en druk op de ▷II-knop om te bevestigen.** 

Het scherm waarin u de notatie kunt instellen, wordt weergegeven.

 **Druk op de ///-knop om de gewenste instelling te selecteren en druk op de ▷⊪-knop om te bevestigen.** 

U kunt kiezen uit de volgende 3 notaties.

- YYYY/MM/DD: de datum wordt weergegeven als jaar/maand/dag.
- MM/DD/YYYY: de datum wordt weergegeven als maand/dag/jaar.
- DD/MM/YYYY: de datum wordt weergegeven als dag/maand/jaar.

### Terugkeren naar het vorige menu

Druk op de BACK/HOME-knop.

# <span id="page-74-0"></span>De tijdnotatie instellen

U kunt de tijdnotatie voor de huidige tijd (@ [pagina 72](#page-71-0)) instellen op "12-hour" of "24-hour".

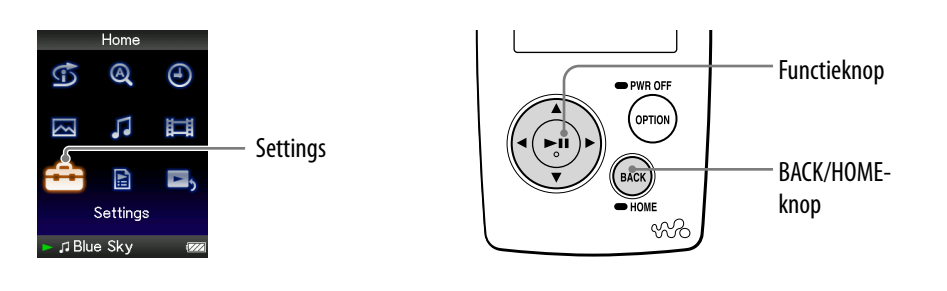

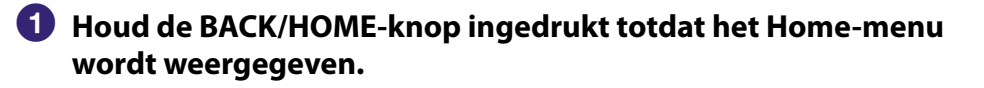

- **Druk op de ///-knop om (Settings) te selecteren en druk op de -knop om te bevestigen.**
- **Druk op de ///-knop om "Common Settings" te selecteren en druk op de -knop om te bevestigen.**

De lijst met opties voor "Common Settings" wordt weergegeven.

 **Druk op de ///-knop om "Time Display Format" te selecteren en druk op de ▷II-knop om te bevestigen.** 

Het scherm waarin u de notatie kunt instellen, wordt weergegeven.

- **Druk op de ///-knop om de gewenste instelling te selecteren en druk op de ▷⊪-knop om te bevestigen.** 
	- 12-hour: de huidige tijd wordt weergegeven in de 12-uurs notatie.
	- 24-hour: de huidige tijd wordt weergegeven in de 24-uurs notatie.

### Terugkeren naar het vorige menu

Druk op de BACK/HOME-knop.

# Spelerinformatie weergeven (Unit Information)

Informatie, zoals modelnaam, firmwareversie, enzovoort, kan worden weergegeven.

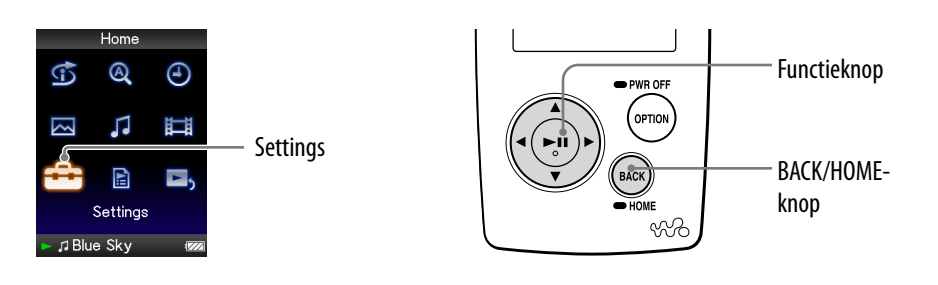

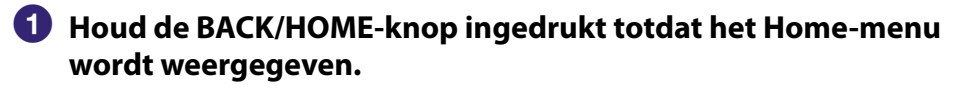

- **2** Druk op de △/ $\nabla$ /△/▷-knop om **å** (Settings) te selecteren en druk **op de -knop om te bevestigen.**
- **Druk op de ///-knop om "Common Settings" te selecteren en druk op de -knop om te bevestigen.**

De lijst met opties voor "Common Settings" wordt weergegeven.

 **Druk op de ///-knop om "Unit Information" te selecteren en druk op de -knop om te bevestigen.**

De lijst met opties voor de beschikbare spelerinformatie wordt weergegeven ( $\circledast$  [pagina 77\)](#page-76-0).

#### Terugkeren naar het vorige menu

Druk op de BACK/HOME-knop of de  $\triangleright$  III-knop.

**Vervolg** 

# <span id="page-76-0"></span>Beschikbare spelerinformatie

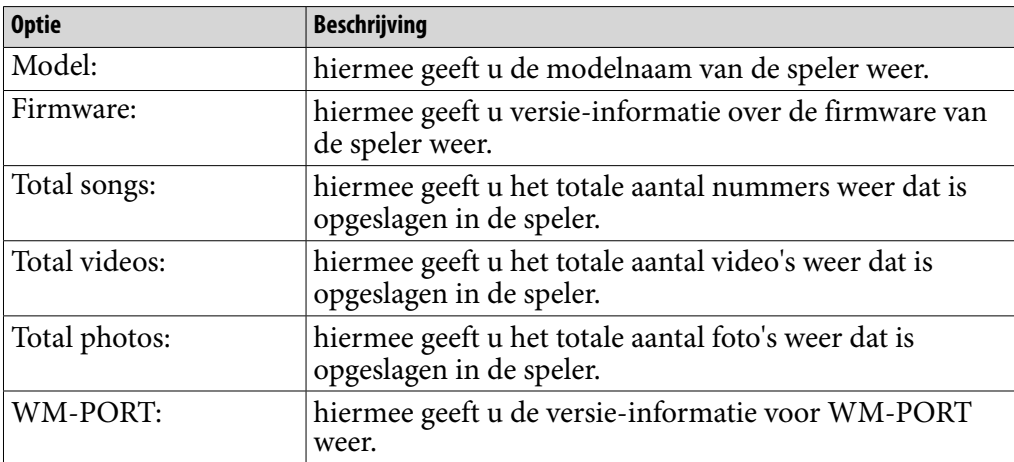

# *Inhouds-opgave*

# De fabrieksinstellingen herstellen (Reset all Settings)

U kunt de standaardinstellingen van de speler herstellen. Als u dit doet, worden gegevens, zoals audio- en fotogegevens, niet verwijderd.

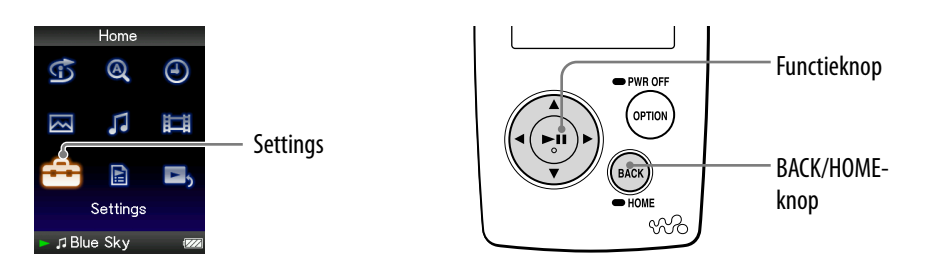

### **Opmerking**

Deze functie is alleen beschikbaar in de pauzemodus.

- **Houd de BACK/HOME-knop in de pauzemodus ingedrukt totdat het Home-menu wordt weergegeven.**
- **Druk op de ///-knop om (Settings) te selecteren en druk op de -knop om te bevestigen.**
- **Druk op de ///-knop om "Common Settings" te selecteren en druk op de -knop om te bevestigen.**

De lijst met opties voor "Common Settings" wordt weergegeven.

 **Druk op de ///-knop om "Reset all Settings" te selecteren en druk op de -knop om te bevestigen.**

Het bevestigingsscherm voor het herstellen van de fabrieksinstellingen wordt weergegeven.

### **Druk op de /-knop om "Yes" te selecteren en druk op de -knop om te bevestigen.**

"Restored factory settings." wordt weergegeven.

### De bewerking annuleren

Selecteer "No" in stap  $\Theta$  en druk op de  $\triangleright$  III-knop om te bevestigen. U kunt de bewerking ook annuleren door op de BACK/HOME-knop te drukken in stap 6.

De instelprocedure wordt geannuleerd en de lijst met opties voor "Common Settings" wordt opnieuw weergegeven.

### Terugkeren naar het vorige menu

Druk op de BACK/HOME-knop.

# <span id="page-78-0"></span>Het geheugen formatteren (Format)

U kunt het ingebouwde flashgeheugen van de speler formatteren. Als het geheugen wordt geformatteerd, worden alle gegevens en instellingen gewist. Zorg dat u de opgeslagen gegevens controleert voordat u het geheugen formatteert en dat u alle belangrijke gegevens exporteert naar de vaste schijf van uw computer.

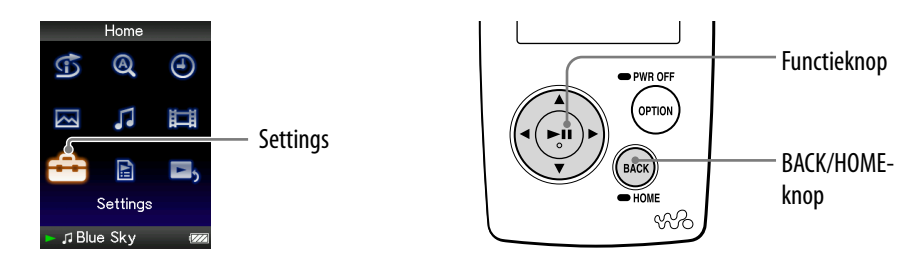

#### **Opmerking**

Deze functie is alleen beschikbaar in de pauzemodus.

- **Houd de BACK/HOME-knop in de pauzemodus ingedrukt totdat het Home-menu wordt weergegeven.**
- **Druk op de ///-knop om (Settings) te selecteren en druk op de -knop om te bevestigen.**
- **Druk op de ///-knop om "Common Settings" te selecteren en druk op de -knop om te bevestigen.**

De lijst met opties voor "Common Settings" wordt weergegeven.

 **Druk op de ///-knop om "Format" te selecteren en druk op de -knop om te bevestigen.**

"All data including songs will be deleted. Proceed?" wordt weergegeven.

**<b>∂** Druk op de △/▽-knop om "Yes" te selecteren en druk op de **-knop om te bevestigen.**

"All data will be deleted. Proceed?" wordt weergegeven.

 **Druk op de /-knop om "Yes" te selecteren en druk op de -knop om te bevestigen.**

Wanneer het geheugen wordt geformatteerd, wordt er een animatie weergegeven.

Wanneer de initialisatie is voltooid, wordt "Memory formatted." weergegeven.

#### De bewerking annuleren

Selecteer "No" in stap  $\bigcirc$  of  $\bigcirc$  en druk op de  $\triangleright$ III-knop om te bevestigen. U kunt de bewerking ook annuleren door op de BACK/HOME-knop te drukken in stap  $\overline{\mathbf{5}}$  of  $\overline{\mathbf{6}}$ .

### Terugkeren naar het vorige menu

Druk op de BACK/HOME-knop.

#### **Opmerking**

 Formatteer het ingebouwde flashgeheugen niet met Windows Verkenner of met de software waarmee u de gegevens hebt overgezet.

# <span id="page-80-0"></span>De weergavetaal selecteren

U kunt kiezen uit verschillende talen voor de weergave van menu's en berichten op de speler.

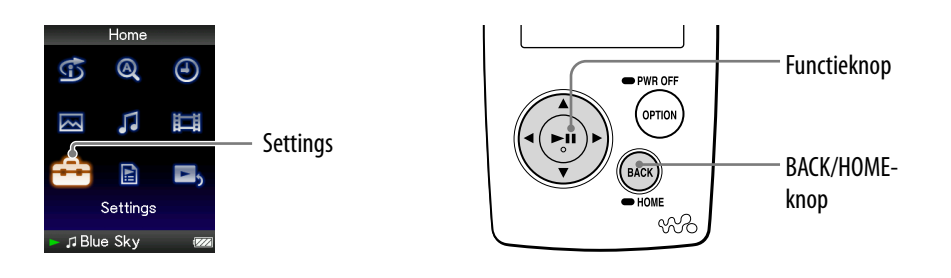

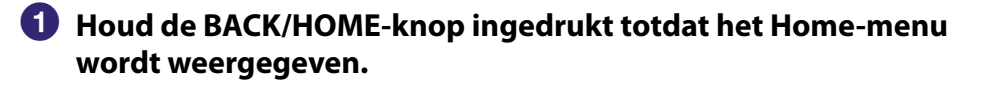

- **Druk op de ///-knop om (Settings) te selecteren en druk op de -knop om te bevestigen.**
- **Druk op de ///-knop om "Language Settings" te selecteren en druk op de ▷II-knop om te bevestigen.**
- **Druk op de ///-knop om een taal te selecteren ( [pagina 82\)](#page-81-0) en druk op de ▷II-knop om te bevestigen.**

#### Terugkeren naar het vorige menu

Houd de BACK/HOME-knop ingedrukt.

**Vervolg** 

# <span id="page-81-0"></span>Instellingen voor de weergavetaal

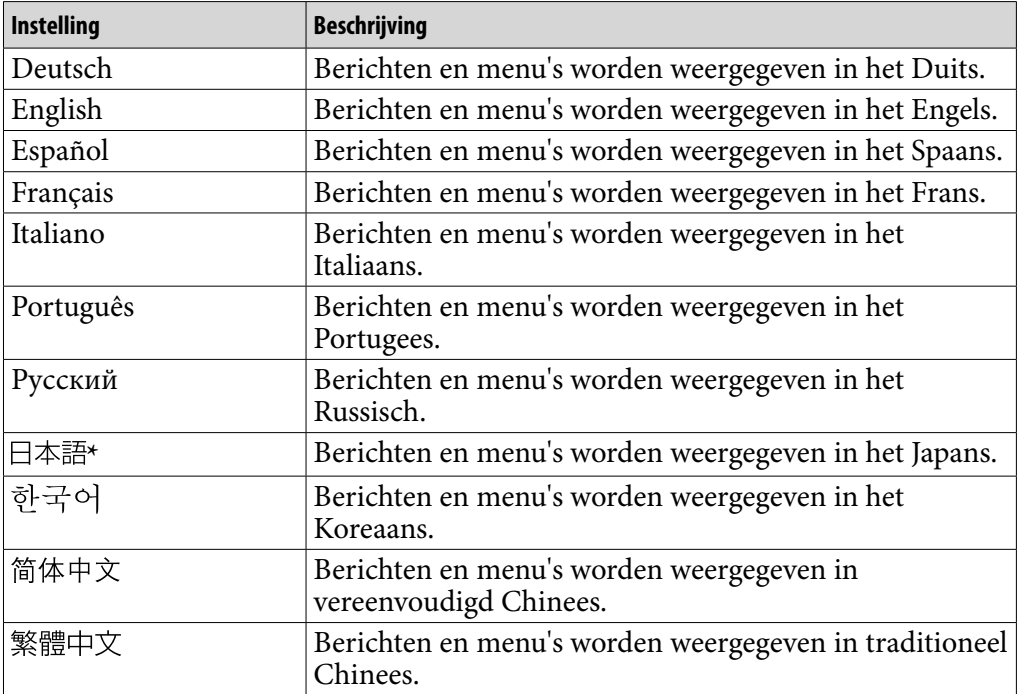

**\*** Japans is mogelijk niet beschikbaar, afhankelijk van de regio waarin de speler op de markt is gebracht.

# <span id="page-82-0"></span>De speler opladen

### De batterij van de speler kan worden opgeladen als de speler is aangesloten op een ingeschakelde computer.

Gebruik de bijgeleverde USB-kabel wanneer u de speler aansluit op uw computer.

Wanneer **wanneer wordt weergegeven voor de batterij**, is de batterij opgeladen (de oplaadtijd is ongeveer 3 uur).

Wanneer u de speler voor het eerst gebruikt of de speler lange tijd niet hebt gebruikt, moet u de batterij volledig opladen (totdat de batterij-aanduiding **and** aangeeft).

### Resterende batterijlading

Het batterijpictogram in het display verandert zoals hieronder wordt weergegeven. Zie  $\mathcal F$  [pagina 120](#page-119-0) voor de levensduur van de batterij.

# $\mathbb{E}[\mathbf{Z}]\rightarrow\mathbb{E}[\mathbf{Z}]\rightarrow\mathbb{E}[\mathbf{Z}]\rightarrow\mathbb{E}[\mathbf{Z}]\rightarrow\mathbb{H}$

De batterij raakt leeg zoals in het batterijpictogram wordt aangegeven. Als "LOW BATTERY. Please Charge." wordt weergegeven, kunt u de speler niet gebruiken. Laad in dit geval de batterij op door de speler op de computer aan te sluiten.

### **Opmerkingen**

- Laad de batterij op bij een omgevingstemperatuur tussen 5 ºC en 35 ºC.
- De batterij kan ongeveer 500 keer worden opgeladen voordat deze versleten is. Dit is afhankelijk van de omstandigheden waaronder u de speler gebruikt.
- De batterij-aanduiding in het display is slechts een schatting. Eén zwart streepje op de aanduiding geeft bijvoorbeeld niet altijd exact aan dat de batterij 1/4 is opgeladen.
- "Do not disconnect." wordt weergegeven in het display wanneer de speler verbinding maakt met de computer. Koppel de bijgeleverde USB-kabel niet los wanneer "Do not disconnect." wordt weergegeven. Hierdoor kunnen de gegevens die worden overgezet, worden beschadigd.
- De knoppen van de speler werken niet als het apparaat is aangesloten op een computer.
- Bepaalde USB-apparaten die op de computer zijn aangesloten, kunnen de werking van de speler verstoren.
- We kunnen niet garanderen dat de batterij juist wordt opgeladen via zelf samengestelde of aangepaste computers.

# <span id="page-83-0"></span>De levensduur van de batterij verlengen

Door de instellingen aan te passen of de voedingsbron goed te beheren, kunt u energie besparen en de speler langer gebruiken.

### De speler handmatig uitschakelen

Als u de OPTION/PWR OFF-knop ingedrukt houdt, schakelt de speler over naar de stand-bymodus en wordt het scherm uitgeschakeld om energie te besparen. Daarnaast wordt de speler automatisch volledig uitgeschakeld als deze zich langer dan één dag in de stand-bymodus bevindt.

### De instellingen wijzigen

U kunt energie besparen door de volgende instellingen op te geven.

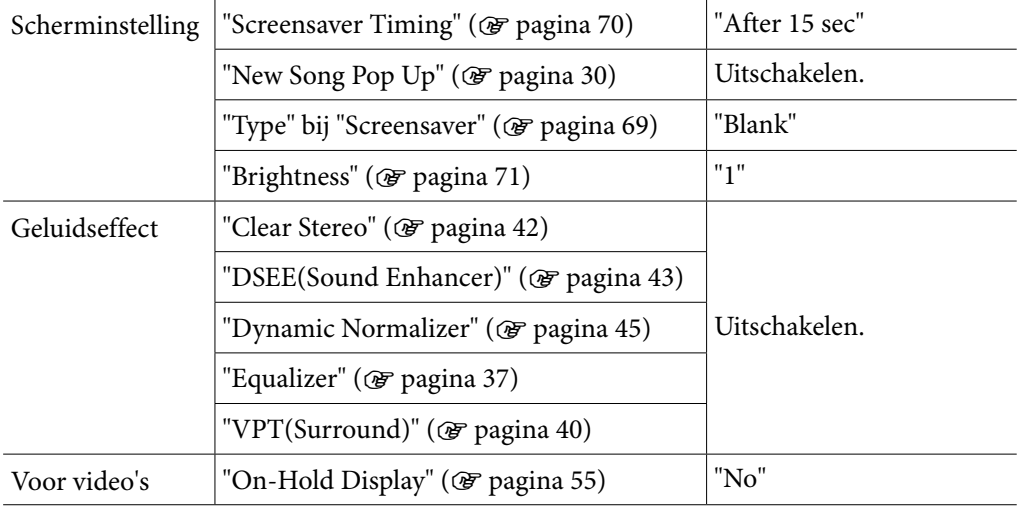

### Wanneer er verbinding is gemaakt met de computer

Als op de computer de energiebesparende modus, zoals de slaapstand, wordt geactiveerd wanneer de speler is aangesloten via de USB-kabel, wordt de batterij van de speler niet opgeladen. De speler blijft echter stroom gebruiken, waardoor de batterij leegloopt.

#### De indeling en bitsnelheid van gegevens aanpassen

De afspeeltijd verschilt, omdat de lading van de batterij wordt beïnvloed door de indeling en bitsnelheid van de nummers, video's of foto's die worden weergegeven.

Zie <sup>o</sup> [pagina 119](#page-118-0), [120](#page-119-0) voor meer informatie over de oplaadtijd en gebruikstijd.

#### **Opmerking**

 Laat de speler niet gedurende lange tijd aangesloten op een laptopcomputer die niet is aangesloten op wisselstroom, omdat de batterij van de computer hierdoor kan leeglopen.

# <span id="page-85-0"></span>Informatie over gegevensoverdracht

Met Windows Verkenner op uw computer kunt u gegevens rechtstreeks overzetten door middel van slepen en neerzetten.

Er gelden regels voor de hiërarchie van afspeelbare gegevens. Bekijk de volgende afbeeldingen om de gegevens correct over te zetten.

Raadpleeg de "Quick Start Guide" (Snelstartgids) voor meer informatie over slepen en neerzetten.

# **Ö** Tips

- U kunt gegevens ook overzetten naar de speler met Windows Media Player. Voor meer informatie over gebruik van of ondersteuning voor Windows Media Player raadpleegt u de informatie over Windows Media Player op de volgende website: <http://support.microsoft.com/>
- Voor bepaalde computers waarop Windows Media Player 10 al is geïnstalleerd, kunnen bestandsbeperkingen (AAC-bestanden, videobestanden, enzovoort) gelden met betrekking tot overzetten door middel van slepen en neerzetten. Als u Windows Media Player 11 installeert (raadpleeg "De Bedieningshandleiding en software installeren" in de "Quick Start Guide" (Snelstartgids) voor meer informatie) met de bijgeleverde cd-rom, kunt u dit probleem oplossen, zodat u vervolgens weer kunt overzetten door middel van slepen en neerzetten. Voordat u Windows Media Player 11 op de computer installeert, controleert u of uw software of service geschikt is voor Windows Media Player 11.
- De hiërarchie van de gegevens kan verschillen, afhankelijk van de computeromgeving.

#### Voor nummers

#### (In Windows Verkenner)

Sleep bestanden of mappen en zet ze neer in de map "MUSIC". Bestanden en mappen hoger dan het 8e niveau worden echter niet herkend.

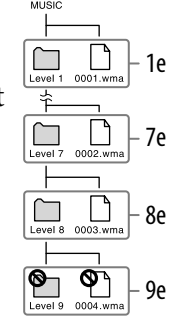

### (Op de speler)

Mappen worden eerst op volgorde van mapnaam weergegeven en bestanden worden vervolgens op volgorde van bestandsnaam weergegeven. In dit geval wordt geen onderscheid gemaakt tussen hoofdletters en kleine letters.

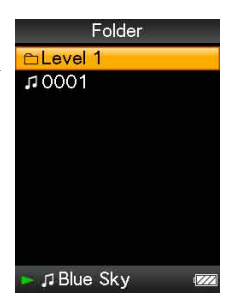

*Inhoudsopgave*

**Vervolg** 

### Voor video's

(In Windows Verkenner)

Sleep bestanden of mappen en zet ze neer in de map "VIDEO".

Bestanden of mappen op het 1e niveau in de map "VIDEO" kunnen worden herkend. Bestanden op het 2e niveau worden ook herkend. Mappen op het 2e niveau en hoger en bestanden op het 3e niveau en hoger worden echter niet herkend.

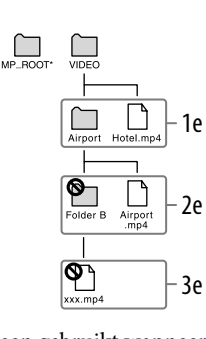

**\*** De map "MP\_ROOT" wordt alleen gebruikt wanneer de speler verbinding maakt met bepaalde speciale software of apparaten. Wanneer u gegevens overzet door middel van slepen en neerzetten, moet u de map "VIDEO" gebruiken.

(Op de speler)

Videobestanden worden weergegeven in de volgorde waarin ze zijn overgezet door middel van slepen en neerzetten. (De laatste gegevens worden bovenaan weergegeven.)

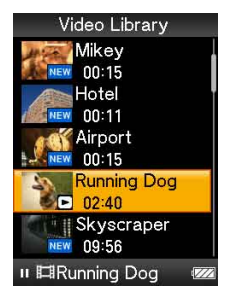

# **Ö** Tip

 U kunt JPEG-bestanden instellen als miniaturen voor videobestanden door JPEGbestanden in de bijbehorende videomappen te plaatsen. Wanneer u de videolijst weergeeft, kunt u de miniaturen (kleine afbeeldingen die in het menu worden weergegeven) bekijken voor de videobestanden op de speler.

Als u een miniatuur voor een videobestand wilt weergeven, maakt u een JPEG-bestand (horizontaal 160 × verticaal 120 punten, bestandsextensie: .jpg) en geeft u dit bestand dezelfde naam als het gewenste videobestand. Vervolgens slaat u het bestand op in de map met het videobestand.

**Vervolg** 

### Voor foto's

(In Windows Verkenner)

Sleep bestanden of mappen en zet ze neer in de map "PICTURE" of "DCIM".

Bestanden of mappen op het 1e niveau in de map "PICTURE" kunnen worden herkend. In de map "DCIM" worden alleen mappen herkend. Alleen bestanden op het 2e niveau in de mappen "DCIM" en "PICTURE" worden herkend. Bestanden of mappen hoger dan het 2e niveau worden echter niet herkend.

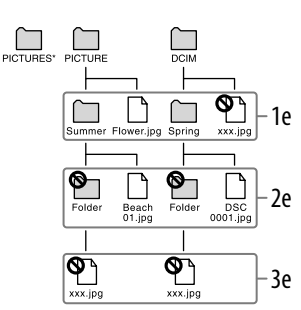

**\*** De hiërarchie voor gegevens in "PICTURES" is gelijk aan die in de map "PICTURE".

# (Op de speler)

Mappen in de mappen "PICTURE" en "DCIM" worden in alfabetische volgorde weergegeven. Bestanden op het 1e niveau in de map "PICTURE" worden in de map <PICTURE> opgeslagen.

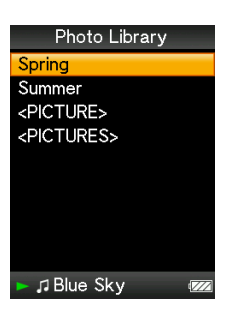

### **Opmerkingen**

- Koppel de USB-kabel niet los terwijl "Do not disconnect." op de speler wordt weergegeven. Hierdoor kunnen de gegevens die worden overgezet, worden beschadigd.
- U mag de namen van de mappen "MUSIC", "MP\_ROOT", "VIDEO", "PICTURES", "PICTURE" en "DCIM" niet wijzigen en u mag deze mappen niet verwijderen.
- Wijzig de namen niet van mappen of bestanden die zich direct onder de map "MP\_ROOT" bevinden. Als u dit wel doet, worden ze niet weergegeven op de speler.

# Wat zijn indeling en bitsnelheid?

### Wat is audio-indeling?

Audio-indeling verwijst naar de methode die is gebruikt om audiogegevens vanaf het internet of audio-cd's te importeren naar een computer en om deze als audiobestand op te slaan.

Gangbare indelingen zijn MP3 en WMA, enzovoort.

**MP3**: MP3 (MPEG-1 Audio Layer3) is een gangbare audiocompressietechnologie die is ontwikkeld door de MPEG-werkgroep van de ISO (International Organization for Standardization). Met MP3 kunnen audiobestanden worden gecomprimeerd tot 1/10 van het formaat van standaardaudiobestanden op cd.

**WMA**: WMA (Windows Media Audio) is een gangbare audiocompressietechnologie ontwikkeld door Microsoft Corporation. De WMA-indeling heeft dezelfde geluidskwaliteit als de MP3-indeling, met een kleinere bestandsgrootte.

**AAC**: AAC (Advanced Audio Coding) is een gangbare audiocompressietechnologie ontwikkeld door de MPEG-werkgroep van de ISO (International Organization for Standardization). De AAC-indeling heeft dezelfde geluidskwaliteit als de MP3-indeling, met een kleinere bestandsgrootte.

**Linear PCM**: Linear PCM is een opname-indeling voor audio zonder digitale compressie. U kunt het geluid beluisteren met dezelfde kwaliteit als muziek op cd als u opneemt met deze indeling.

### Wat is bitsnelheid?

Bitsnelheid heeft te maken met de hoeveelheid gegevens die wordt gebruikt om elke seconde audio op te slaan. In het algemeen bieden hogere bitsnelheden een betere geluidskwaliteit, maar hebben wel meer opslagruimte nodig voor dezelfde audiolengte.

### Wat is het verband tussen bitsnelheid, geluidskwaliteit en opslagformaat?

In het algemeen bieden hogere bitsnelheden een betere geluidskwaliteit, maar hebben meer opslagruimte nodig voor dezelfde audiolengte, waardoor u minder nummers op de speler kunt opslaan.

Met lagere bitsnelheden kunt u meer nummers opslaan, maar van een mindere geluidskwaliteit.

### **Opmerking**

 Als u een nummer van een cd op de computer importeert met een lage bitsnelheid, kunt u de geluidskwaliteit van het nummer niet verbeteren door een hoge bitsnelheid te selecteren als u het nummer van de computer naar de speler verplaatst.

### Wat is video-indeling?

Video-indeling verwijst naar de methode die is gebruikt om video- en audiogegevens te importeren naar een computer en om deze als videobestand op te slaan.

Gangbare indelingen zijn MPEG-4 en AVC, enzovoort.

**MPEG-4**: MPEG-4 verwijst naar Moving Picture Experts Group fase 4 die is ontwikkeld door de MPEG-werkgroep van de ISO (International Organization for Standardization). De compressie-indeling is bedoeld voor video- en audiogegevens.

**AVC**: AVC verwijst naar Advanced Video Coding die is ontwikkeld door de MPEG-werkgroep van de ISO (International Organization for Standardization). Hiermee kunnen levendige beelden worden gemaakt met een lagere bitsnelheid. AVC-bestanden bevatten vier profielen, waaronder "AVC Baseline Profile". De AVC-indeling is gebaseerd op de MPEG-4 AVC-standaard van ISO (International Organization for Standardization). Aangezien AVC is gestandaardiseerd als MPEG-4 Part 10 Advanced Video Coding, wordt hiernaar meestal verwezen als MPEG-4 AVC/H.264 of H.264/AVC.

### Wat is foto-indeling?

Foto-indeling verwijst naar de methode die is gebruikt om beelden te importeren naar een computer en om deze als beeldbestanden op te slaan. Gangbare indelingen zijn JPEG, enzovoort.

**JPEG**: JPEG is een gangbare compressie-indeling voor beelden die is ontwikkeld door de JPEG (Joint Photographic Experts Group). Met JPEG kan een beeldbestand worden gecomprimeerd van ongeveer 1/10 tot 1/100 van het formaat van standaardbeeldbestanden.

### $\check{\mathcal{G}}$  Informatie over acceptabele indelingen en bitsnelheden voor deze speler

 Zie  [pagina 117](#page-116-0) voor meer informatie over ondersteunde bestandsindelingen en bitsnelheden.

*Inhoudsopgave*

# Gegevens opslaan

U kunt met Windows Verkenner of andere overdrachtssoftware gegevens van uw computer overzetten naar het ingebouwde flashgeheugen van de speler en hierin opslaan. Als de speler is aangesloten op de computer, wordt het ingebouwde flashgeheugen in Windows Verkenner weergegeven als [WALKMAN].

### **Opmerkingen**

- Tijdens het overzetten van gegevens van een computer naar de speler mag de bijgeleverde USB-kabel niet worden losgekoppeld. Hierdoor kunnen de gegevens die worden overgezet, worden beschadigd.
- Formatteer het ingebouwde flashgeheugen niet met Windows Verkenner. Als u het ingebouwde flashgeheugen wilt formatteren, moet u dit op de speler doen ( F [pagina 79](#page-78-0)).

# De firmware van de speler bijwerken

U kunt de firmware van de speler bijwerken, zodat u over de nieuwste functies van de speler kunt beschikken. Bezoek de volgende website voor meer informatie over de nieuwste firmware-informatie en het installeren hiervan: Voor klanten in de VS:<http://www.sony.com/walkmansupport> Voor klanten in Canada:<http://www.sony.ca/ElectronicsSupport/> Voor klanten in Europa:<http://support.sony-europe.com/DNA>

### **1** Download het updateprogramma vanaf de website op uw **computer.**

**Sluit de speler aan op de computer en start het updateprogramma.**

### **Volg de instructies op het scherm om de firmware van de speler bij te werken.**

Het bijwerken van de firmware is voltooid.

# <span id="page-92-0"></span>Problemen oplossen

Als de speler niet normaal functioneert, kunt u met de volgende stappen het probleem proberen op te lossen.

- **1 Zoek het probleem op in de volgende probleemoplossingstabellen en voer de bijbehorende acties uit.**
- **2 Druk op de RESET-knop met een puntig voorwerp.**

Als u op de RESET-knop drukt wanneer u de speler gebruikt, worden de opgeslagen gegevens en instellingen op de speler mogelijk verwijderd.

**3 Sluit de speler aan op de computer om de speler op te laden.**

Het is mogelijk dat u bepaalde problemen kunt oplossen door de speler op te laden.

**4 Zoek informatie over het probleem op een van de websites voor ondersteuning.**

Voor klanten in de VS:<http://www.sony.com/walkmansupport> Voor klanten in Canada:<http://www.sony.ca/ElectronicsSupport/> Voor klanten in Europa:<http://support.sony-europe.com/DNA>

**5 Als de bovenstaande stappen het probleem niet oplossen, neemt u contact op met de dichtstbijzijnde Sony-verkoper.**

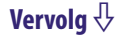

# Werking

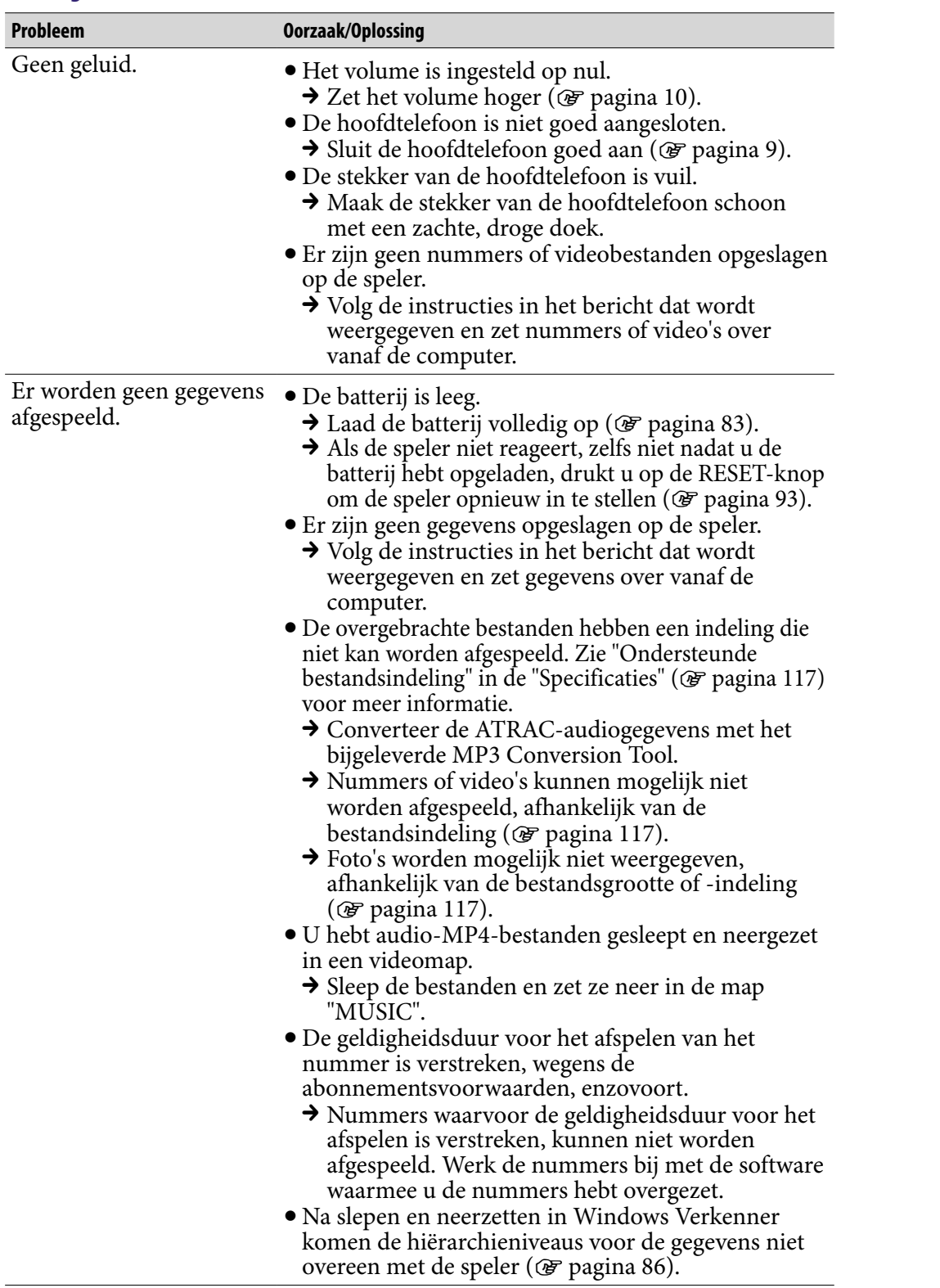

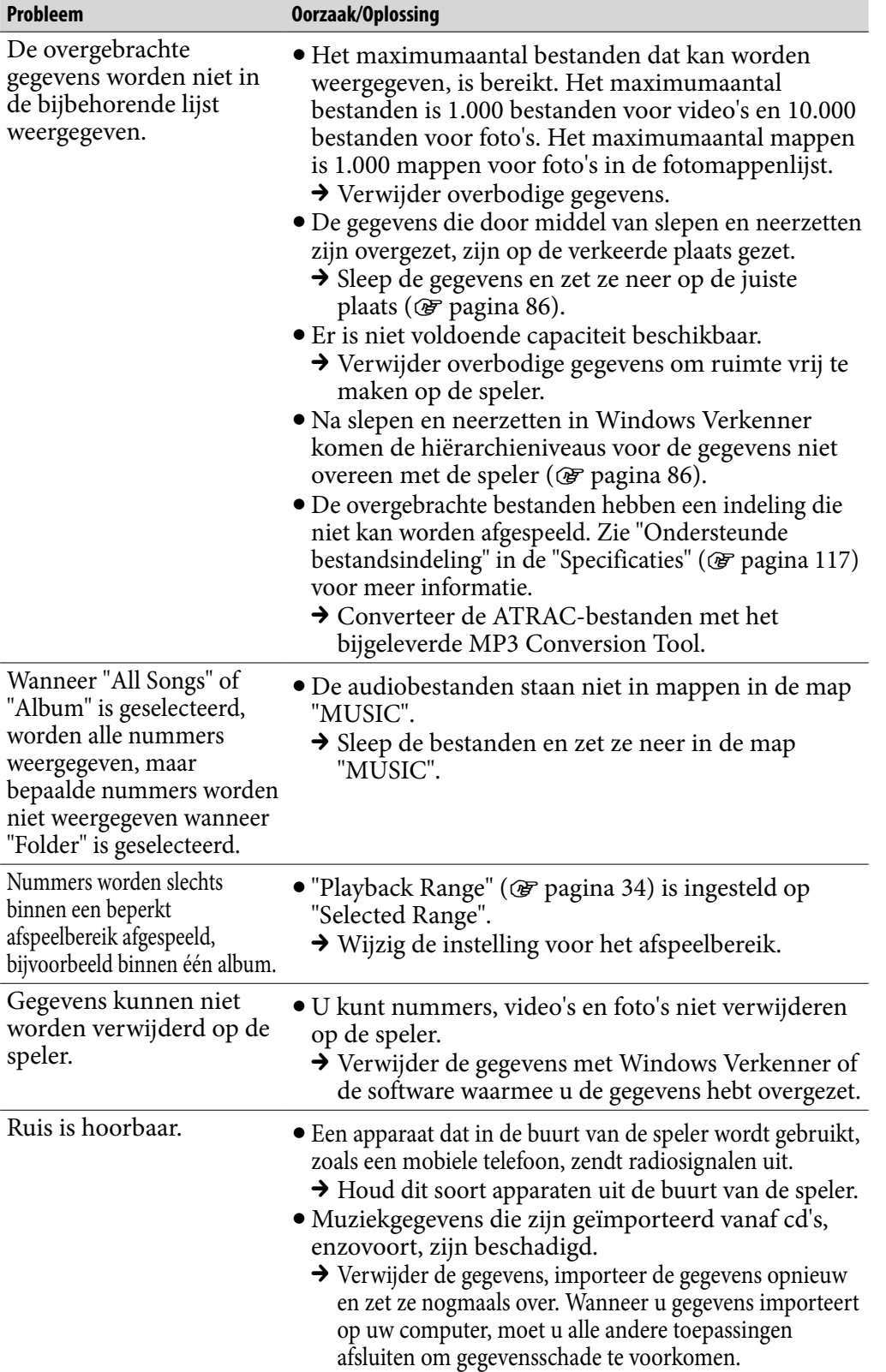

*Inhouds-opgave*

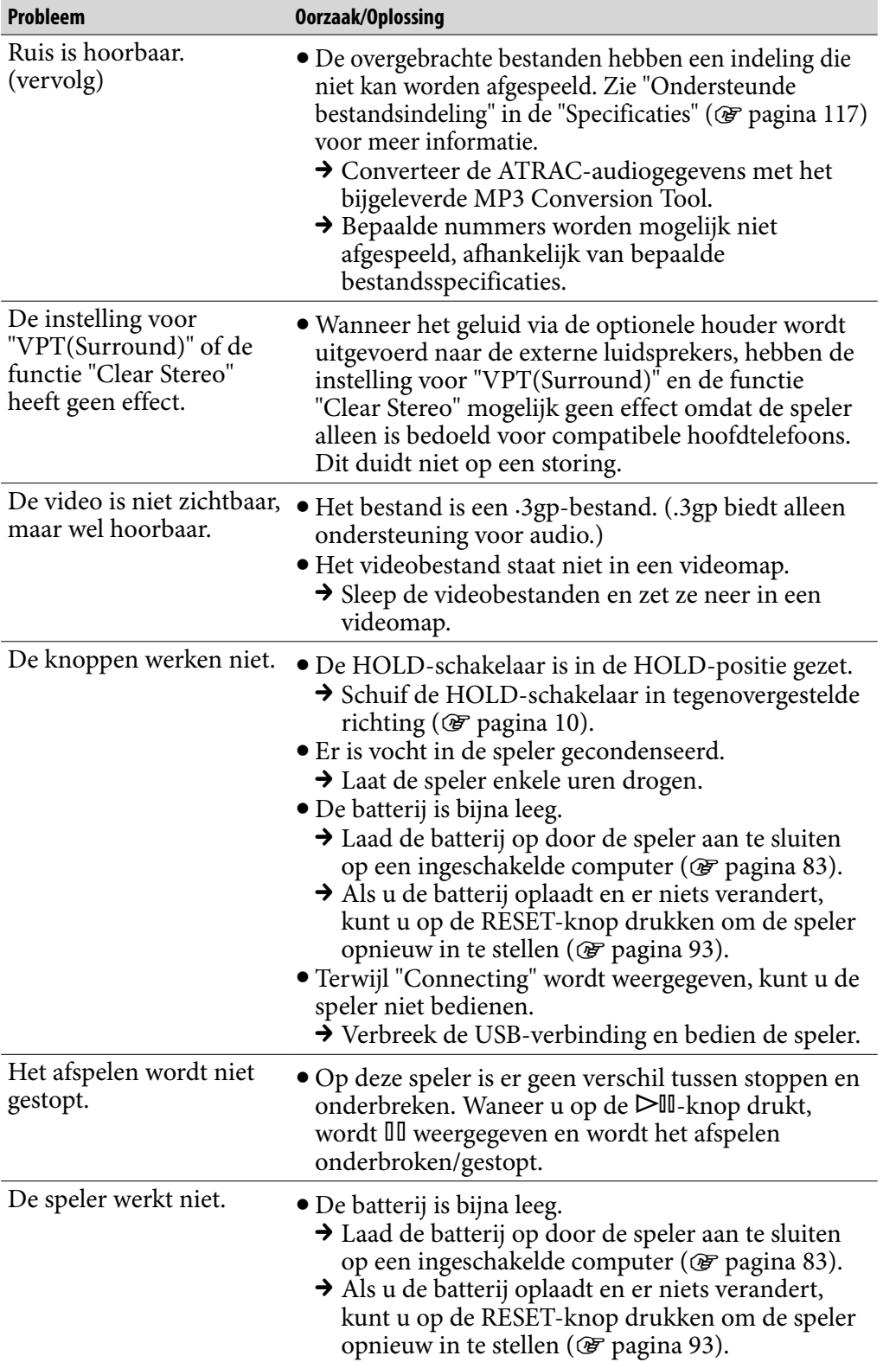

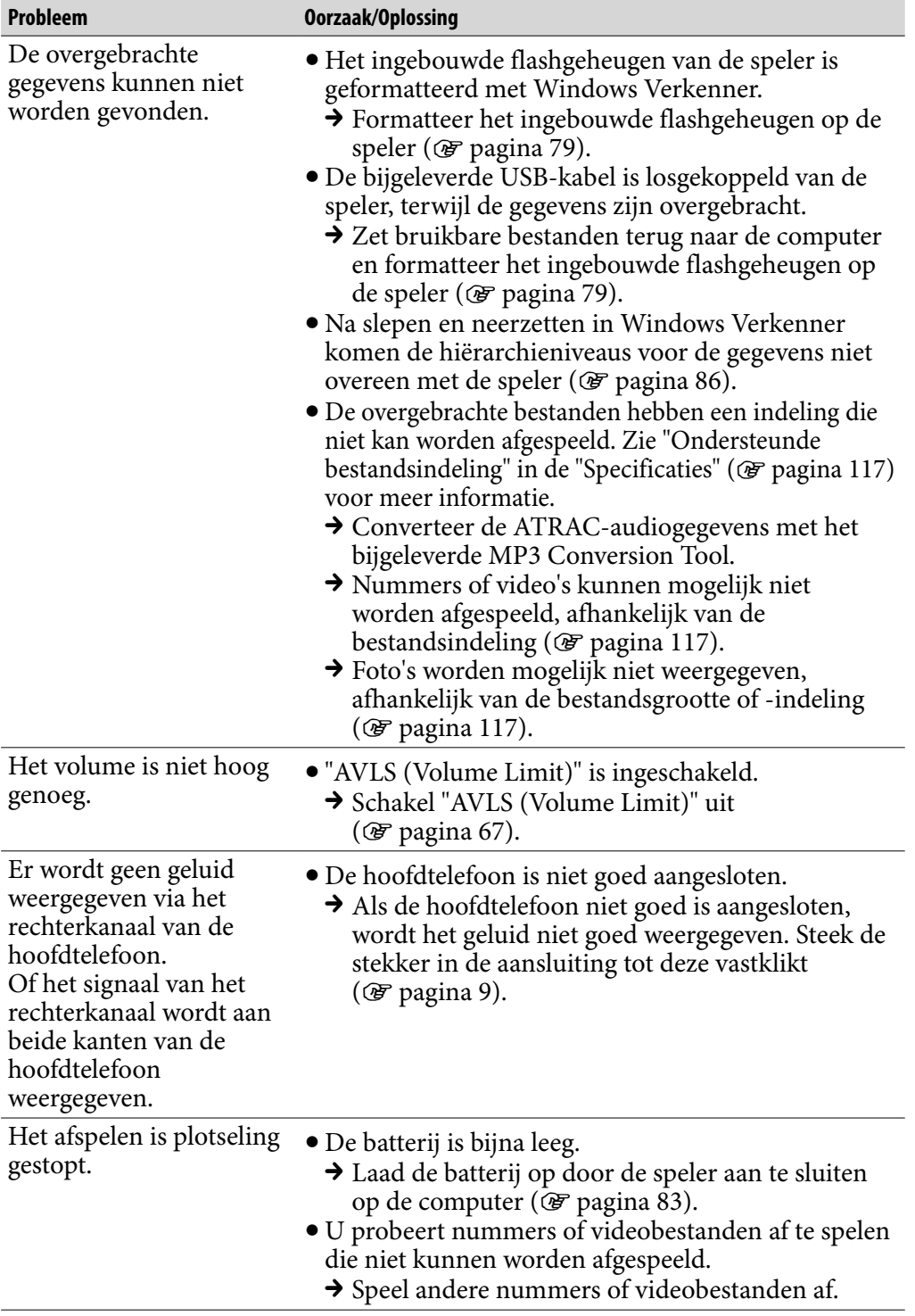

*Inhouds-opgave*

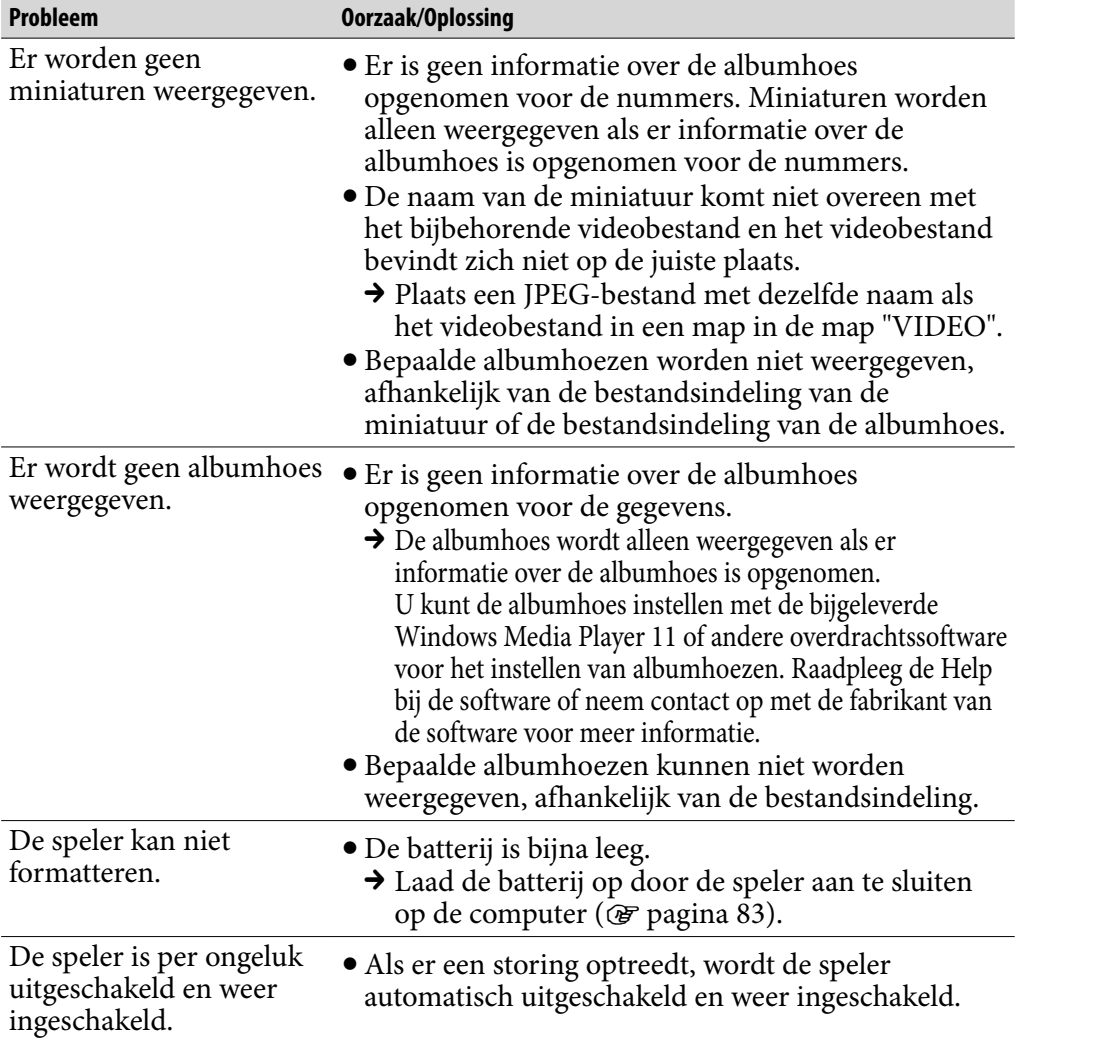

### **Display**

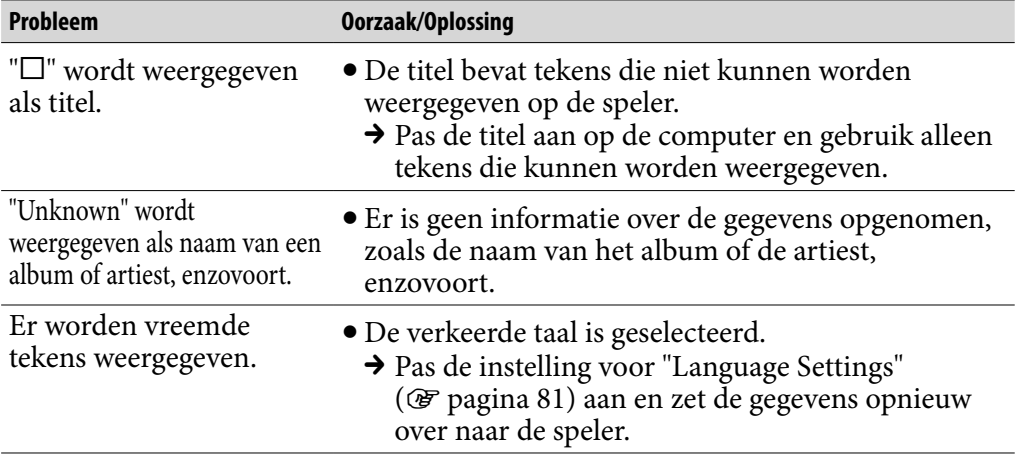

### Display (vervolg)

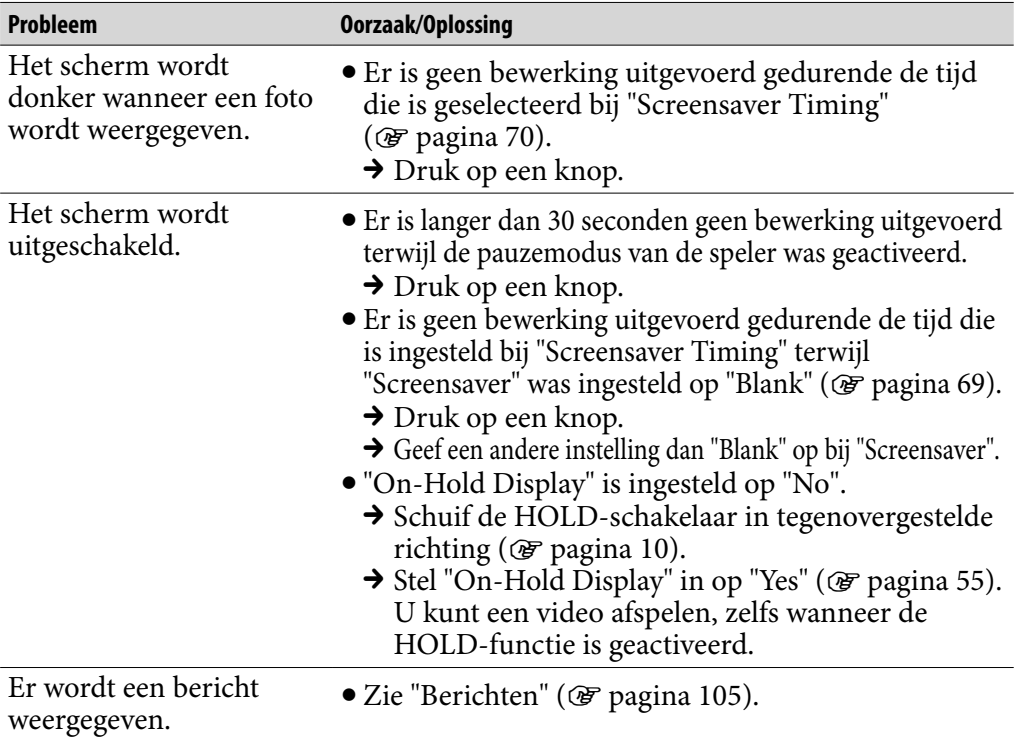

### Stroomvoorziening

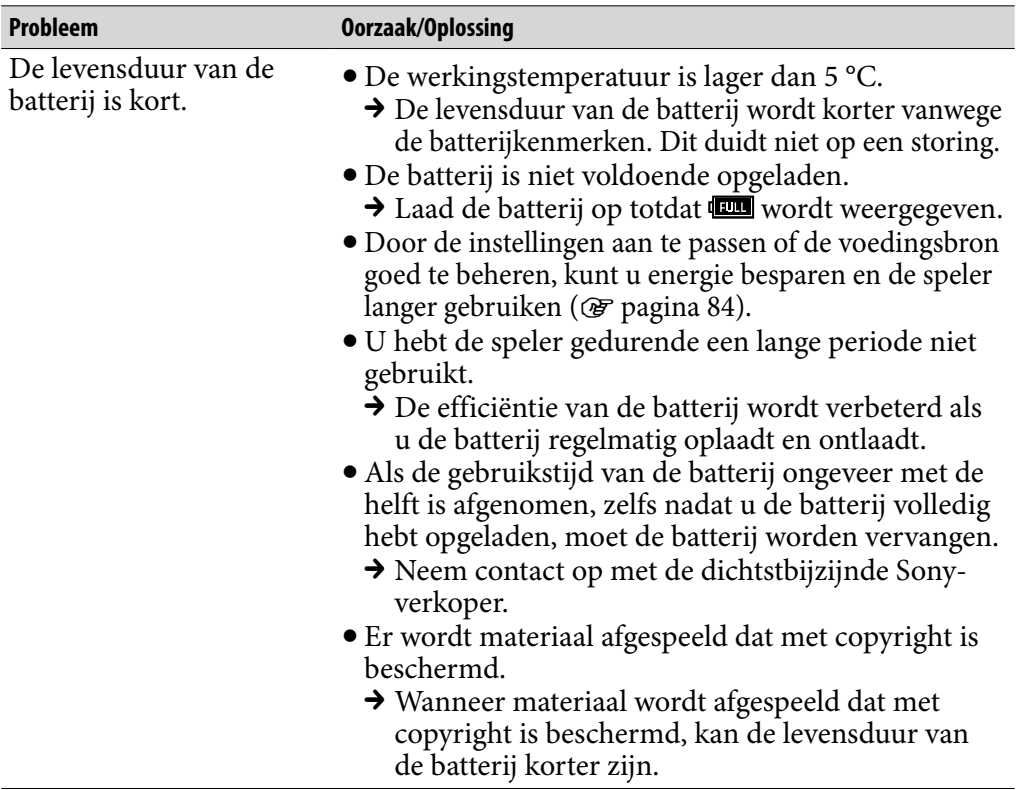

*Inhouds-opgave*

### Stroomvoorziening (vervolg)

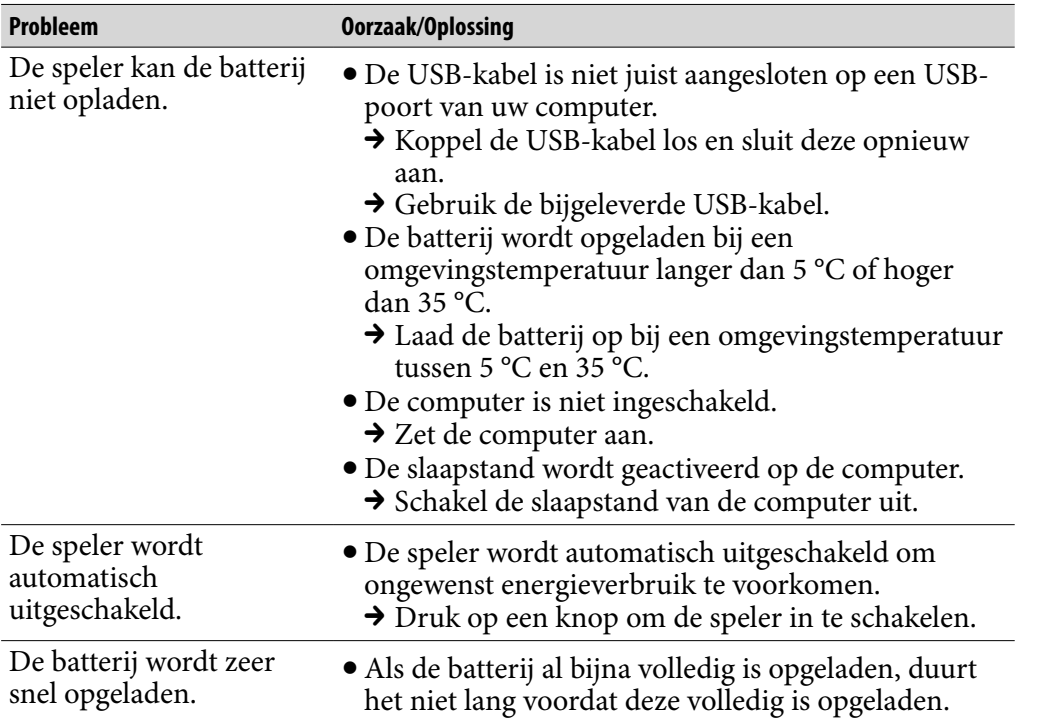

### Verbinding met een computer

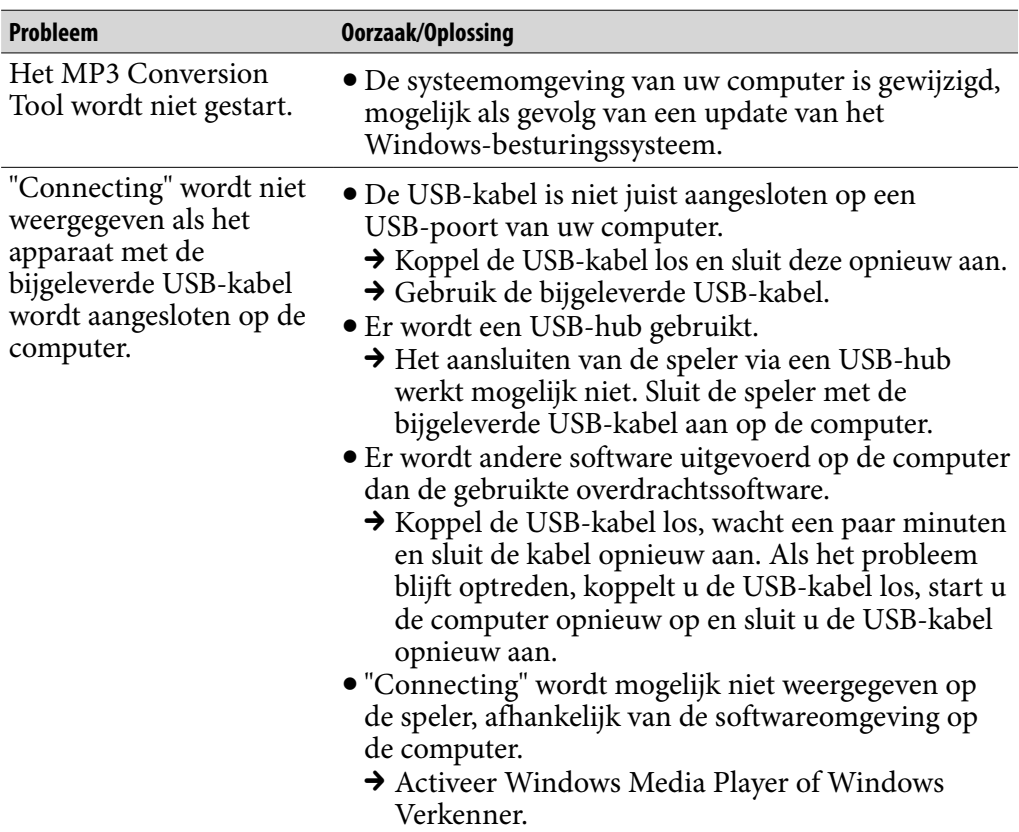

*Inhouds-opgave*

### Verbinding met een computer (vervolg)

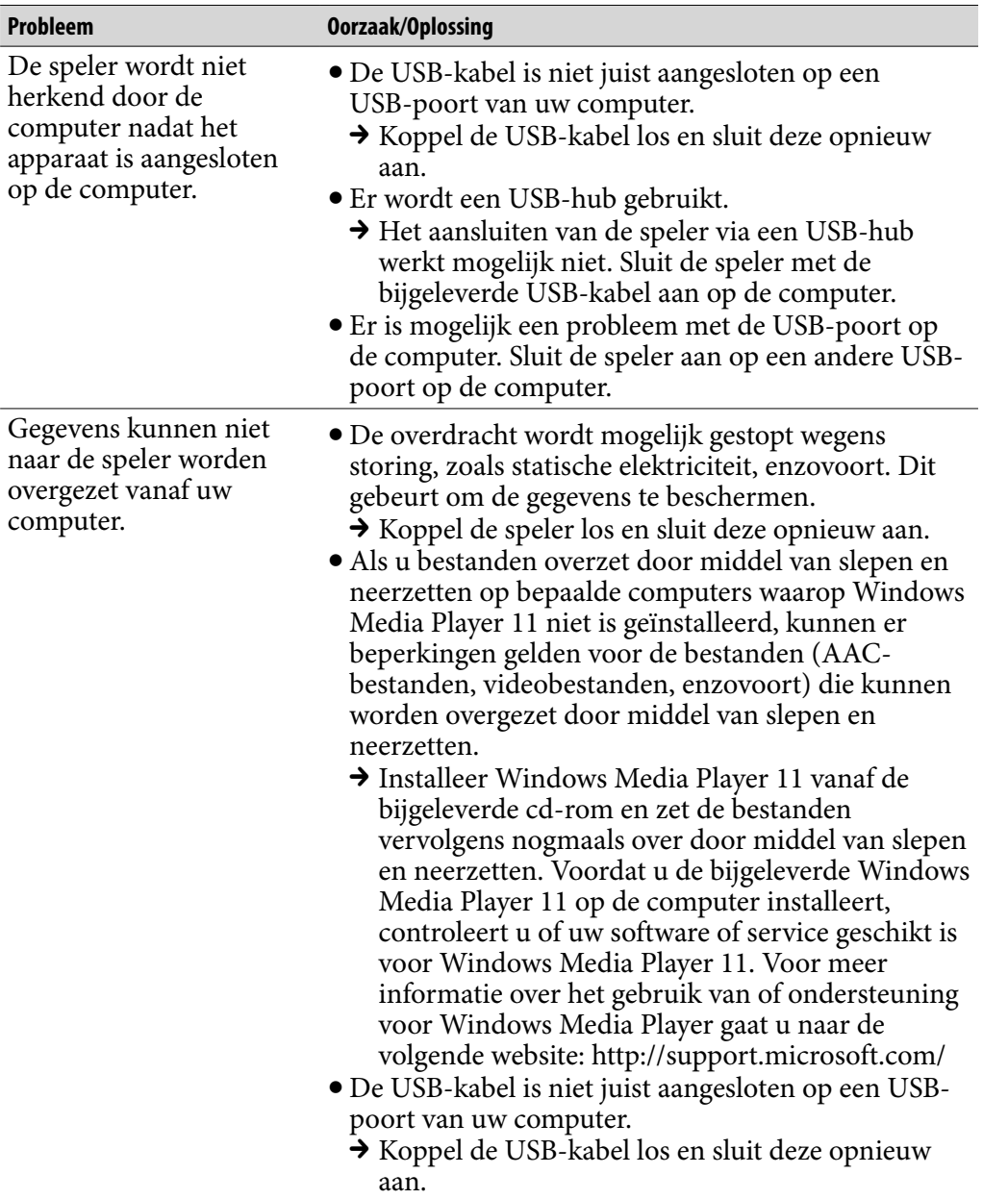

*Inhouds-opgave*

**Vervolg** 

### Verbinding met een computer (vervolg)

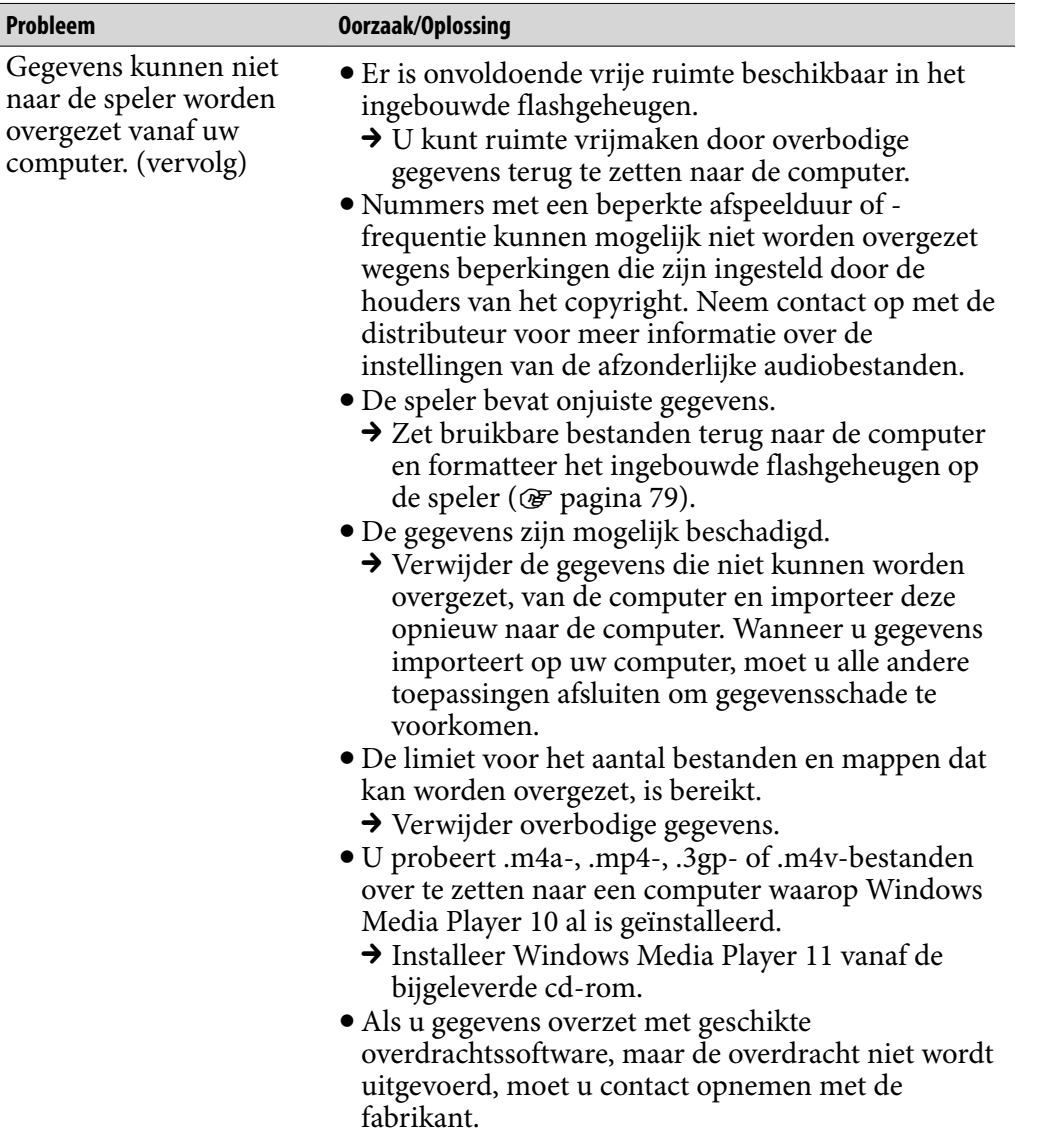

*Menu*

*Inhouds-opgave*

**Vervolg** 

### Verbinding met een computer (vervolg)

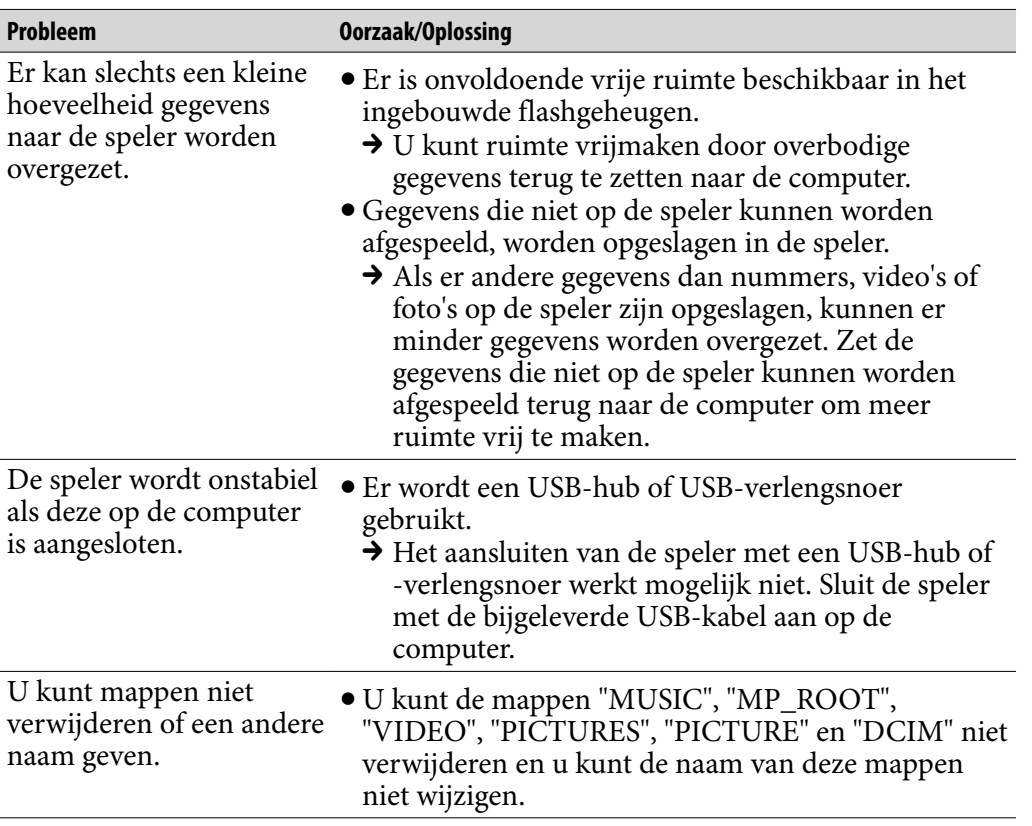

**Vervolg** 

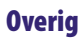

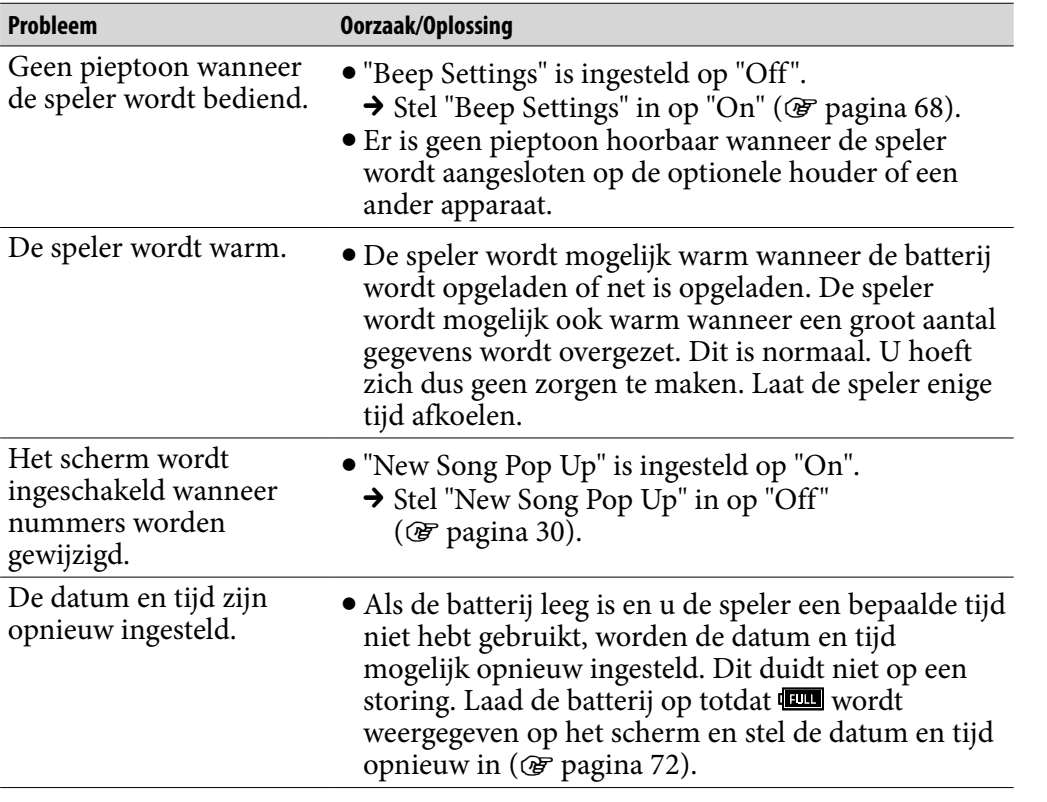

# <span id="page-104-0"></span>Berichten

Volg de onderstaande instructies wanneer een bericht wordt weergegeven in het display.

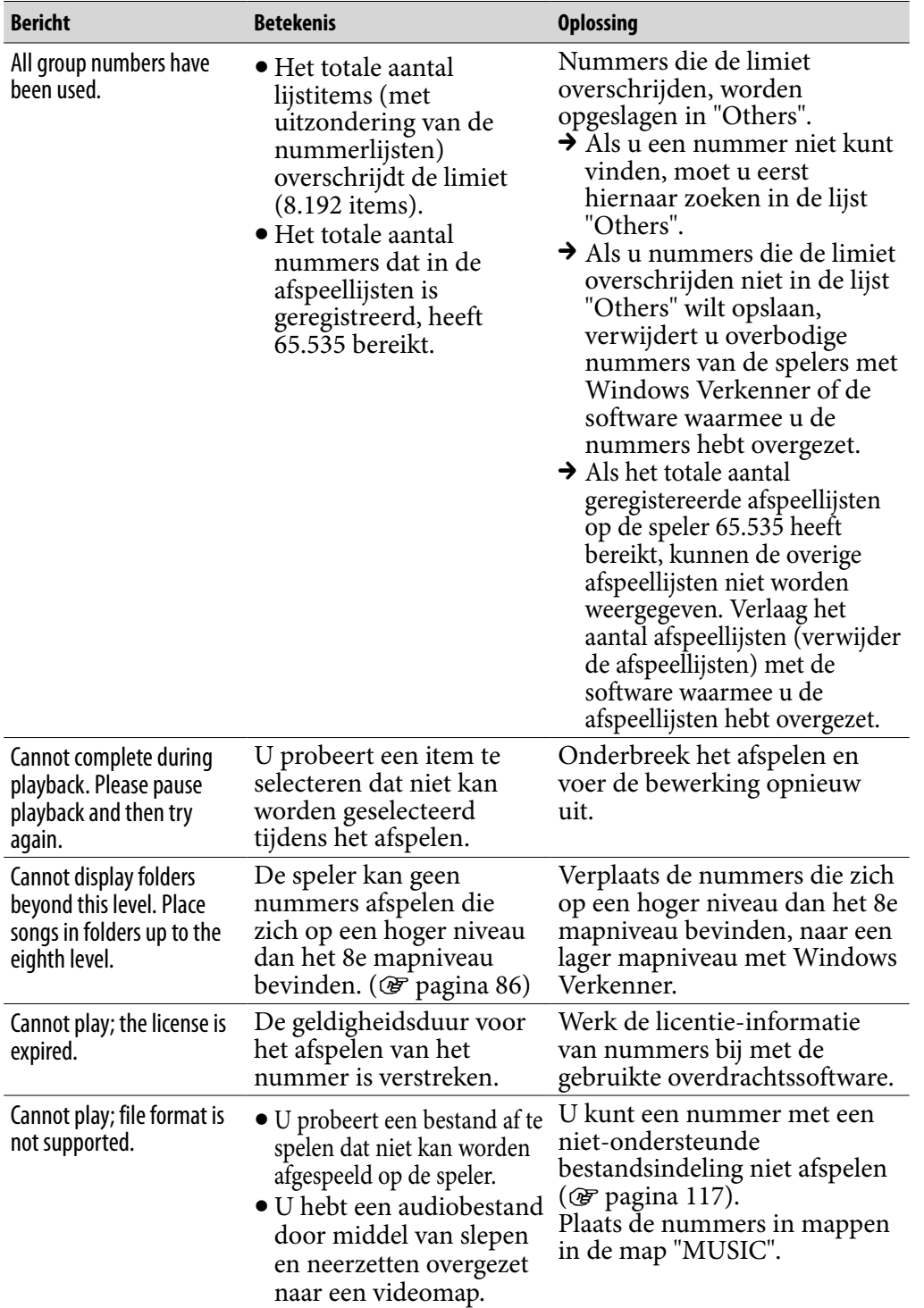

*Menu*

*Index*

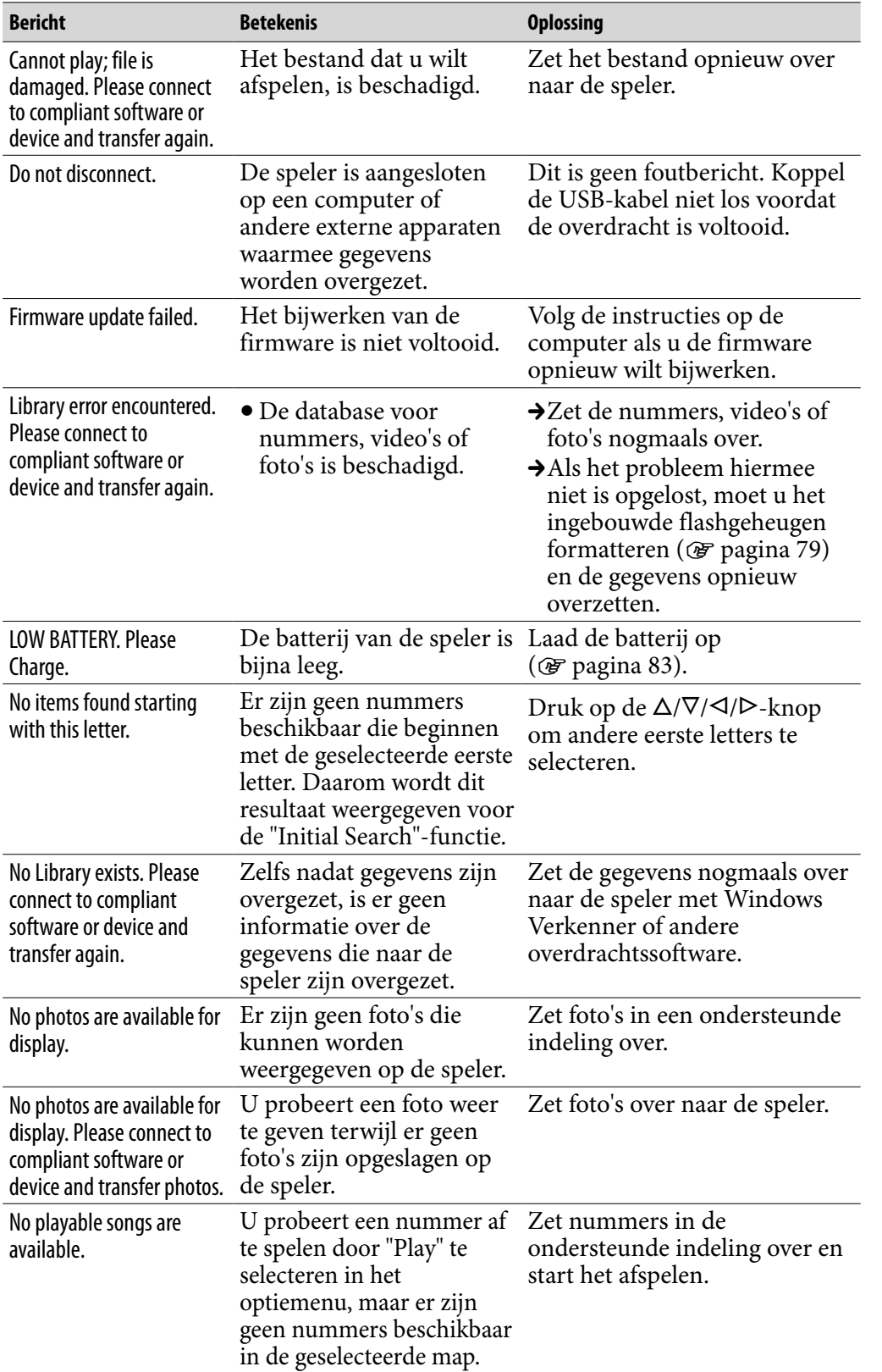

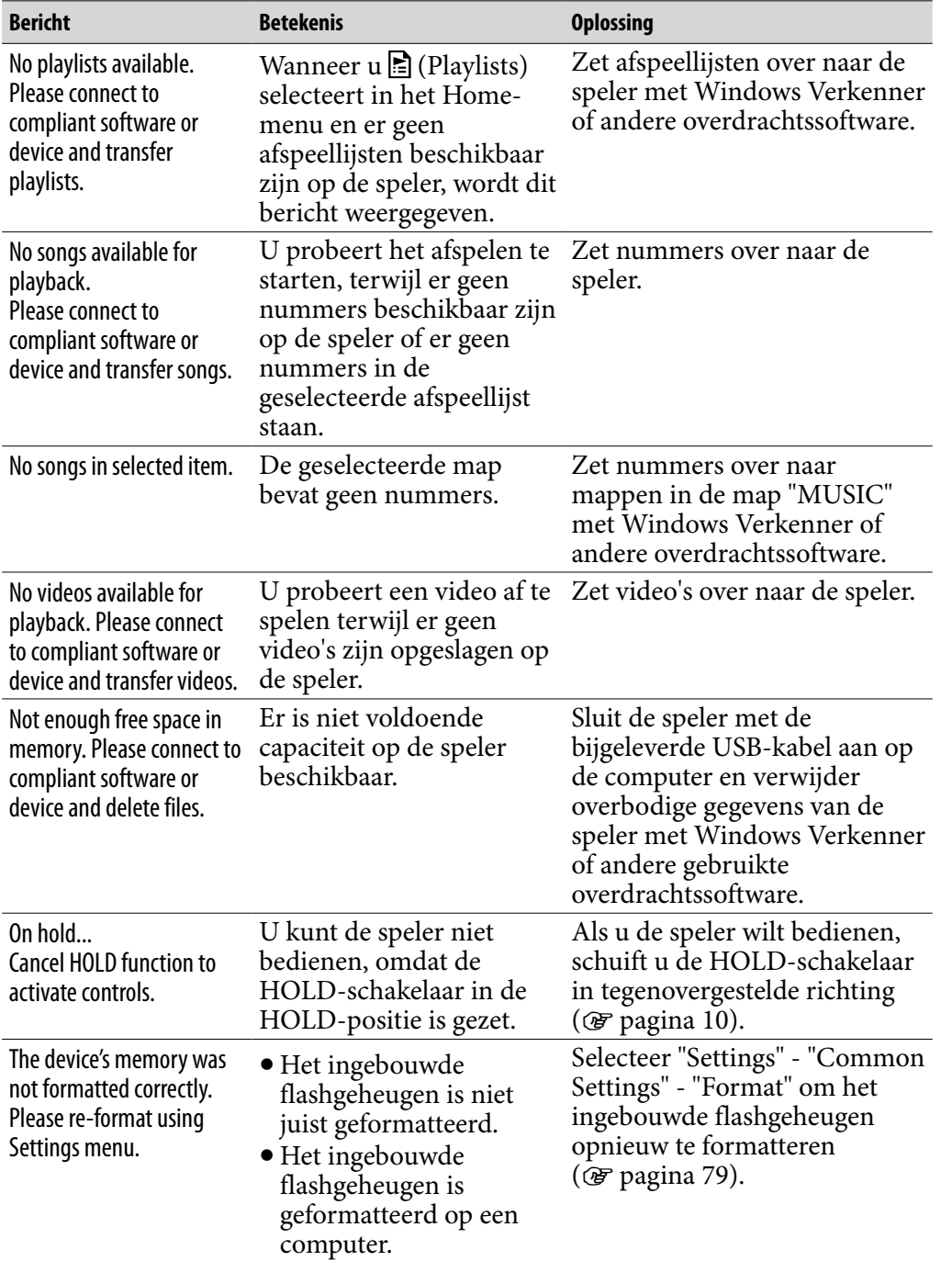

*Menu*

*Index*

### Verwijdering van oude elektrische en elektronische apparaten (Toepasbaar in de Europese Unie en andere Europese landen met gescheiden ophaalsystemen)

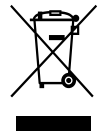

Het symbool op het product of op de verpakking wijst erop dat dit product niet als huishoudelijk afval mag worden behandeld. Het moet echter naar een plaats worden gebracht waar elektrische en elektronische apparatuur wordt gerecycled. Als u ervoor zorgt dat dit product op de correcte manier wordt verwijderd, voorkomt u voor mens en milieu negatieve gevolgen die zich

zouden kunnen voordoen in geval van verkeerde afvalbehandeling. De recycling van materialen draagt bij tot het vrijwaren van natuurlijke bronnen. Voor meer details in verband met het recyclen van dit product, neemt u contact op met de gemeentelijke instanties, het bedrijf of de dienst belast met de verwijdering van huishoudafval of de winkel waar u het product hebt gekocht.

Dit betreft de accessoires: Hoofdtelefoon

### Verwijdering van oude batterijen (in de Europese Unie en andere Europese landen met afzonderlijke inzamelingssystemen)

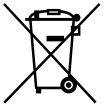

Dit symbool op de batterij of verpakking wijst erop dat de meegeleverde batterij van dit product niet als huishoudelijk afval behandeld mag worden. Door deze batterijen op juiste wijze af te voeren, voorkomt u voor mens en milieu negatieve gevolgen die zich zouden kunnen voordoen in geval van

verkeerde afvalbehandeling. Het recycleren van materialen draagt bij tot het vrijwaren van natuurlijke bronnen.

In het geval dat de producten om redenen van veiligheid, prestaties dan wel in verband met data-integriteit een permanente verbinding met batterij vereisen, dient deze batterij enkel door gekwalificeerd servicepersoneel vervangen te worden. Om ervoor te zorgen dat de batterij op een juiste wijze zal worden behandeld, dient het product aan het eind van zijn levenscyclus overhandigd te worden aan het desbetreffende inzamelingspunt voor de recyclage van elektrisch en elektronisch materiaal.

Voor alle andere batterijen verwijzen we u naar het gedeelte over hoe de batterij veilig uit het product te verwijderen. Overhandig de batterij bij het desbetreffende inzamelingspunt voor de recyclage van batterijen.

Voor meer details in verband met het recyclen van dit product of batterij, neemt u contact op met de gemeentelijke instanties, het bedrijf of de dienst belast met de verwijdering van huishoudafval of de winkel waar u het product hebt gekocht.

### Kennisgeving voor klanten in landen waarin EU-richtlijnen gelden

De fabrikant van dit apparaat is Sony Corporation, 1-7-1 Konan, Minato-ku, Tokio, Japan. De geautoriseerde vertegenwoordiger voor EMC en productveiligheid is Sony Deutschland GmbH, Hedelfinger Strasse 61, 70327 Stuttgart, Duitsland. Voor onderhouds- of garantiekwesties kunt u de adressen gebruiken die in de afzonderlijke onderhouds- of garantiedocumenten worden vermeld.

### Voor de Klanten in Nederland

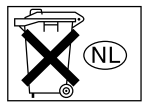

Gooi de batterij niet weg maar lever deze in als klein chemisch afval (KCA).
# Veiligheidsmaatregelen

### Over veiligheid

- Zorg dat u geen kortsluiting veroorzaakt bij de contacten van de speler met andere metalen objecten.
- Raak de oplaadbare batterij niet met blote handen aan als deze lekt. Aangezien batterijvloeistof in de speler kan achterblijven, moet u uw Sonyverkoper raadplegen als de batterij heeft gelekt. Als u vloeistof in uw ogen krijgt, mag u niet in uw ogen wrijven. Dit zou tot blindheid kunnen leiden. Spoel uw ogen uit met schoon water en raadpleeg een arts. Als de vloeistof op uw lichaam of kleding terechtkomt, moet u de vloeistof er gelijk afwassen. Als u dit niet doet, kan dit leiden tot brandwonden of letsel. Als u zich brandt of als u gewond raakt door de batterijvloeistof, moet u een arts raadplegen.
- Giet geen water in de speler en plaats geen vreemde voorwerpen in de speler. Dit zou brand of een elektrische schok kunnen veroorzaken. Als dit gebeurt, moet u de speler direct uitschakelen, de USB-kabel van de speler loskoppelen en contact opnemen met de dichtstbijzijnde Sonyverkoper of Sony Service Center.
- Laat de speler niet in aanraking komen met vuur.
- Haal de speler niet uit elkaar en probeer deze niet aan te passen. Dit zou een elektrische schok kunnen veroorzaken. Neem contact op met de dichtstbijzijnde Sony-verkoper of Sony Service Center voor het vervangen van oplaadbare batterijen, controle aan de binnenkant van de speler of reparaties.

**Vervolg** 

*Menu*

### Over de installatie

- Plaats geen zware voorwerpen boven op de speler en stel de speler niet bloot aan hevige schokken. Dit kan leiden tot defecten of schade.
- Gebruik de speler nooit op plaatsen waar deze wordt blootgesteld aan fel licht, extreme temperaturen, vocht of trillingen. De speler kan hierdoor verkleuren, vervormen of beschadigd raken.
- Stel de speler niet bloot aan hoge temperaturen, zoals in een auto die in de zon is geparkeerd of in direct zonlicht.
- Plaats de speler niet op een zeer stoffige plaats.
- Plaats de speler niet op een instabiel oppervlak of in schuine stand.
- Als de speler storing veroorzaakt met de radio of televisie, moet u de speler uitschakelen en uit de buurt van de radio of televisie plaatsen.
- Wanneer u de speler gebruikt, moet u de onderstaande veiligheidsmaatregelen volgen om te voorkomen dat de behuizing vervormt of dat de speler defect raakt.
	- Ga niet zitten met de speler in uw achterzak.
	- Als u de speler in een zakje plaatst en het snoer van de hoofdtelefoon/oortelefoon om het zakje heen wikkelt, moet u er vervolgens voor zorgen dat het zakje niet wordt blootgesteld aan hevige schokken.
	- De kwaliteit van de oordoppen kan afnemen als u deze langdurig opbergt of gebruikt.
- Stel de speler niet bloot aan water. De speler is niet waterdicht. Houd u aan de volgende voorzorgsmaatregelen.
	- Laat de speler niet vallen in een gootsteen of ander voorwerp dat is gevuld met water.
	- Gebruik de speler niet op vochtige locaties of in slecht weer, zoals in de regen of sneeuw.
	- Laat de speler niet nat worden. Als u de speler aanraakt met natte handen of de speler in een nat kledingstuk bewaart, kan de speler nat worden, waardoor deze defect kan raken.
- Houd de hoofdtelefoon vast bij de stekker wanneer u de hoofdtelefoon loskoppelt van de speler. Wanneer u aan het snoer van de hoofdtelefoon trekt, kan het snoer beschadigd raken.

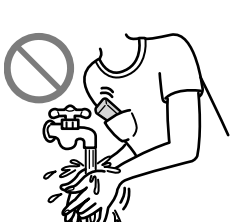

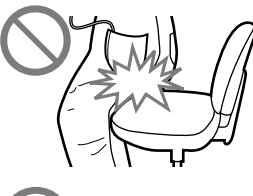

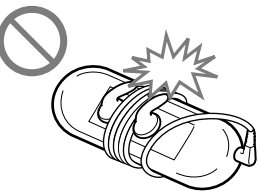

*Menu*

### <span id="page-110-0"></span>Over warmteontwikkeling

De speler kan warm worden als deze wordt opgeladen of gedurende lange tijd wordt gebruikt.

#### Over de hoofdtelefoon

#### Verkeersveiligheid

Gebruik de hoofdtelefoon niet in situaties waarin u goed moet kunnen horen.

#### Gehoorbeschadiging voorkomen

Gebruik de hoofdtelefoon niet op een hoog volume. Gehoorspecialisten waarschuwen tegen voortdurend en langdurig gebruik op hoog volume. Als u gesuis in uw oren hoort, verlaagt u het volume of stopt u het gebruik. Zet het volume niet in één keer zo hoog mogelijk, vooral wanneer u een hoofdtelefoon gebruikt.

Zet het volume geleidelijk hoger, zodat u uw oren niet beschadigt.

#### Om anderen denken

Houd het volume op een gematigd niveau. Op deze manier kunt u geluiden uit de omgeving horen en rekening houden met de mensen om u heen.

#### Waarschuwing

Als het onweert terwijl u de speler gebruikt, moet u de hoofdtelefoon onmiddellijk afzetten.

Als u een allergische reactie krijgt op de hoofdtelefoon, moet u de hoofdtelefoon niet langer gebruiken en contact opnemen met een arts.

#### Over het gebruik

- Als u een draagriem (los verkrijgbaar) gebruikt, moet u voorzichtig zijn dat deze niet blijft haken achter voorwerpen waar u langs loopt. Let er bovendien op dat u de speler niet heen en weer zwaait aan de draagriem, om te voorkomen dat u zo andere mensen raakt.
- Gebruik de speler niet tijdens het opstijgen of landen van een vliegtuig.
- Houd er rekening mee dat er in bepaalde gevallen tijdelijk vocht in de speler kan condenseren, bijvoorbeeld wanneer de speler snel vanuit een omgeving met een lage temperatuur naar een omgeving met een hoge temperatuur wordt gebracht of wanneer de speler wordt gebruikt in een ruimte waarin de verwarming net is ingeschakeld. Bij condensvorming blijft vocht uit de lucht achter op oppervlakken, zoals metalen panelen, enzovoort. Als er vocht condenseert in de speler, moet u de speler uitgeschakeld laten

staan tot het vocht verdwijnt. Als u de speler gebruikt terwijl er vocht is gecondenseerd, kan er een storing optreden.

*Menu*

### Over het LCD-scherm

- Druk niet hard op het oppervlak van het LCD-scherm. Dit kan een vervorming in de kleuren of helderheid veroorzaken of het LCD-scherm kan defect raken.
- Als u de speler in een koude omgeving gebruikt, worden mogelijk zwarte randen om afbeeldingen heen weergegeven. Dit duidt niet op een defect van de speler.

### Over het reinigen

- Maak de behuizing van de speler schoon met een zachte doek, zoals een reinigingsdoekje voor een bril.
- Als de behuizing van de speler zeer vuil is, kunt u deze schoonmaken met een zachte doek die enigszins nat is gemaakt met water of een zacht reinigingsmiddel.
- Gebruik geen schuurpapier, schuurmiddel of oplosmiddel zoals alcohol of wasbenzine, want hiermee kunt u de behuizing beschadigen.
- Laat geen water in de speler terechtkomen via de opening bij de aansluiting.
- Maak de stekker van de hoofdtelefoon af en toe schoon.
- Als u de oordoppen wilt reinigen, haalt u deze van de hoofdtelefoon af en wast u de oordoppen met de hand met een mild zeepsopje. Na het wassen moeten de oordoppen drogen voordat u ze weer gebruikt.

Als u vragen of problemen hebt met betrekking tot de speler, kunt u contact opnemen met de dichtstbijzijnde Sony-verkoper.

### Belangrijke kennisgeving

- Copyrightwetten verbieden het gedeeltelijk of volledig kopiëren van de software of de bijgeleverde handleiding, of het verhuren van de software zonder toestemming van de eigenaar van het copyright.
- SONY kan niet aansprakelijk worden gesteld voor financiële schade of verlies van omzet veroorzaakt door het gebruik van de bij de speler geleverde software, inclusief verlies geleden door derden.
- Als er een probleem wordt veroorzaakt door een productiefout, wordt het product vervangen door SONY. SONY is echter verder niet aansprakelijk.
- De software die bij deze speler is geleverd, kan alleen worden gebruikt met apparatuur die hiervoor is bedoeld.
- De softwarespecificaties kunnen door de voortdurende verbeteringen aan het product zonder voorafgaand bericht worden veranderd.
- Het gebruik van deze speler met software anders dan de bijgeleverde software valt niet onder de garantie.
- De mogelijkheid om talen van de bijgeleverde software weer te geven, is afhankelijk van het geïnstalleerde besturingssysteem op uw computer. Voor de beste resultaten moet u ervoor zorgen dat het geïnstalleerde besturingssysteem overeenkomt met de taal die u wilt weergeven.
	- We bieden geen garantie dat alle talen correct worden weergegeven in de bijgeleverde software.
	- Door de gebruiker gemaakte tekens en bepaalde speciale tekens worden mogelijk niet weergegeven.
- In deze handleiding wordt aangenomen dat u bekend bent met de basisfuncties van Windows.

Raadpleeg de betreffende handleidingen voor informatie over het gebruik van uw computer en besturingssysteem.

*Menu*

#### Over voorbeeldgegevens**\***

De speler bevat vooraf geïnstalleerde voorbeeldgegevens. Als u deze gegevens wilt verwijderen, kunt u Windows Verkenner gebruiken.

Als u de voorbeeldgegevens verwijdert, kunnen deze niet worden hersteld. We kunnen u ook niet voorzien van vervangende gegevens.

**\*** In bepaalde landen/regio's zijn bepaalde voorbeeldgegevens niet geïnstalleerd.

- De opgenomen muziek is uitsluitend bestemd voor privé-gebruik. Voor ander gebruik van de muziek is toestemming van de houders van het copyright vereist.
- Sony is niet verantwoordelijk voor onvolledig opnemen/downloaden of voor beschadigde gegevens als gevolg van problemen met de speler of de computer.
- Afhankelijk van het type tekst en tekens, wordt de tekst die in de speler wordt weergegeven, wellicht niet correct op het apparaat weergegeven. Dit kan de volgende oorzaken hebben:
	- De mogelijkheden van de aangesloten speler.
	- De speler werkt niet correct.
	- De inhoudsinformatie is geschreven in een taal of in tekens die niet door de speler worden ondersteund.

#### Over de website voor klantondersteuning

Als u vragen of problemen hebt met betrekking tot dit product, gaat u naar een van de volgende websites.

Voor klanten in de VS:<http://www.sony.com/walkmansupport> Voor klanten in Canada:<http://www.sony.ca/ElectronicsSupport/> Voor klanten in Europa:<http://support.sony-europe.com/DNA>

# Over copyrights

- ATRAC is een handelsmerk van Sony Corporation.
- "WALKMAN" en het "WALKMAN"-logo zijn gedeponeerde handelsmerken van Sony Corporation.
- $\cdot$  **DSEE** en CLEAR zijn handelsmerken van Sony Corporation.
- Microsoft, Windows, Windows Vista en Windows Media zijn handelsmerken of gedeponeerde handelsmerken van Microsoft Corporation in de Verenigde Staten en/of andere landen.
- Adobe, Adobe Reader en Adobe Flash Player zijn handelsmerken of gedeponeerde handelsmerken van Adobe Systems Incorporated in de Verenigde Staten en/of andere landen.
- MPEG Layer-3-audiocoderingstechnologie en -patenten worden gebruikt onder licentie van Fraunhofer IIS en Thomson.
- IBM en PC/AT zijn gedeponeerde handelsmerken van International Business Machines Corporation.
- Macintosh is een handelsmerk van Apple Inc.
- Pentium is een handelsmerk of gedeponeerd handelsmerk van Intel Corporation.
- Deze software is gedeeltelijk gebaseerd op het werk van de Independent JPEG Group.
- EEN LICENTIE OP DIT PRODUCT WORDT VERLEEND ONDER DE MPEG-4 VISUELE PATENTPORTEFEUILLELICENTIE VOOR HET PERSOONLIJKE EN NIET-COMMERCIËLE GEBRUIK VAN EEN CONSUMENT VOOR
	- (i) HET CODEREN VAN VIDEO IN OVEEENSTEMMING MET DE VISUELE MPEG-4-STANDAARD ("MPEG-4 VIDEO") EN/OF
	- (ii) HET DECODEREN VAN MPEG-4 VIDEO DIE IS GECODEERD DOOR EEN CONSUMENT IN EEN PERSOONLIJKE EN NIET-COMMERCIËLE ACTIVITEIT EN/OF IS VERKREGEN VAN EEN VIDEOLEVERANCIER DIE BESCHIKT OVER EEN LICENTIE VOOR MPEG-4 VIDEO VAN MPEG LA.

ER WORDT GEEN LICENTIE VERLEEND OF GEÏMPLICEERD VOOR ANDER GEBRUIK. EXTRA INFORMATIE, WAARONDER INFORMATIE OVER GEBRUIK VOOR PROMOTIEDOELEINDEN EN INTERNE EN COMMERCIËLE DOELEINDEN EN LICENTIES, KAN WORDEN VERKREGEN BIJ MPEG LA, LLC. ZIE<HTTP://WWW.MPEGLA.COM>

- EEN LICENTIE OP DIT PRODUCT WORDT VERLEEND ONDER DE AVC-PATENTPORTEFEUILLELICENTIE VOOR HET PERSOONLIJKE EN NIET-COMMERCIËLE GEBRUIK VAN EEN CONSUMENT VOOR
	- (i) HET CODEREN VAN VIDEO IN OVEEENSTEMMING MET DE AVC-STANDAARD ("AVC VIDEO") EN/OF
	- (ii) HET DECODEREN VAN AVC VIDEO DIE IS GECODEERD DOOR EEN CONSUMENT IN EEN PERSOONLIJKE EN NIET-COMMERCIËLE ACTIVITEIT EN/OF IS VERKREGEN VAN EEN VIDEOLEVERANCIER DIE BESCHIKT OVER EEN LICENTIE VOOR AVC VIDEO. ER WORDT GEEN LICENTIE VERLEEND OF GEÏMPLICEERD VOOR ANDER GEBRUIK. EXTRA INFORMATIE KAN WORDEN VERKREGEN BIJ MPEG LA, L.L.C. ZIE <HTTP://MPEGLA.COM>
- Amerikaanse en andere octrooien in licentie van Dolby Laboratories.
- Alle andere handelsmerken en gedeponeerde handelsmerken zijn handelsmerken of gedeponeerde handelsmerken van de respectieve eigenaars. In deze handleiding zijn de symbolen TM en ® niet aangegeven.

Dit product wordt beschermd door bepaalde intellectuele eigendomsrechten van Microsoft Corporation. Het gebruik of de verspreiding van dergelijke technologie buiten dit product om is verboden zonder een licentie van Microsoft of een erkend dochterbedrijf van Microsoft.

Inhoudsleveranciers gebruiken de technologie voor beheer van digitale rechten voor Windows Media die in dit apparaat is opgenomen ("WM-DRM"), om de integriteit van hun inhoud te beschermen ("Beschermde inhoud"), zodat hun intellectuele eigendomsrechten, waaronder copyright, op dergelijke inhoud niet ten onrechte worden gebruikt.

Dit apparaat gebruikt WM-DRM-software om Beschermde inhoud ("WM-DRM-software") te kunnen afspelen. Als de bescherming van de WM-DRMsoftware in dit apparaat in gevaar is gebracht, kunnen eigenaars van Beschermde inhoud ("Eigenaars van beschermde inhoud") Microsoft verzoeken om het recht van de WM-DRM-software om nieuwe licenties op te halen voor het kopiëren, weergeven en/of afspelen van Beschermde inhoud, in te trekken. Het intrekken van dergelijke rechten heeft geen invloed op de mogelijkheid om niet-beschermde inhoud af te spelen met de WM-DRMsoftware. Er wordt een lijst met ingetrokken WM-DRM-software naar uw apparaat verzonden wanneer u een licentie voor Beschermde inhoud downloadt van het internet of vanaf een computer. Microsoft kan, in combinatie met een dergelijke licentie, ook lijsten met ingetrokken software downloaden naar uw apparaat uit naam van de Eigenaars van beschermde inhoud.

Programma © 2007 Sony Corporation Documentatie © 2007 Sony Corporation

# <span id="page-116-0"></span>**Specificaties**

#### Ondersteunde bestandsindeling

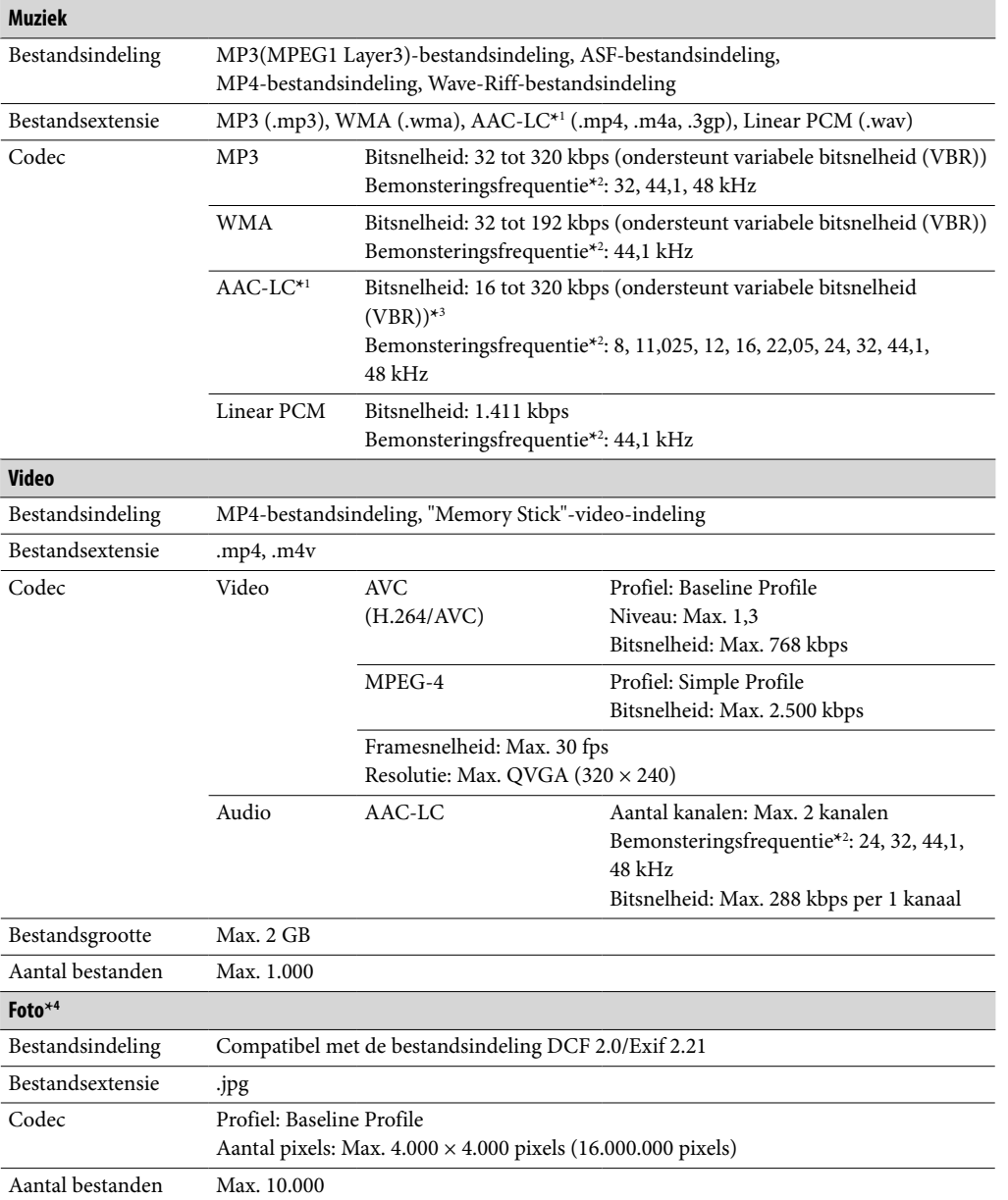

**\***<sup>1</sup> AAC-LC-bestanden die met copyright zijn beschermd, kunnen niet worden afgespeeld.

**\***<sup>2</sup> De bemonsteringsfrequentie komt mogelijk niet overeen met alle coderingsapparaten.

**\***<sup>3</sup> Niet-standaard of niet-gegarandeerde bitsnelheden zijn opgenomen, afhankelijk van de bemonsteringsfrequentie.

**\***<sup>4</sup> Bepaalde fotobestanden kunnen niet worden weergegeven, afhankelijk van de bestandsindeling.

#### <span id="page-117-0"></span>Maximaal aantal opneembare nummers en tijd (bij benadering)

De tijden bij benadering zijn gebaseerd op de overdracht of opname van nummers van 4 minuten (exclusief video's en foto's) in de MP3-indeling. Nummers en tijden van andere afspeelbare audiobestanden kunnen afwijken van de MP3-indeling.

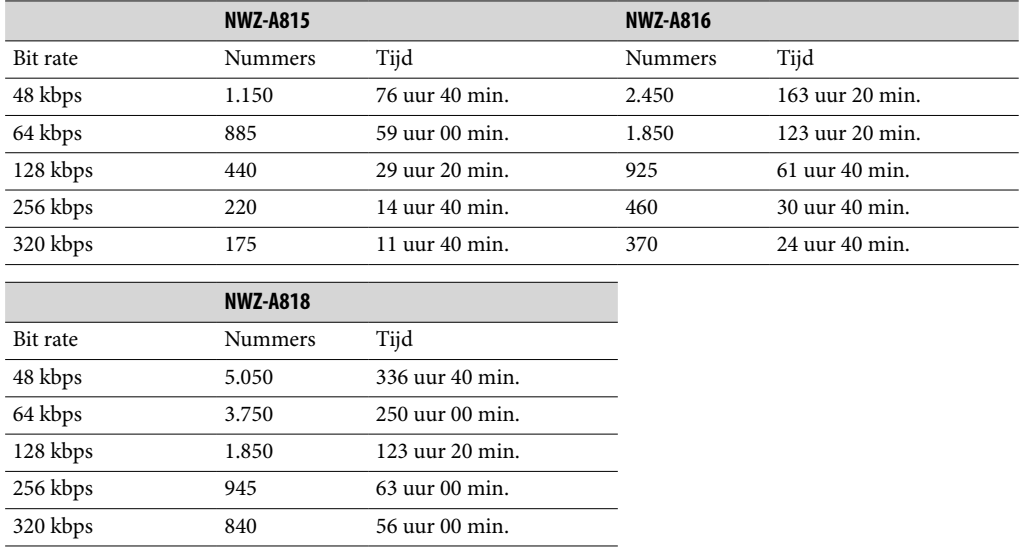

#### Maximale opnametijd voor video's (bij benadering)

De maximale opnametijd (bij benadering) is alleen op de overdracht van video's gebaseerd. De tijd is afhankelijk van de omstandigheden waaronder de speler wordt gebruikt.

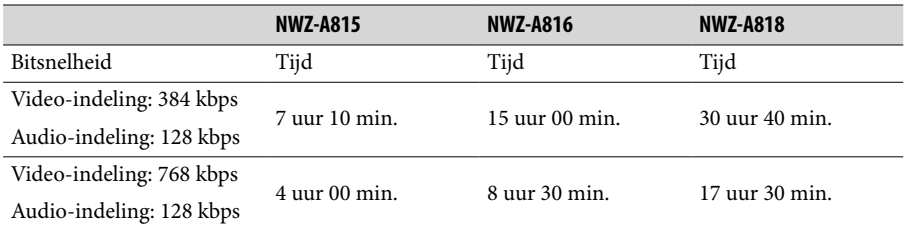

### Maximaal aantal opneembare foto's dat kan worden overgezet (bij benadering)

Max. 10.000

Het aantal opneembare foto's kan lager zijn afhankelijk van de bestandsgrootte.

**Vervolg** 

#### <span id="page-118-0"></span>Capaciteit (capaciteit beschikbaar voor de gebruiker)**\***<sup>1</sup>

NWZ-A815: 2 GB (Ong. 1,71 GB = 1.840.775.168 bytes) NWZ-A816: 4 GB (Ong. 3,57 GB = 3.840.638.976 bytes) NWZ-A818: 8 GB (Ong. 7,30 GB = 7.840.956.416 bytes)

**\***<sup>1</sup> De beschikbare opslagcapaciteit van de speler kan variëren. Een deel van het geheugen wordt gebruikt voor gegevensbeheerfuncties.

#### Uitvoer (hoofdtelefoon)

Frequentiebereik 20 tot 20.000 Hz (bij het afspelen van een gegevensbestand, enkele signaalmeting)

#### Interface

Hoofdtelefoon: Stereo mini-aansluiting WM-PORT (terminal voor meerdere aansluitingen): 22 pinnen Hi-Speed USB (voldoet aan USB 2.0)

#### Gebruikstemperatuur

5 °C tot 35 °C

#### Voedingsbron

- Ingebouwde oplaadbare lithium-ion batterij
- USB-voedingsbron (via een computer met de bijgeleverde USB-kabel)

#### Oplaadtijd

Opladen via USB Ongeveer 3 uur (volledig opladen), ongeveer 1,5 uur (ongeveer 80 % opgeladen) *Menu*

#### <span id="page-119-0"></span>Levensduur batterij (doorlopend afspelen)

Als u de volgende instellingen opgeeft, kunt u de levensduur van de batterij verlengen. De onderstaande tijd is bij benadering wanneer "New Song Pop Up" (@ [pagina 30](#page-29-0)), "Clear Stereo" (@ [pagina 42\)](#page-41-0), "DSEE(Sound Enhance)" (@ [pagina 43](#page-42-0)), "Dynamic Normalizer" (@ [pagina 45\)](#page-44-0), "Equalizer" (@ [pagina 37\)](#page-36-0) en "VPT(Surround)" (@ [pagina 40\)](#page-39-0) zijn uitgeschakeld en "Screensaver" (@ [pagina 69](#page-68-0)) is ingesteld op "Blank".

Bovendien wordt voor video's de tijd bij benadering weergegeven wanneer de helderheid van het scherm (@ [pagina 71\)](#page-70-0) is ingesteld op "3".

De onderstaande tijd kan verschillen, afhankelijk van de omgevingstemperatuur en de gebruiksstatus.

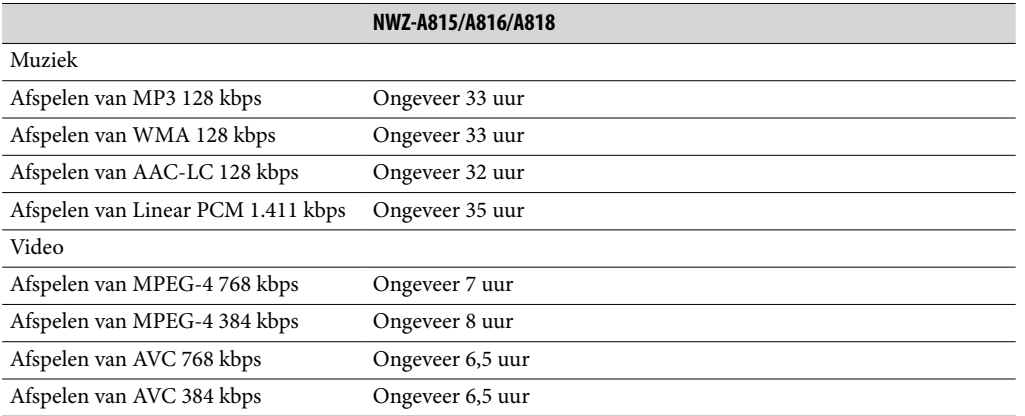

#### **Display**

2,0-inch transflectief TFT-kleurendisplay van amorfe siliconen met een witte LEDachtergrondverlichting, QVGA (240 × 320 pixels), 262.144 kleuren

#### Afmetingen (b/h/d, zonder uitstekende onderdelen)

 $43.8 \times 88.0 \times 9.1$  (dunste gedeelte 8.3) mm

#### Afmetingen (b/h/d)

 $44,5 \times 88,0 \times 9,6$  mm

#### Gewicht

Ongeveer 53 g

#### <span id="page-120-0"></span>Systeemvereisten

• Computer

IBM PC/AT of compatibele computer waarop een van de volgende Windowsbesturingssystemen vooraf is geïnstalleerd**\***:

Windows XP Home Edition (Service Pack 2 of hoger) / Windows XP Professional (Service Pack 2 of hoger) / Windows XP Media Center Edition (Service Pack 2 of hoger) / Windows XP Media Center Edition 2004 (Service Pack 2 of hoger) / Windows XP Media Center Edition 2005 (Service Pack 2 of hoger) / Windows Vista Home Basic / Windows Vista Home Premium / Windows Vista Business / Windows Vista Ultimate Niet ondersteund door de 64-bits versie van het besturingssysteem. Niet ondersteund door andere besturingssystemen dan de bovenstaande.

- **\*** Met uitzondering van versies van het besturingssysteem die niet worden ondersteund door Microsoft.
- Processor: Pentium III 1,0 GHz of hoger
- RAM: 128 MB of meer (voor Windows Vista: 512 MB of meer)
- Vaste schijf: 380 MB vrije ruimte of meer
- Display:

 $-$  Schermresolutie: 800  $\times$  600 pixels (of hoger) (1.024  $\times$  768 of hoger wordt aanbevolen)

- $-$  Kleuren: 8-bits of hoger (16-bits wordt aanbevolen)
- Cd-rom-station (geschikt voor het afspelen van digitale muziek-cd's met WDM) Een cd-r/rw-station is vereist om zelf cd's te maken.
- Geluidskaart
- USB-poort (Hi-Speed USB wordt aanbevolen)
- Internet Explorer 6.0 of hoger, Windows Media Player 10 of 11 (Windows Media Player 11 wordt aanbevolen. Voor bepaalde computers waarop Windows Media Player 10 al is geïnstalleerd, kunnen bestandsbeperkingen (AAC-bestanden, videobestanden, enzovoort) gelden met betrekking tot overzetten door middel van slepen en neerzetten.).
- Adobe Flash Player 8 of hoger moet zijn geïnstalleerd.
- Er is een breedbandinternetverbinding vereist om Electronic Music Distribution (EMD) te gebruiken en om de website te bezoeken.

We kunnen de werking niet op alle computers garanderen, ook al voldoen deze aan de bovenstaande systeemvereisten.

Niet ondersteund door de volgende omgevingen:

- Zelf samengestelde computers of besturingssystemen
- Een omgeving die is bijgewerkt vanaf het besturingssysteem dat oorspronkelijk door de fabrikant is geïnstalleerd
- Multi-bootomgeving
- Omgeving met meerdere monitors
- Macintosh

# **Index**

## Symbolen

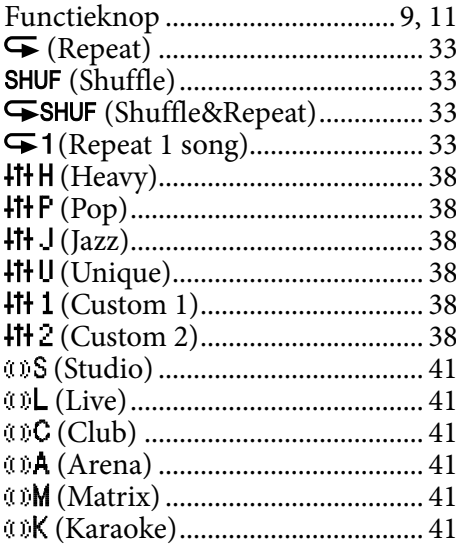

### $\overline{A}$

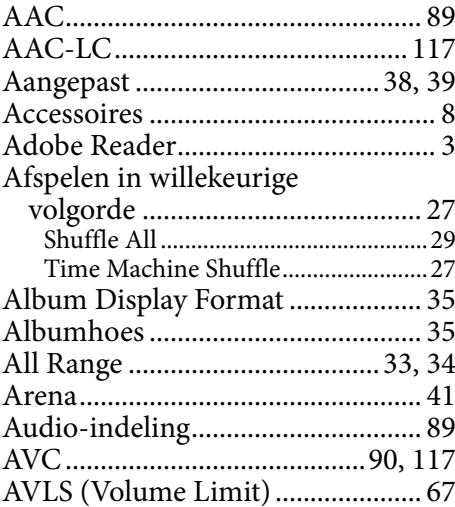

### $\mathbf B$

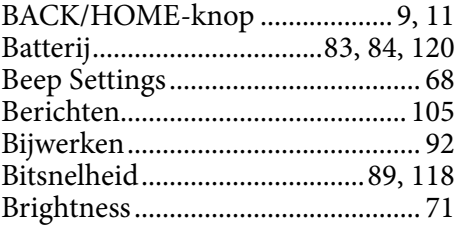

## $\overline{c}$  and  $\overline{c}$

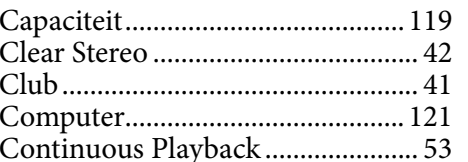

### $\boxed{\mathbf{D}}$

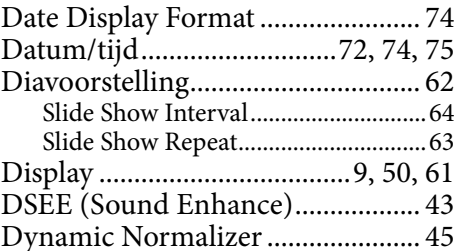

#### **E**

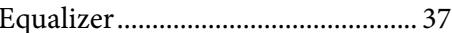

### F

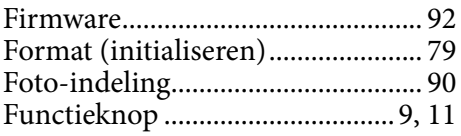

### $\overline{\mathbf{G}}$

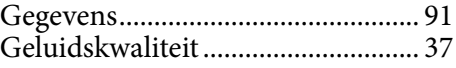

### $\overline{\mathbf{H}}$

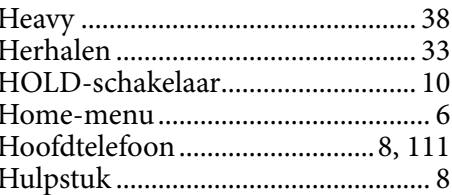

Vervolg $\stackrel{\scriptstyle\text{I}}{\vee}$ 

### $\mathbf{I}$

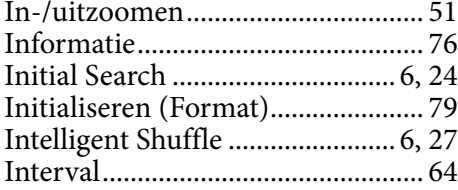

#### $\mathbf{J}$

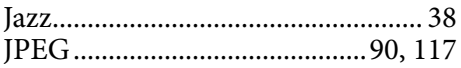

### $\overline{\mathbf{K}}$

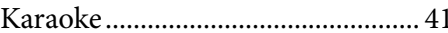

### $\mathbf{L} = \mathbf{0}$  ,  $\mathbf{0}$

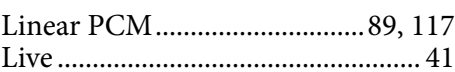

### $\overline{\mathbf{M}}$

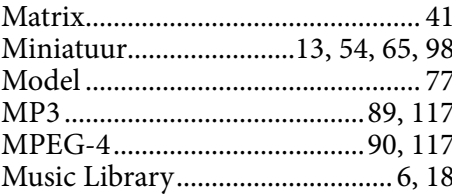

### $\overline{\mathbf{N}}$

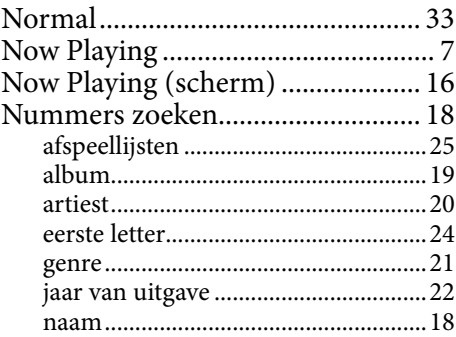

### $\overline{\mathbf{o}}$

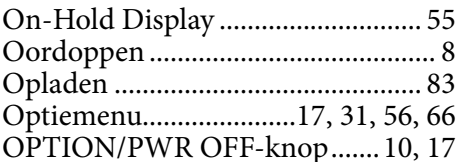

### $\mathsf{P}$

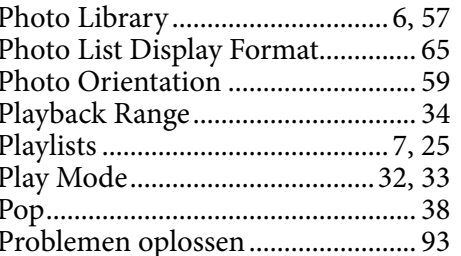

### $\overline{\mathbf{R}}$

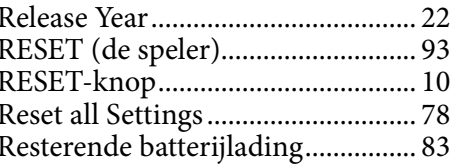

## $\overline{\mathbf{s}}$

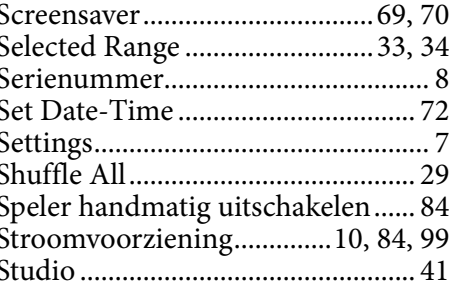

### $\mathbf T$

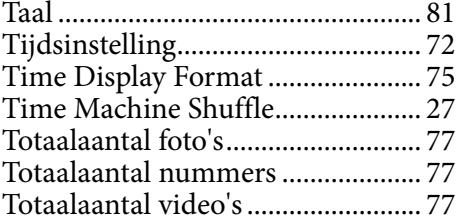

## $\overline{\mathsf{U}}$

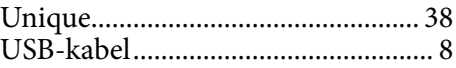

### Vervolg  $\stackrel{\scriptstyle\text{I}}{\vee}$

### Inhoudsордак

### V

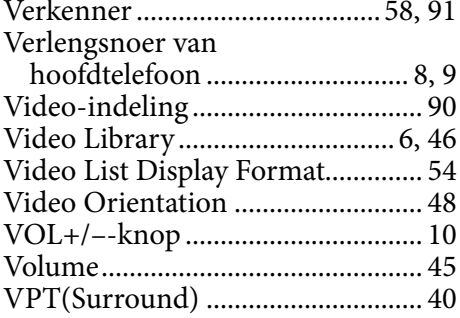

### W

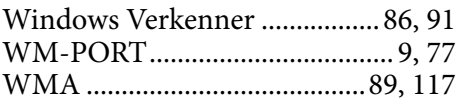